## **source-bridge max-out-hops**

To control the forwarding or blocking of spanning-tree explorer frames sent from this interface, use the **source-bridge max-out-hops** command in interface configuration mode. To reset the count to the maximum value, use the **no** form of this command.

**source-bridge max-out-hops** *count* 

**no source-bridge max-out-hops**

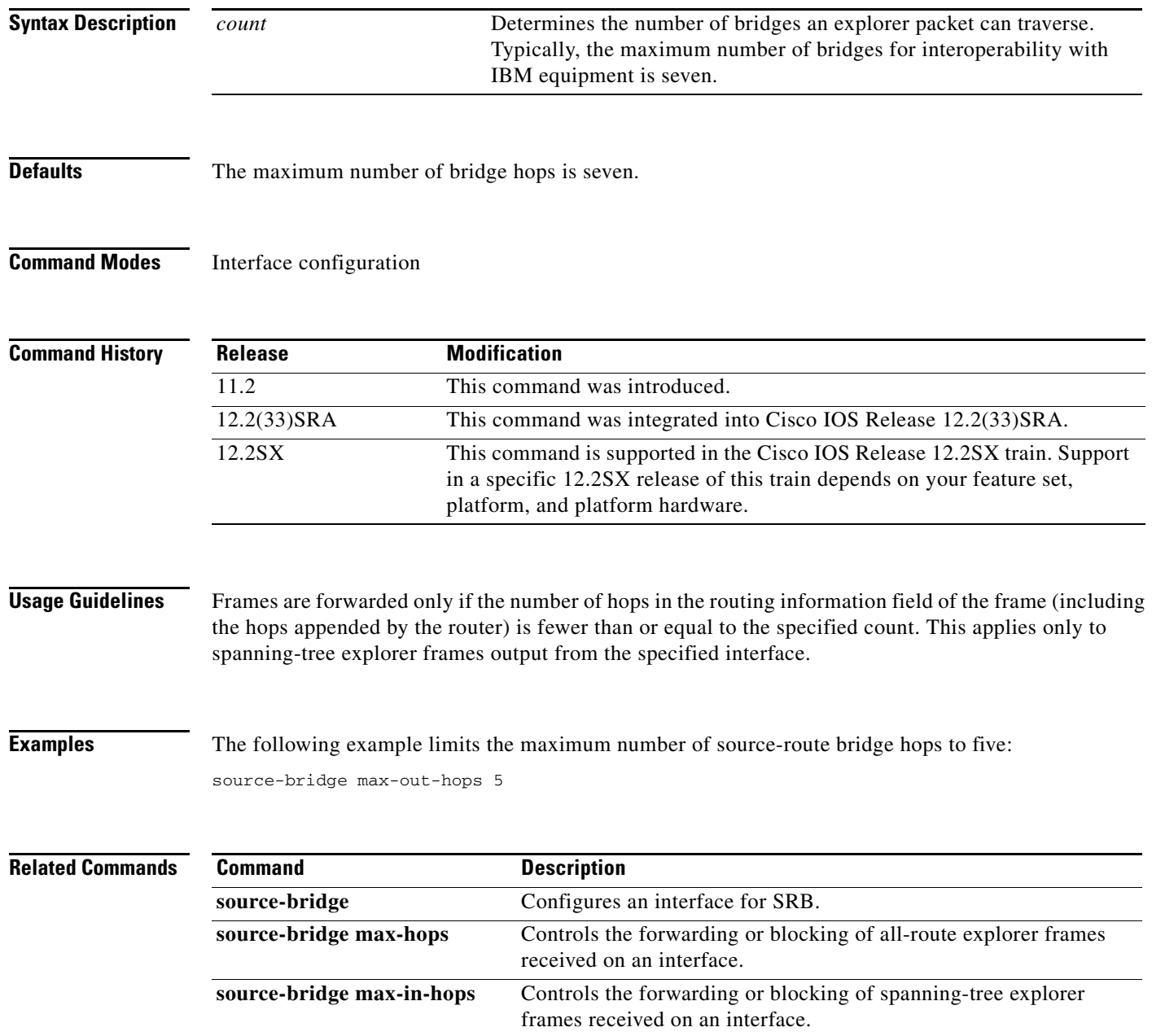

## **source-bridge output-address-list**

To apply an access list to an interface configured for source-route bridging, use the **source-bridge output-address-list** command in interface configuration mode. To remove the application of the access list, use the **no** form of this command.

**source-bridge output-address-list** *access-list-number* 

**no source-bridge output-address-list** *access-list-number*

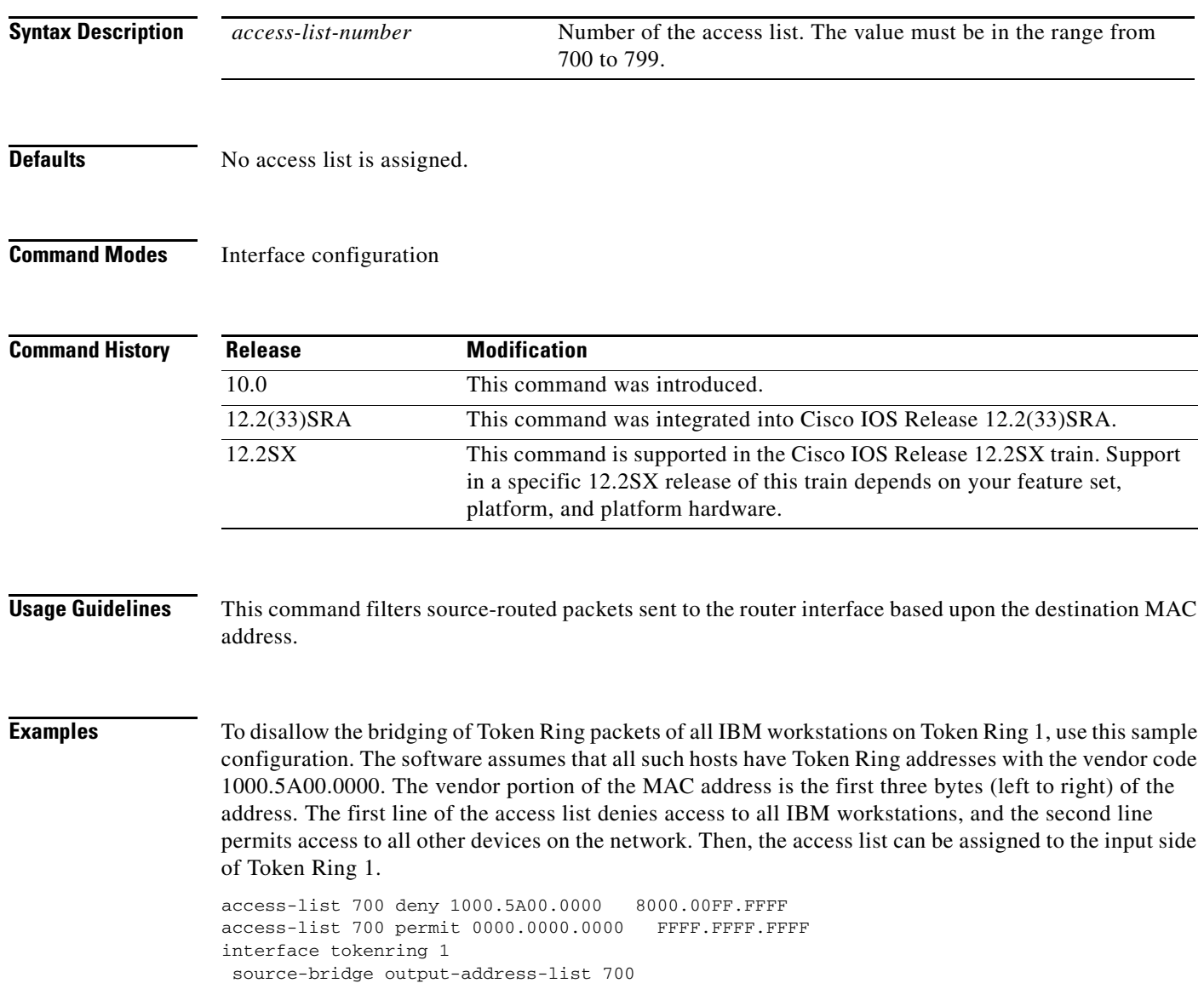

 $\Gamma$ 

### **Related Comm**

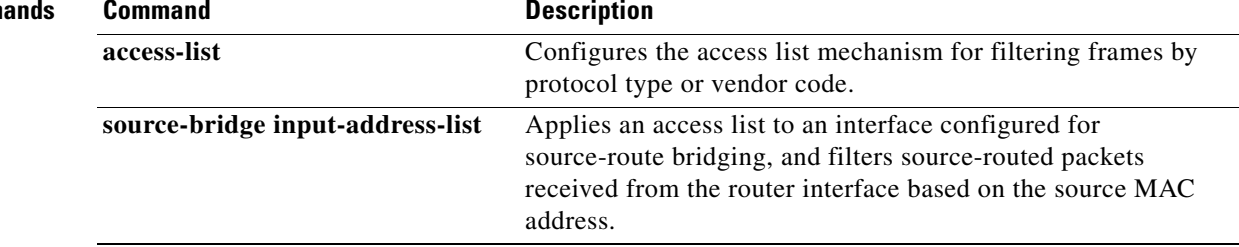

## **source-bridge output-lsap-list**

To filter, on output, FDDI and IEEE 802-encapsulated packets that have destination service access point (DSAP) and source service access point (SSAP) fields in their frame formats, use the **source-bridge output-lsap-list** command in interface configuration mode.

**source-bridge output-lsap-list** *access-list-number*

**no source-bridge output-lsap-list** *access-list-number*

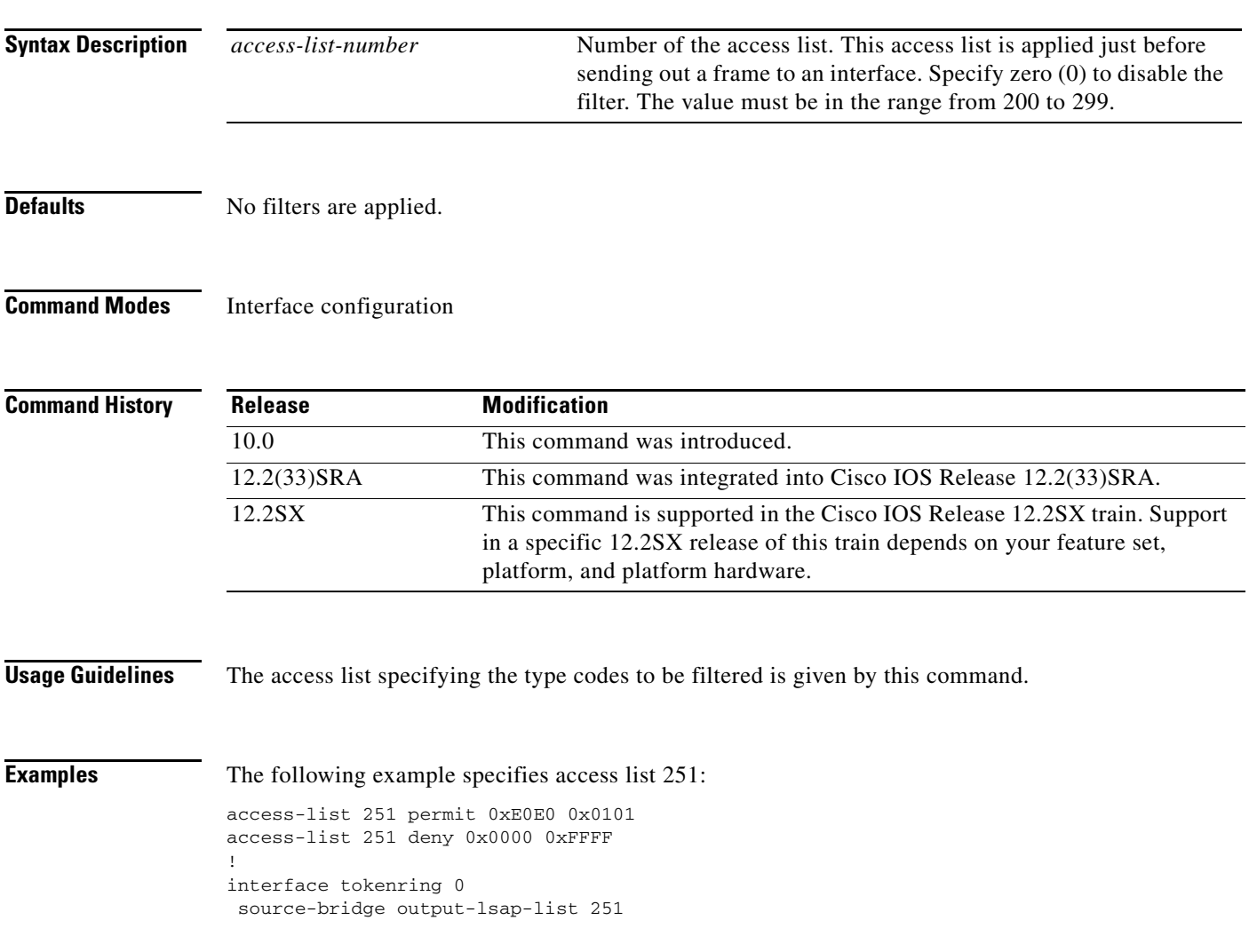

 $\Gamma$ 

### **Related Co**

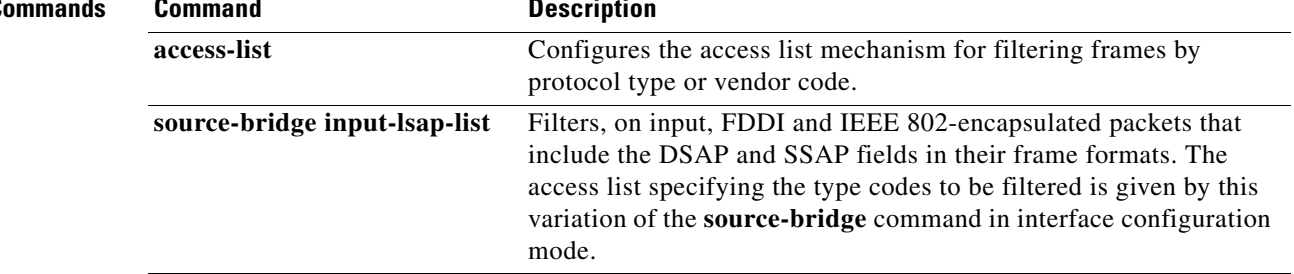

## **source-bridge output-type-list**

To filter Subnetwork Access Protocol (SNAP)-encapsulated frames by type code on output, use the **source-bridge output-type-list** command in interface configuration mode. To restore the default value, use the **no** form of this command.

**source-bridge output-type-list** *access-list-numbers*

**no source-bridge output-type-list** *access-list-numbers*

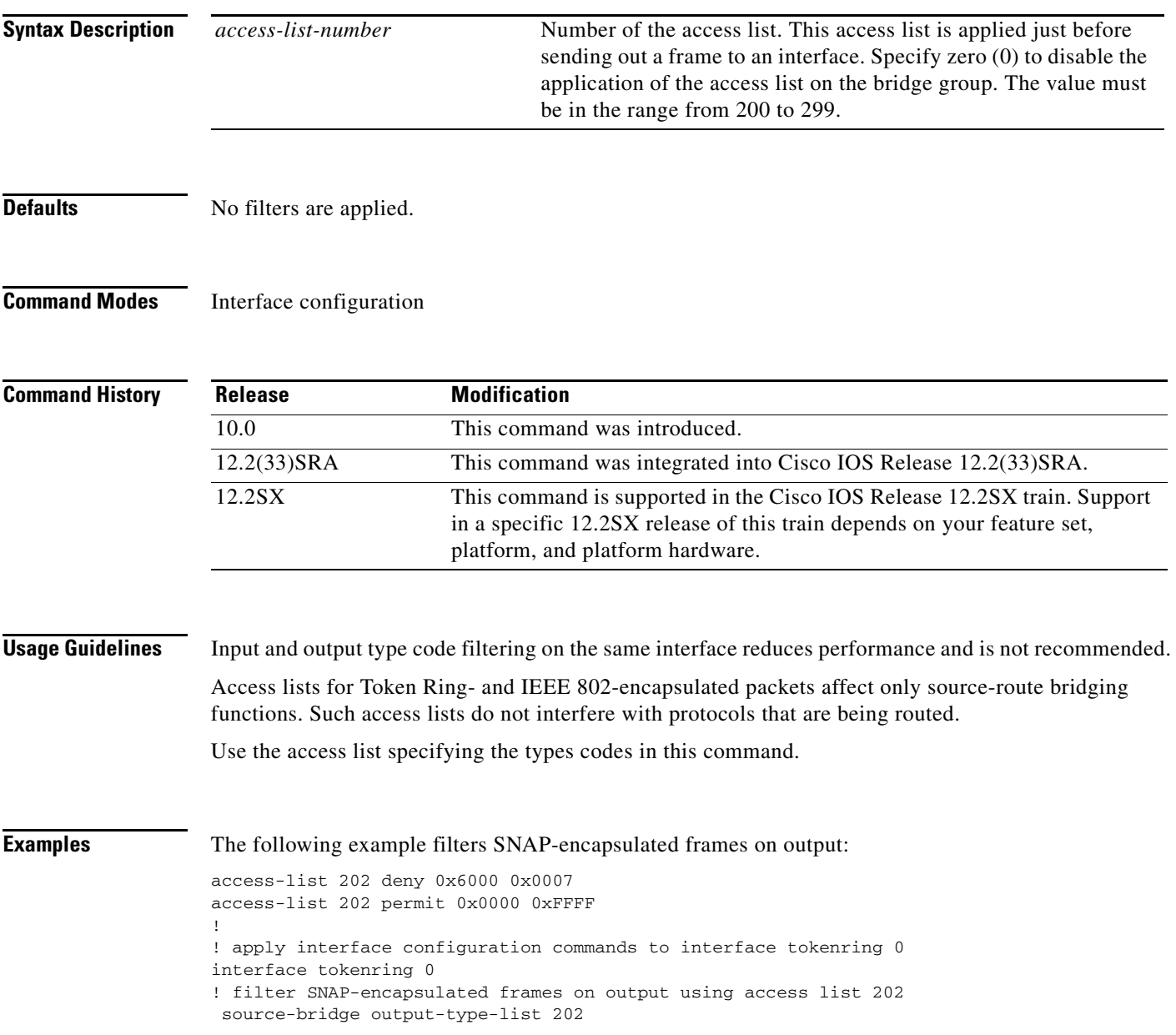

 $\Gamma$ 

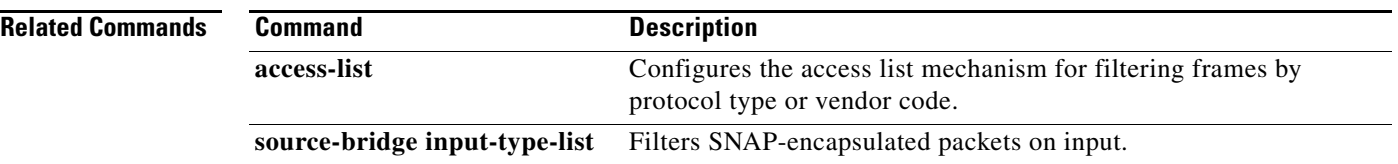

 $\mathbf l$ 

## **source-bridge passthrough**

To configure some sessions on a few rings to be locally acknowledged and the remaining to pass through, use the **source-bridge passthrough** command in global configuration mode. To disable passthrough on all the rings and allow the session to be locally acknowledged, use the **no** form of this command.

**source-bridge passthrough** *ring-group*

**no source-bridge passthrough** *ring-group*

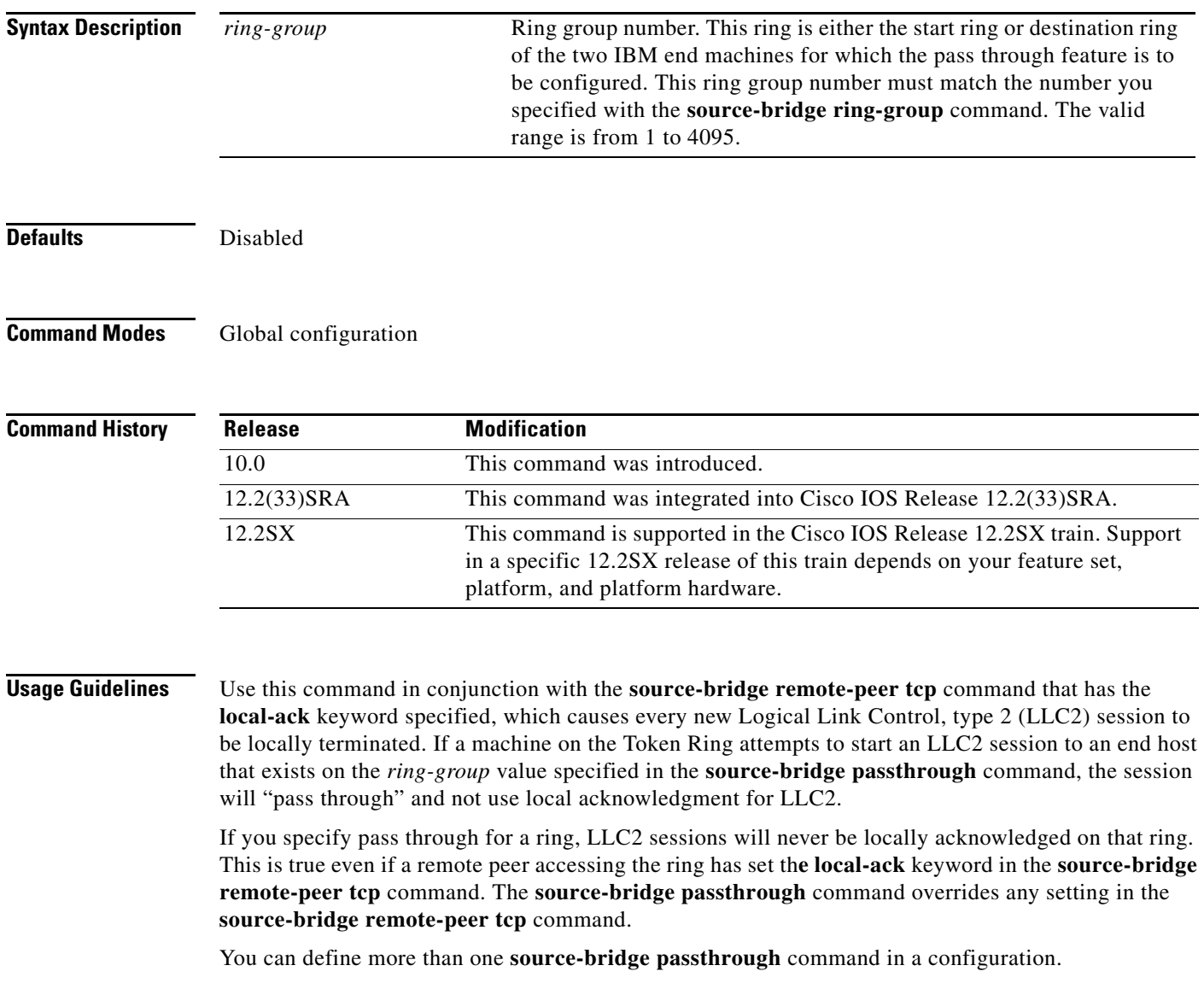

 $\Gamma$ 

**Examples** The following example configures the router to use local acknowledgment on remote peer at 10.1.1.2 but pass through on rings 9 and 4:

> source-bridge ring-group 100 source-bridge remote-peer 100 tcp 10.1.1.1 source-bridge remote-peer 100 tcp 10.1.1.2 local-ack source-bridge passthrough 9 source-bridge passthrough 4

### **Related Commands**

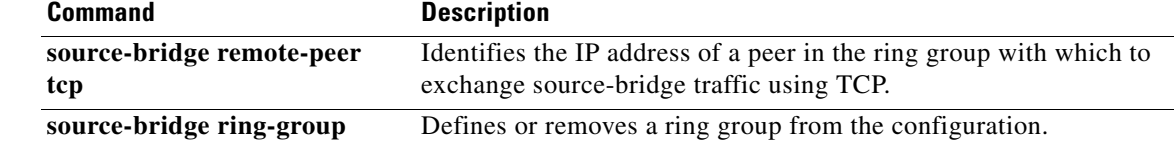

## **source-bridge proxy-explorer**

To configure the interface to respond to any explorer packets from a source node that meet the conditions described below, use the **source-bridge proxy-explorer** command in interface configuration mode. To cancel responding to explorer packets with proxy explorers, use the **no** form of this command.

**source-bridge proxy-explorer**

**no source-bridge proxy-explorer**

**Syntax Description** This command has no arguments or keywords.

**Defaults** Disabled

**Command Modes** Interface configuration

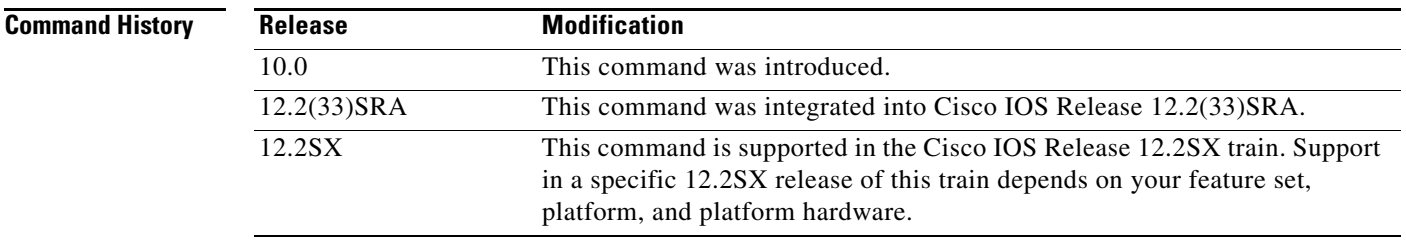

**Usage Guidelines** The proxy explorer function allows the source-route bridge interface to respond to a source node on behalf of a particular destination node. The interface responds with proxy explorers. The following conditions must be met in order for the interface to respond to a source node with proxy explorers on behalf of a destination node:

- **•** The destination node must be in the Routing Information Field (RIF) cache.
- The destination node must not be on the same ring as the source node.
- **•** The explorer packet must be an IEEE 802.2 XID or TEST packet.
- **•** The packet cannot be from the IBM Token Ring LAN Network Manager source service access point (SAP).

If all of the conditions are met, the source-route bridge interface will turn the packet around, append the appropriate RIF, and reply to the source node.

Use proxy explorers to limit the amount of explorer traffic propagating through the source-bridge network, especially across low-bandwidth serial lines. The proxy explorer is most useful for multiple connections to a single node.

Т

**Examples** The following example configures the router to use proxy explorers on Token Ring 0:

interface tokenring 0 source-bridge proxy-explorer  $\overline{\phantom{a}}$ 

## **source-bridge proxy-netbios-only**

To enable proxy explorers for the NetBIOS name-caching function, use the **source-bridge proxy-netbios-only** command in global configuration mode. To disable the NetBIOS name-caching function, use the **no** form of this command.

**source-bridge proxy-netbios-only**

**no source-bridge proxy-netbios-only**

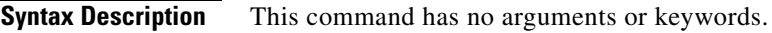

**Defaults** Disabled

**Command Modes Global configuration** 

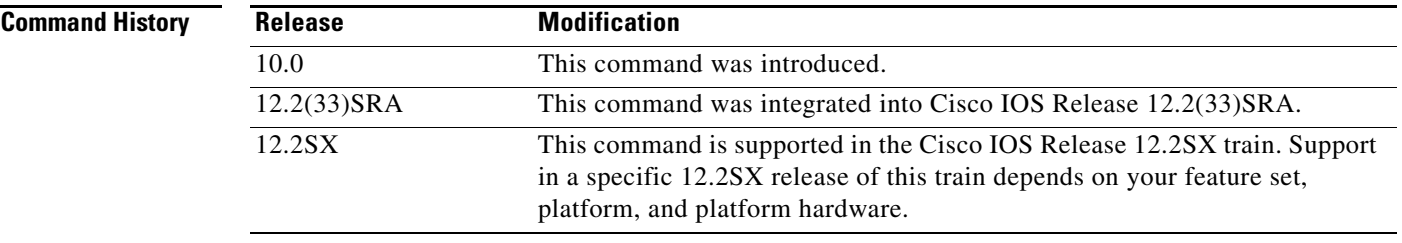

**Examples** The following example configures the router to use proxy explorers:

source-bridge proxy-netbios-only

 $\overline{\phantom{a}}$ 

### **source-bridge qllc-local-ack**

To enable or disable Qualified Logical Link Control (QLLC) local acknowledgment for all QLLC conversion connections, use the **source-bridge qllc-local-ack** command in global configuration mode. To disable this capability, use the **no** form of this command.

### **source-bridge qllc-local-ack**

**no source-bridge qllc-local-ack**

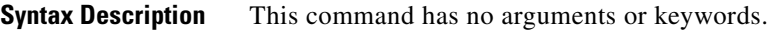

**Defaults** QLLC local acknowledgment is disabled.

**Command Modes** Global configuration

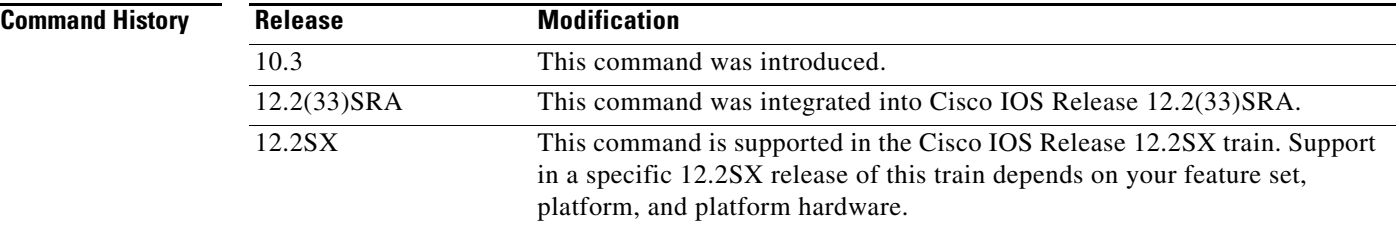

**Usage Guidelines** In a remote source-route bridged topology, QLLC local acknowledgment is used to configure the QLLC conversion router (connecting the remote X.25 devices) to exchange local acknowledgment information with the Token Ring router (on the Token Ring side of the cloud). This Token Ring device has been configured for Logical Link Control, type 2 (LLC2) local acknowledgment using the **source-bridge remote-peer tcp local-ack** command.

> You must issue the **source-bridge qllc-local-ack** command only on the QLLC conversion router. When this command is issued, all of the QLLC conversion sessions are locally acknowledged at the Token Ring interface of the Token Ring router with which it is communicating using QLLC conversion.

**Examples** The following configuration indicates that the local router (10.108.2.2) QLLC conversion sessions will be locally acknowledged at the remote router:

> source-bridge ring-group 100 source-bridge remote-peer 100 tcp 10.108.1.1 local-ack source-bridge remote-peer 100 tcp 10.108.2.2 source-bridge qllc-local-ack

### **Related Comman**

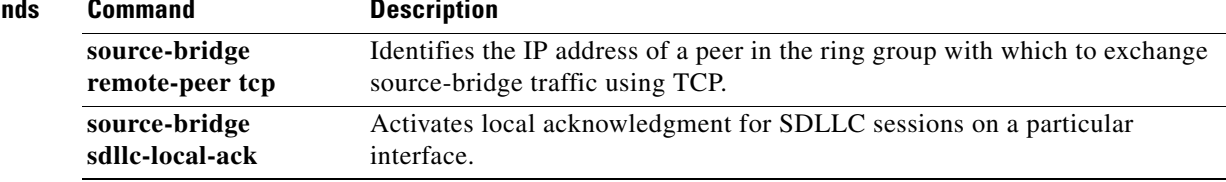

 $\mathcal{L}_{\mathcal{A}}$ 

## **source-bridge remote-peer frame-relay**

To specify a point-to-point direct encapsulation connection, use the **source-bridge remote-peer frame-relay** command in global configuration mode. To disable previous interface assignments, use the **no** form of this command.

**source-bridge remote-peer** *ring-group* **frame-relay interface** *name number* [*mac-address*] [*dlci-number*] [**lf** *size*]

**no source-bridge remote-peer** *ring-group* **frame-relay interface** *name number*

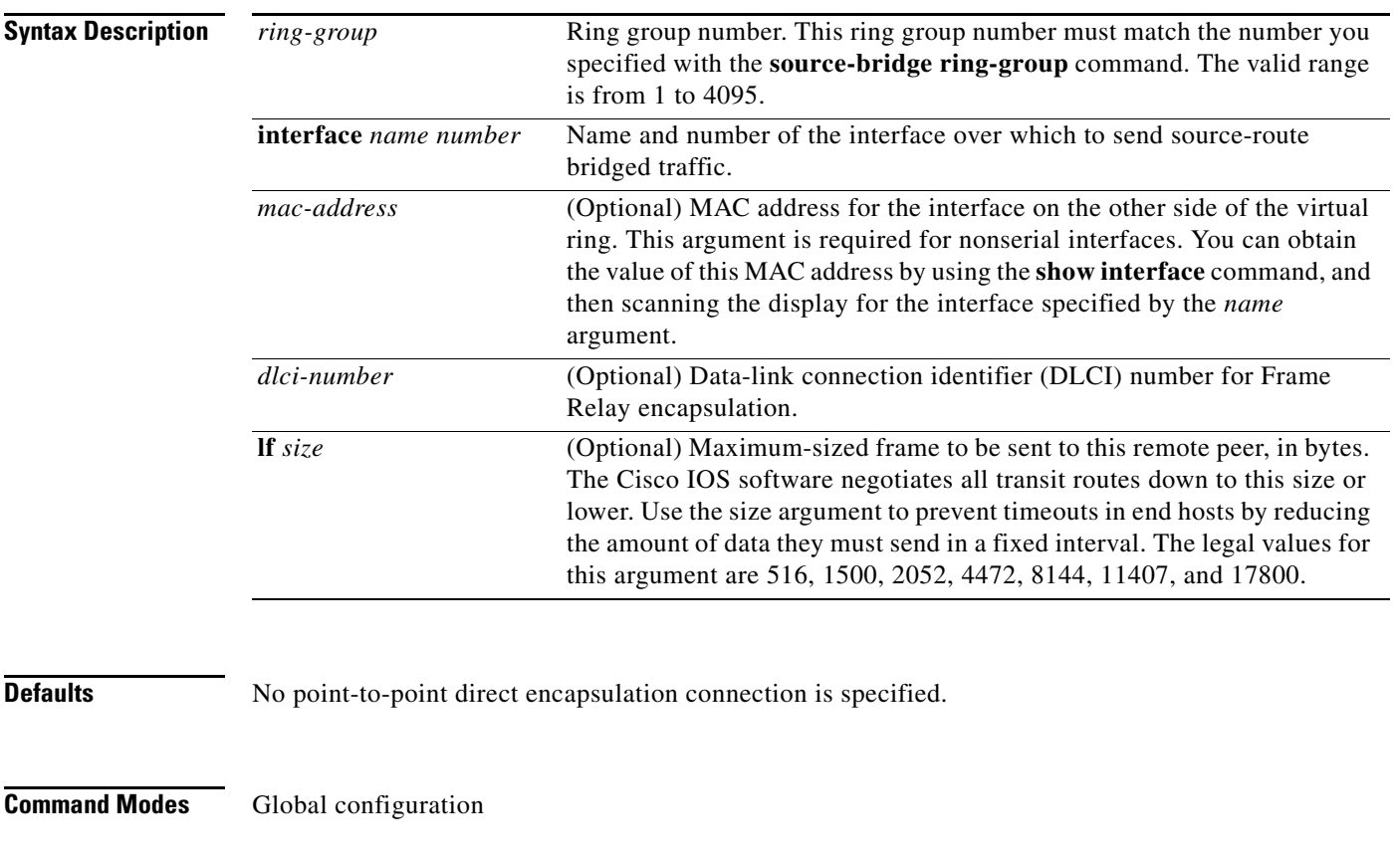

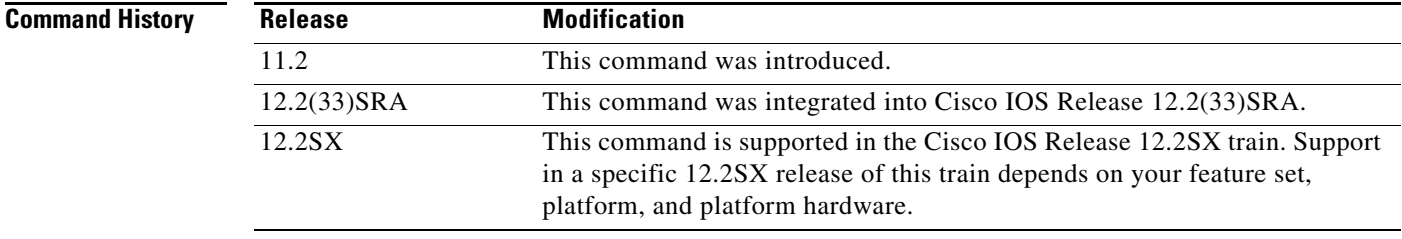

a ka

**Usage Guidelines** Use this command to identify the interface over which to send source-route bridged traffic to another router in the ring group. A serial interface does not require that you include a MAC-level address; all other types of interfaces do require MAC addresses.

> You must specify one **source-bridge remote-peer** command for each peer router that is part of the virtual ring. You must also specify one **source-bridge remote-peer** command to identify the IP address of the local router.

It is possible to mix all types of transport methods within the same ring group.

**Note** The two peers using the serial-transport method will function correctly only if there are routers at the end of the serial line that have been configured to use the serial transport. The peers must also belong to the same ring group.

**Examples** The following example sends source-route bridged traffic over serial interface 0 and Ethernet interface 0:

```
! send source-route bridged traffic over serial 0 
source-bridge remote-peer 5 frame-relay interface serial 0 
! specify MAC address for source-route bridged traffic on Ethernet 0
source-bridge remote-peer 5 interface Ethernet 0 0000.0c00.1234
```
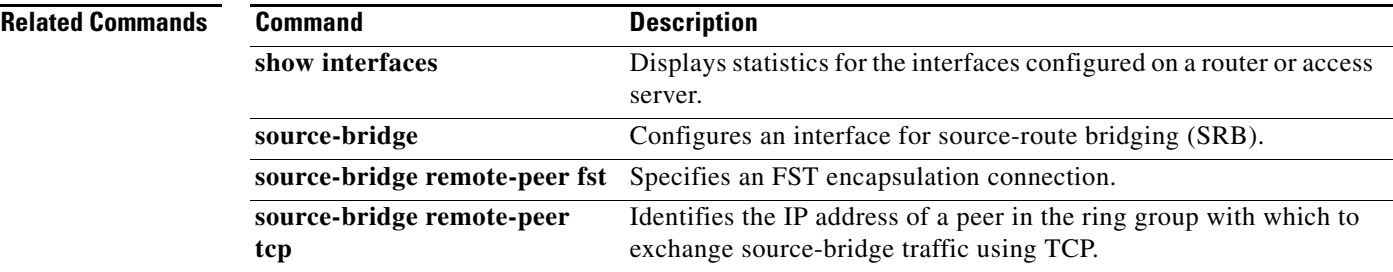

 $\mathbf{r}$ 

## **source-bridge remote-peer fst**

To specify a Fast-Sequenced Transport (FST) encapsulation connection, use the **source-bridge remote-peer fst** command in global configuration mode. To disable the previous assignments, use the **no** form of this command.

**source-bridge remote-peer** *ring-group* **fst** *ip-address* [**lf** *size*]

**no source-bridge remote-peer** *ring-group* **fst** *ip-address*

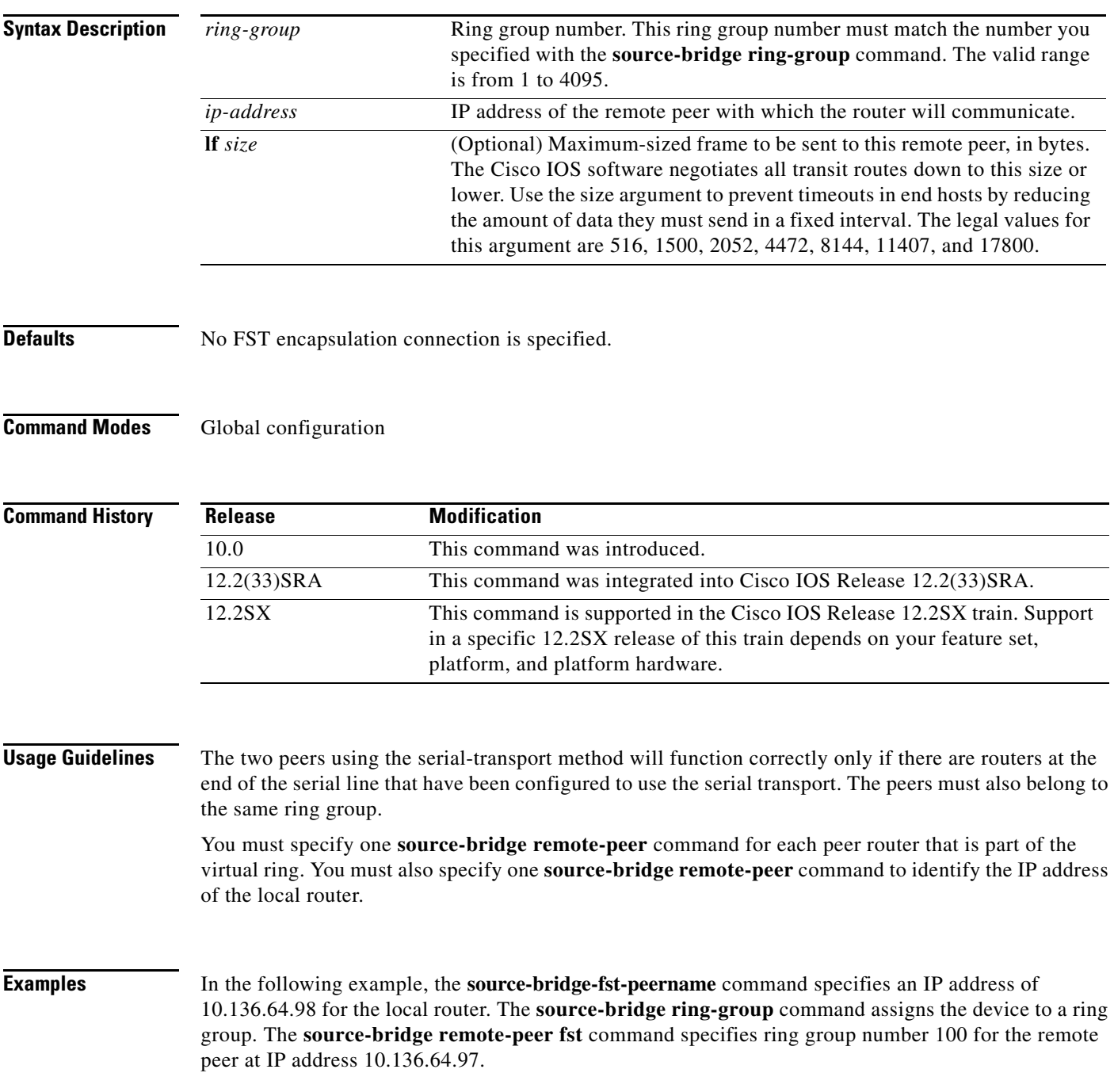

source-bridge fst-peername 10.136.64.98 source-bridge ring-group 100 source-bridge remote-peer 100 fst 10.136.64.97

# **source-bridge remote-peer interface**

When specifying a point-to-point direct encapsulation connection, use the **source-bridge remote-peer interface** command in global configuration mode. To disable previous interface assignments, use the **no** form of this command.

**source-bridge remote-peer** *ring-group* **interface** *name number* [*mac-address*] [**lf** *size*]

**no source-bridge remote-peer** *ring-group* **interface** *name number* 

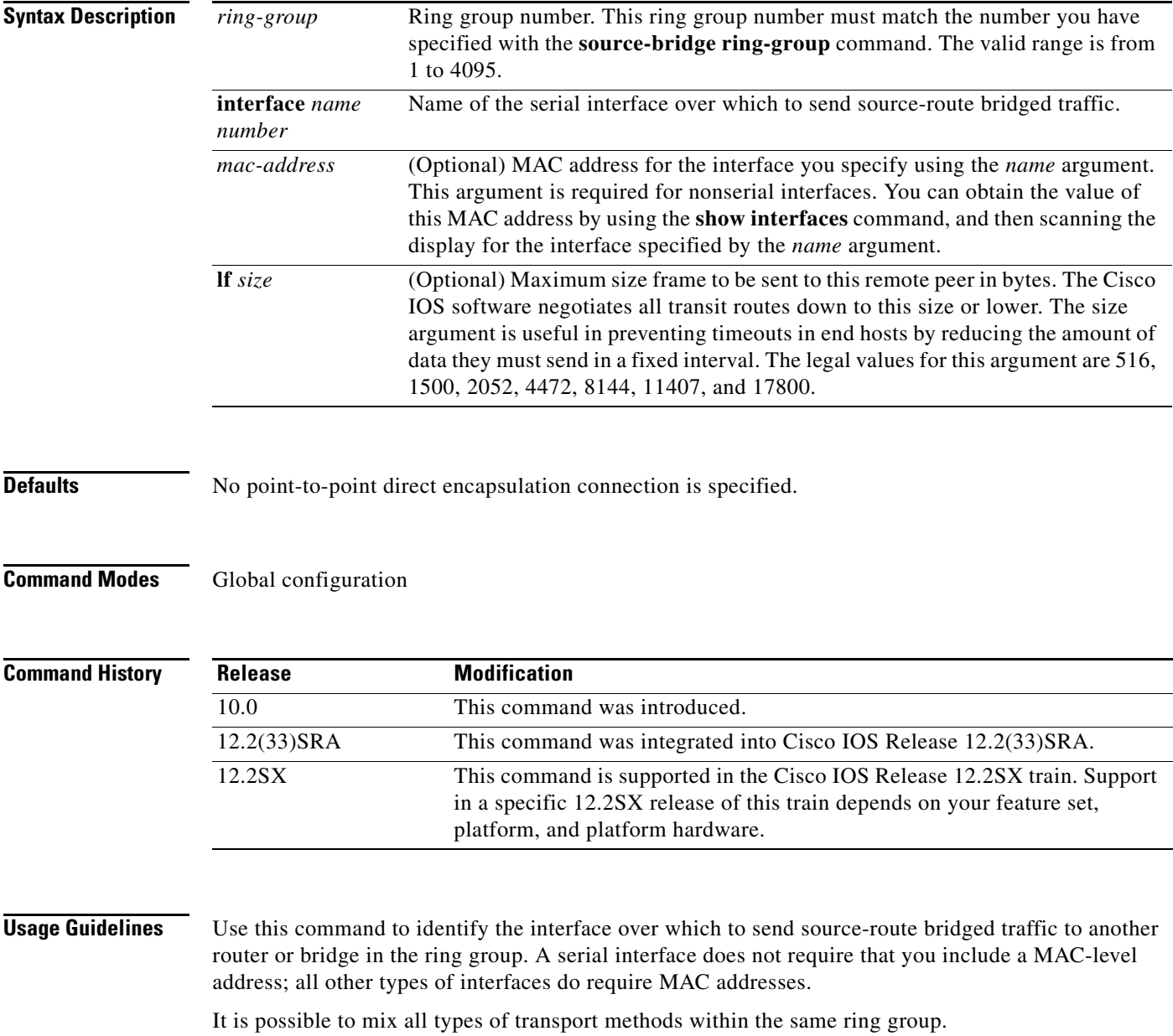

# $\begin{picture}(120,20) \put(0,0){\line(1,0){10}} \put(15,0){\line(1,0){10}} \put(15,0){\line(1,0){10}} \put(15,0){\line(1,0){10}} \put(15,0){\line(1,0){10}} \put(15,0){\line(1,0){10}} \put(15,0){\line(1,0){10}} \put(15,0){\line(1,0){10}} \put(15,0){\line(1,0){10}} \put(15,0){\line(1,0){10}} \put(15,0){\line(1,0){10}} \put(15,0){\line($

**remote-peer tcp**

**Note** The two peers using the serial-transport method will function correctly only if there are routers at the end of the serial line that have been configured to use the serial transport. The peers must also belong to the same ring group.

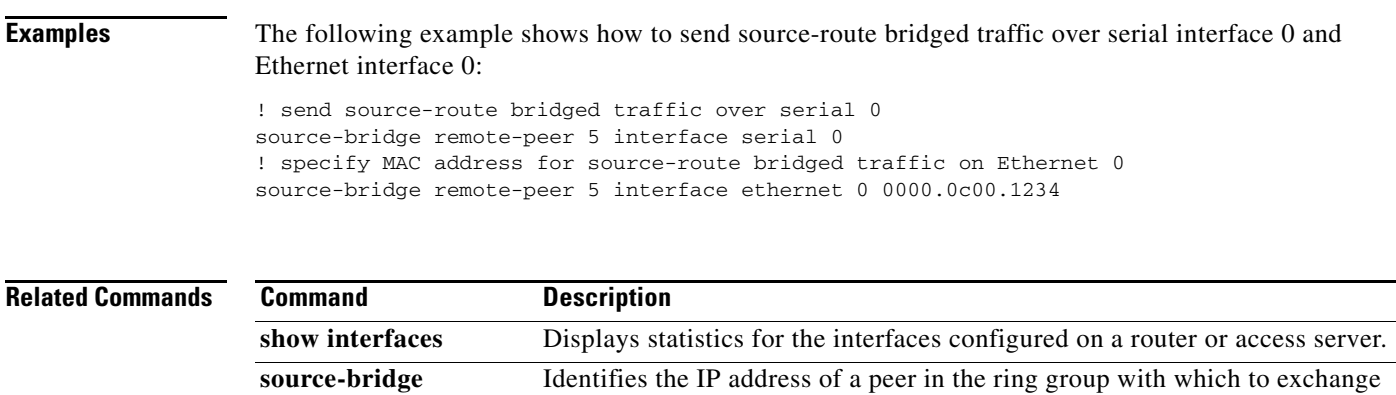

source-bridge traffic using TCP.

 $\Gamma$ 

### **source-bridge remote-peer tcp**

To identify the IP address of a peer in the ring group with which to exchange source-bridge traffic using TCP, use th**e source-bridge remote-peer tcp** command in global configuration mode. To remove a remote peer for the specified ring group, use the **no** form of this command.

**source-bridge remote-peer** *ring-group* **tcp** *ip-address* [**lf** *size*] [**tcp-receive-window** *wsize*] [**local-ack**] [**priority**]

**no source-bridge remote-peer** *ring-group* **tcp** *ip-address*

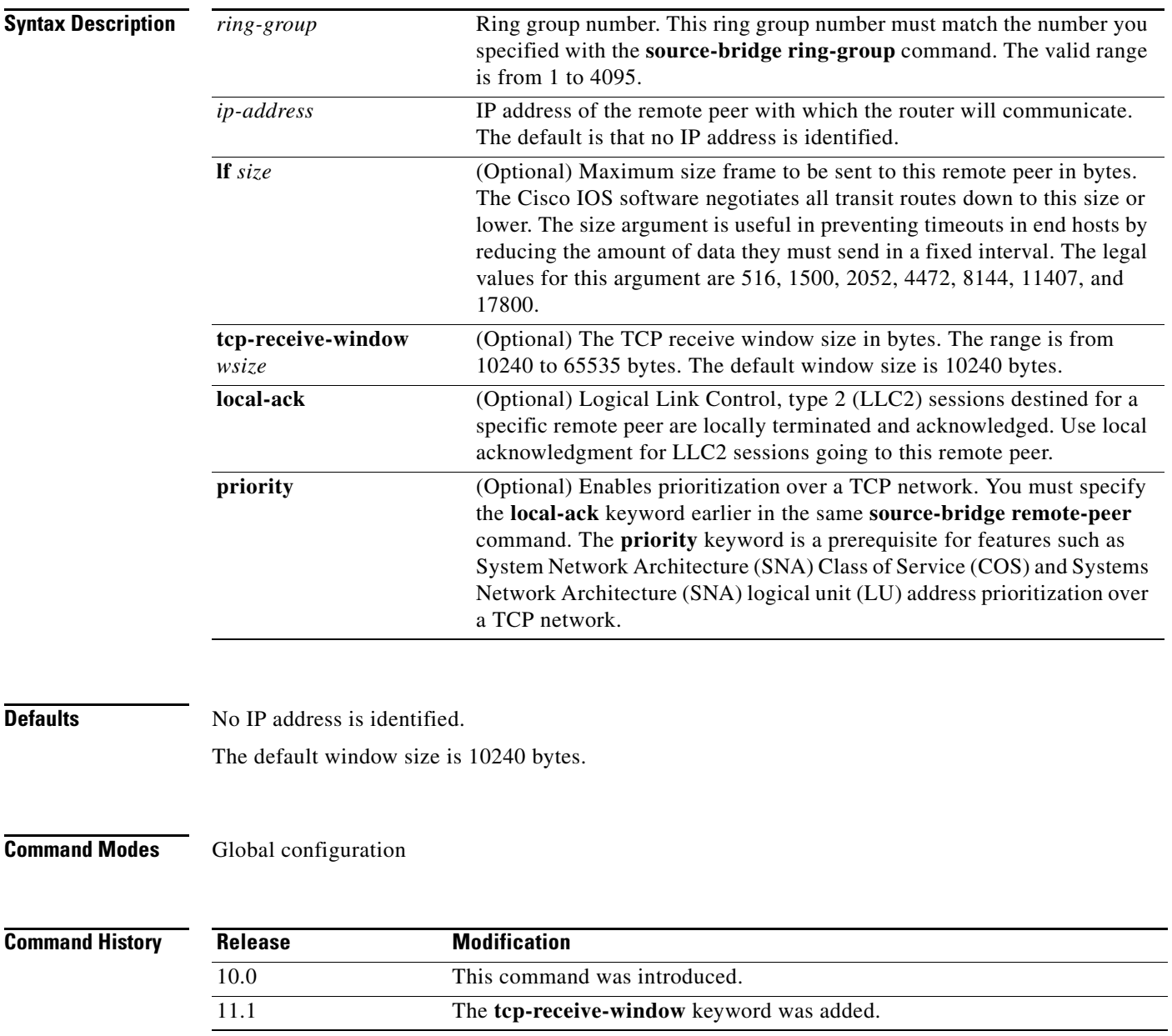

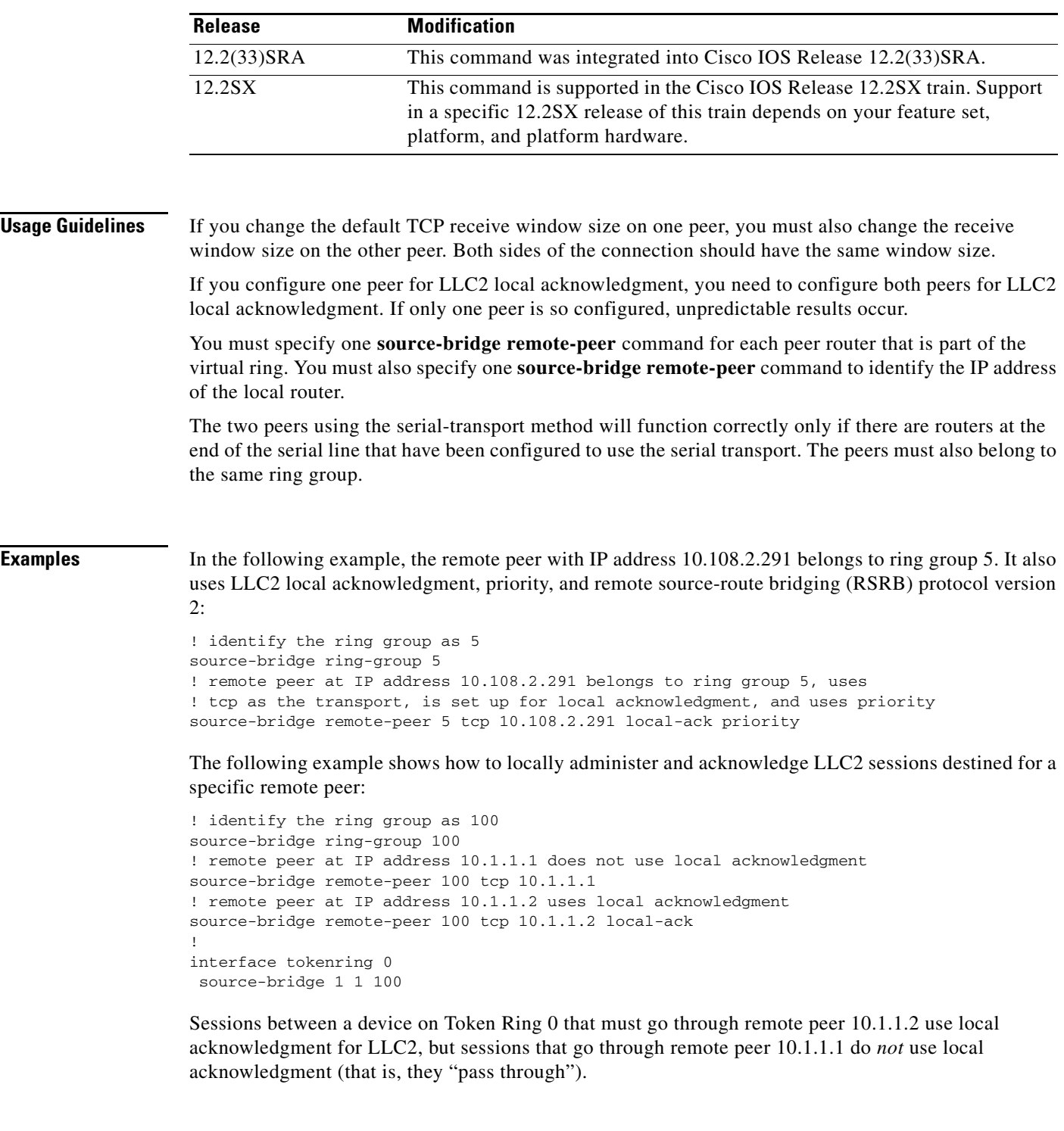

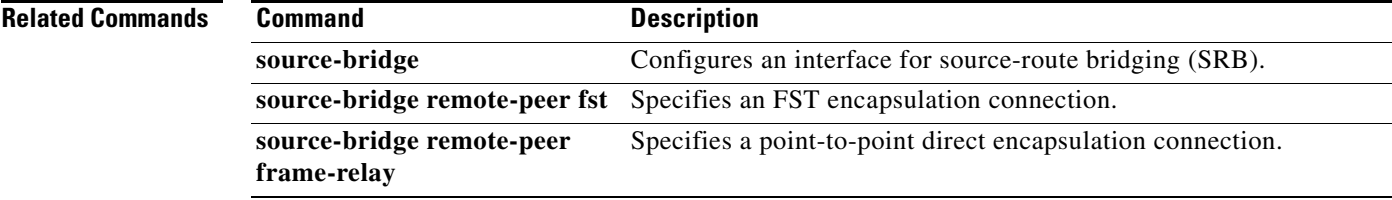

 $\mathcal{L}_{\mathcal{A}}$ 

# **source-bridge ring-group**

To define or remove a ring group from the configuration, use the **source-bridge ring-group** command in global configuration mode. To cancel previous assignments, use the **no** form of this command.

**source-bridge ring-group** *ring-group* [*virtual-mac-address*]

**no source-bridge ring-group** *ring-group* [*virtual-mac-address*]

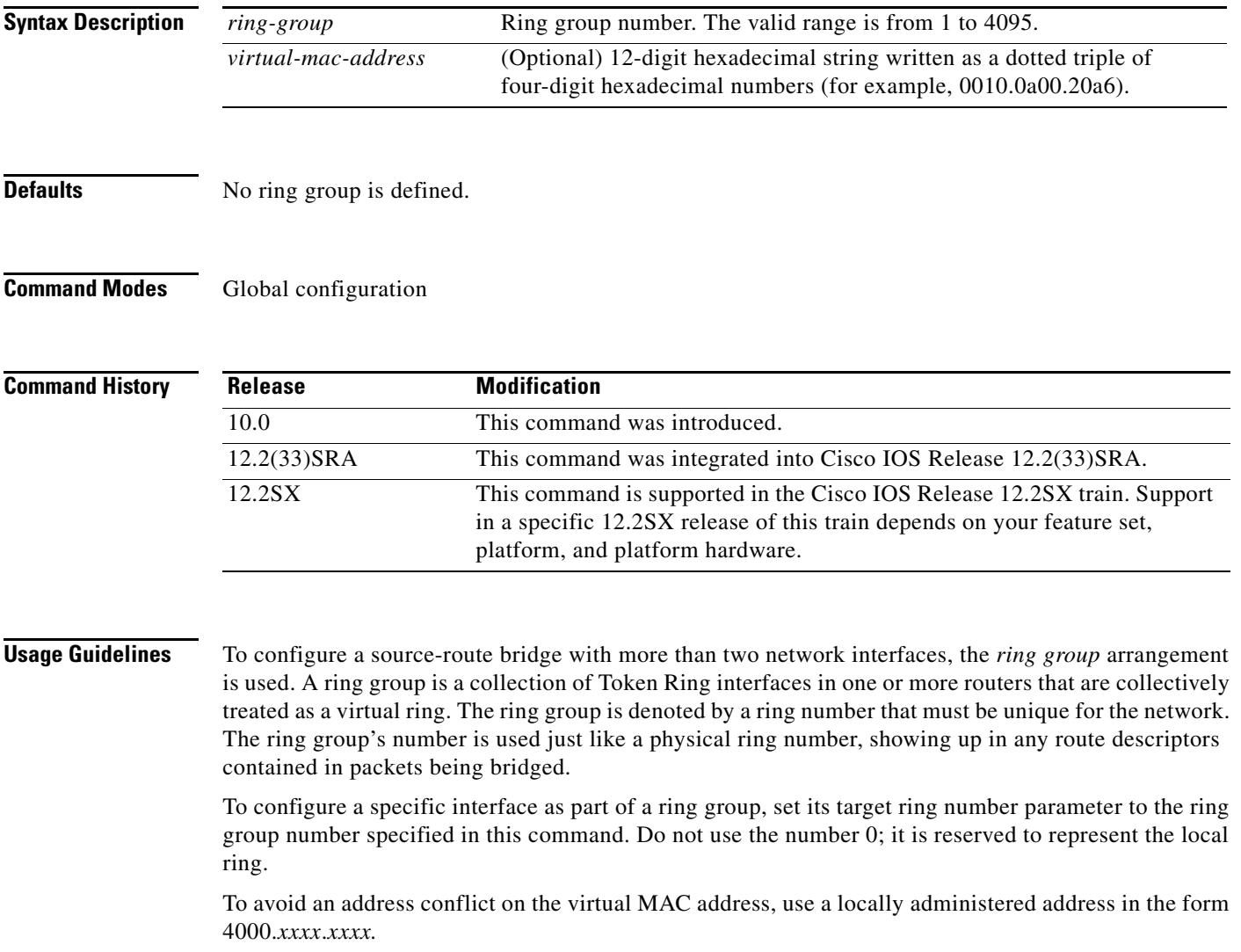

a ka

**Examples** In the following example, multiple Token Rings are source-route bridged to one another through a single router. These Token Rings are all part of ring group seven.

```
! all token rings attached to this bridge/router are part of ring group 7
source-bridge ring-group 7 
!
interface tokenring 0
 source-bridge 1000 1 7
!
interface tokenring 1
 source-bridge 1001 1 7
!
interface tokenring 2
 source-bridge 1002 1 7
!
interface tokenring 3
 source-bridge 1003 1 7
```
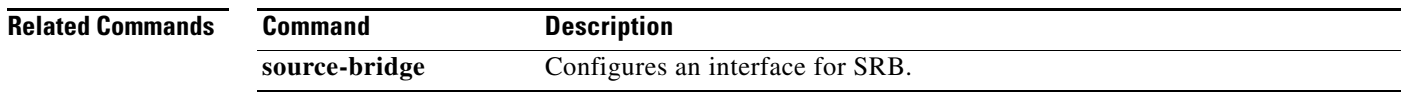

 $\Gamma$ 

## **source-bridge route-cache**

To enable fast switching, use the **source-bridge route-cache** command in interface configuration mode. To disable fast switching, use the **no** form of this command.

**source-bridge route-cache**

**no source-bridge route-cache**

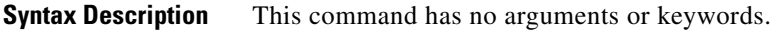

Defaults **Enabled** 

**Command Modes** Interface configuration

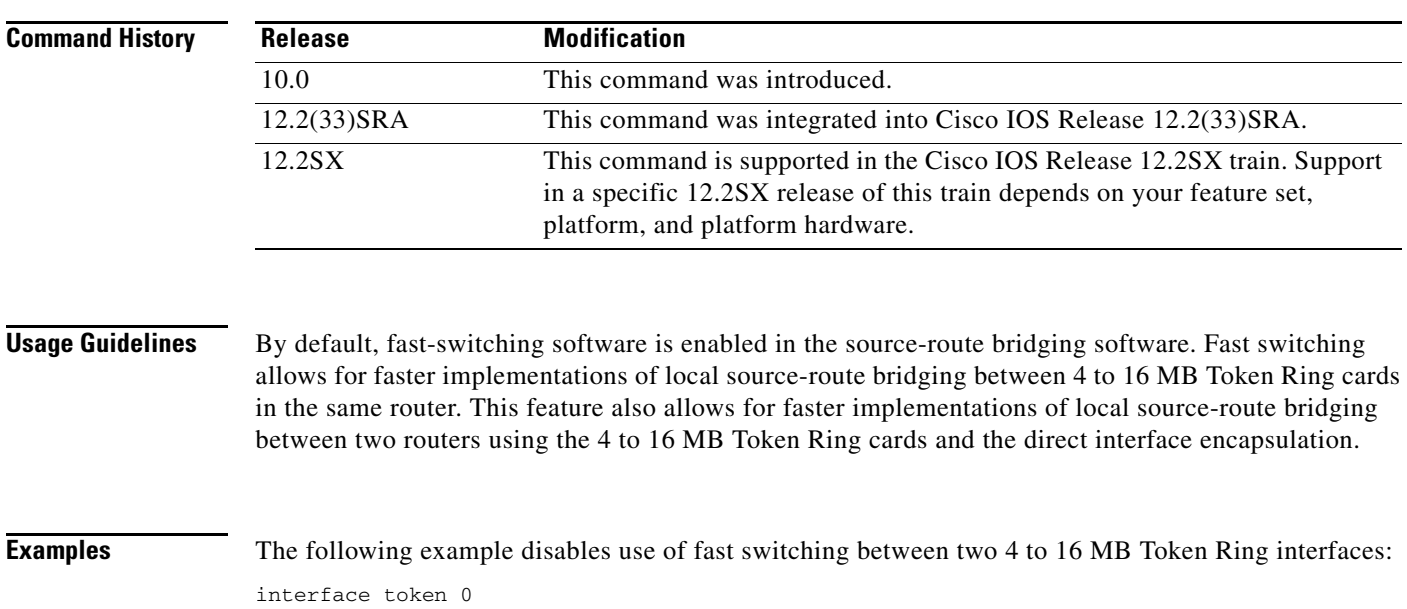

 source-bridge 1 1 2 no source-bridge route-cache ! interface token 1 source-bridge 2 1 1 no source-bridge route-cache

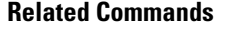

**Command Description**

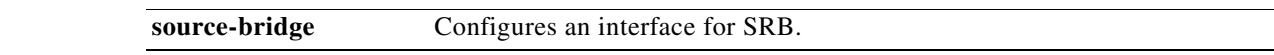

### **source-bridge route-cache cbus**

To enable autonomous switching, use the **source-bridge route-cache cbus** command in interface configuration mode. To disable autonomous switching, use the **no** form of this command.

**source-bridge route-cache cbus**

**no source-bridge route-cache cbus**

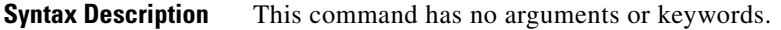

**Defaults** Disabled

**Command Modes** Interface configuration

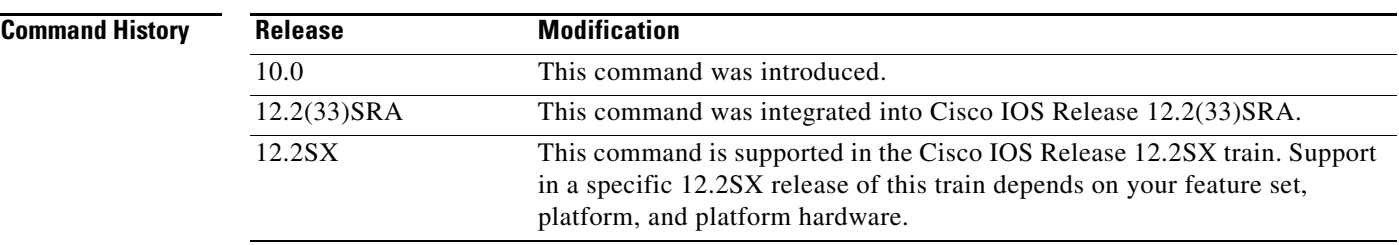

**Usage Guidelines** Autonomous switching in source-route bridging software is available for local source-route bridging between ciscoBus Token Ring cards in the same router. Autonomous switching provides higher switching rates than does fast switching between 4 to 16 MB Token Ring cards. Autonomous switching works for both two-port bridges and multiport bridges that use ciscoBus Token Ring cards.

> In a virtual ring that includes both ciscoBus Token Ring and 4 to 16 MB Token Ring interfaces, frames that flow from one ciscoBus Token Ring interface to another are autonomously switched, and the remainder of the frames are fast switched. The switching that occurs on the ciscoBus Token Ring interface takes advantage of the high-speed ciscoBus controller processor.

**Note** Using either NetBIOS byte offset access lists or the access-expression capability to logically combine the access filters disables the autonomous or fast switching of source-route bridging (SRB) frames.

**Examples** The following example enables use of autonomous switching between two ciscoBus Token Ring interfaces:

```
interface token 0
  source-bridge 1 1 2
  source-bridge route-cache cbus
 !
interface token 1
  source-bridge 2 1 1
```
Т

source-bridge route-cache cbus

**Related Commands Command Description source-bridge** Configures an interface for SRB. ### **source-bridge route-cache sse**

To enable the Cisco silicon switching engine (SSE) switching function, use the **source-bridge route-cache sse** command in interface configuration mode. To disable SSE switching, use the **no** form of this command.

**source-bridge route-cache sse**

**no source-bridge route-cache sse**

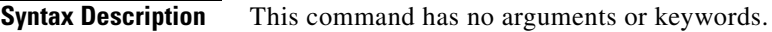

**Defaults** Disabled

**Command Modes** Interface configuration

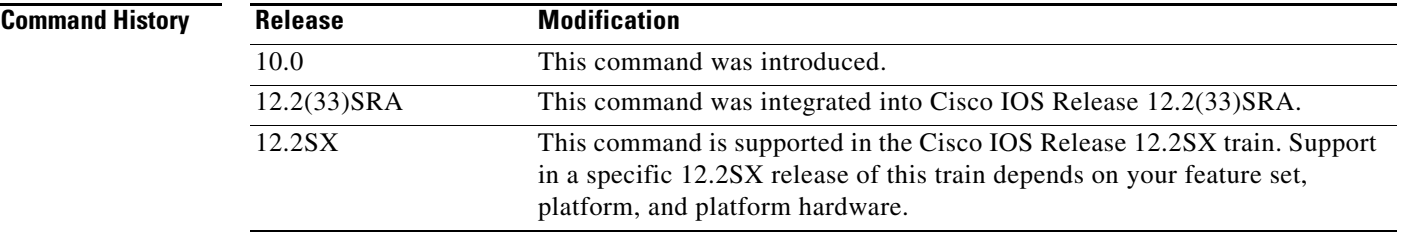

**Examples** The following example enables use of SSE switching between two 4 to 16 MB Token Ring interfaces:

```
interface token 0
 source-bridge 1 1 2
  source-bridge route-cache sse
!
interface token 1
 source-bridge 2 1 1
  source-bridge route-cache sse
```
### **Related Commands**

**Command Description source-bridge** Configures an interface for SRB.

 $\mathbf{r}$ 

## **source-bridge sap-80d5**

To allow non-IBM hosts (attached to a router with 80d5 processing enabled) to use the standard Token Ring to Ethernet LLC2 translation instead of the nonstandard Token Ring to Ethernet 80d5 translation, use the **source-bridge sap-80d5** command in global configuration mode. To disable this feature, use the **no** form of this command.

**source-bridge sap-80d5** *dsap*

**no source-bridge sap-80d5** *dsap*

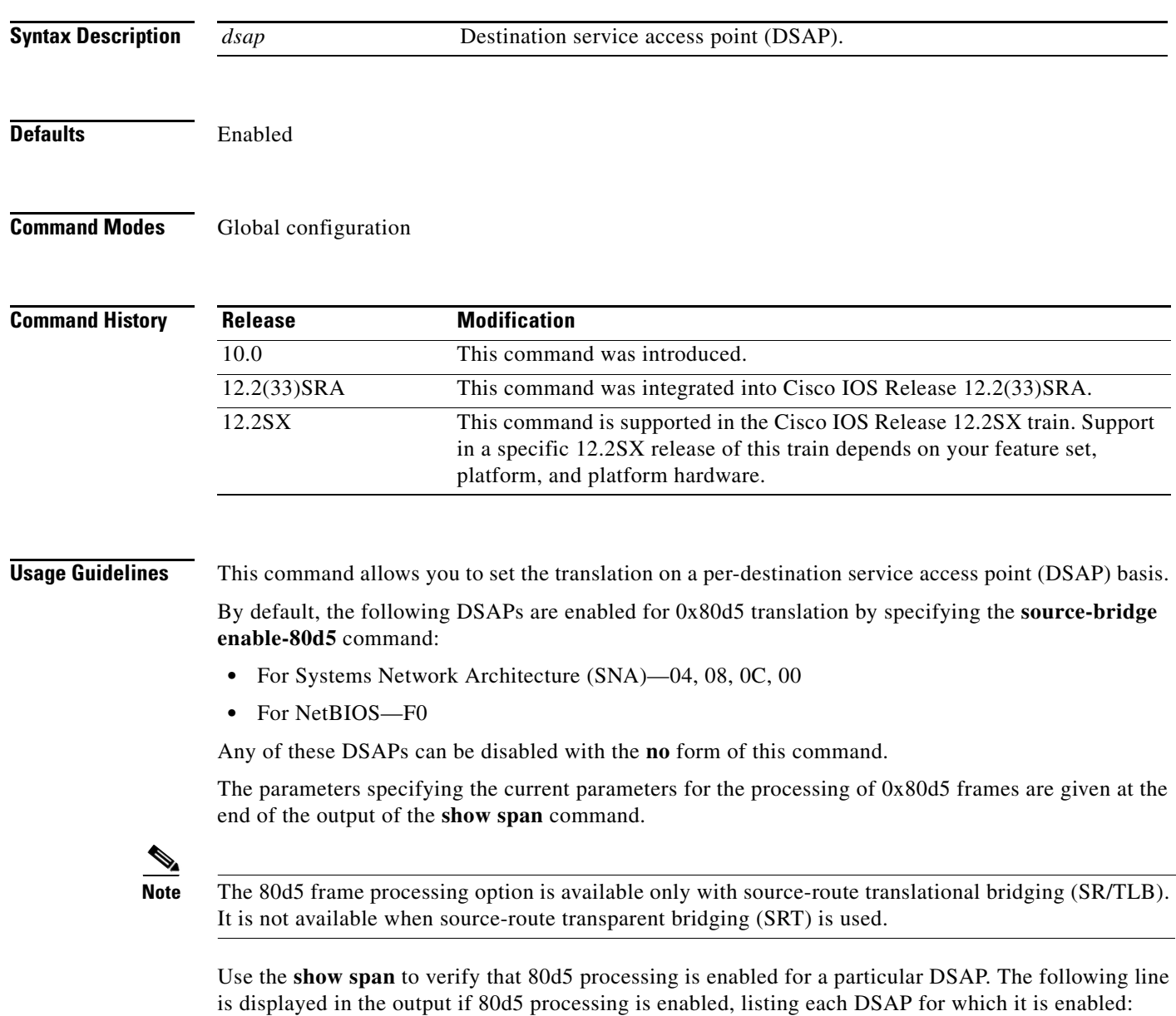

Translation is enabled for the following DSAPs: 04 0C 1C F0

**Examples** The following example enables 0x80d5 processing, removes the translation for SAP 08, and adds the translation for SAP 1c:

> source-bridge enable-80d5 no source-bridge sap-80d5 08 source-bridge sap-80d5 1c

### **Related Commands**

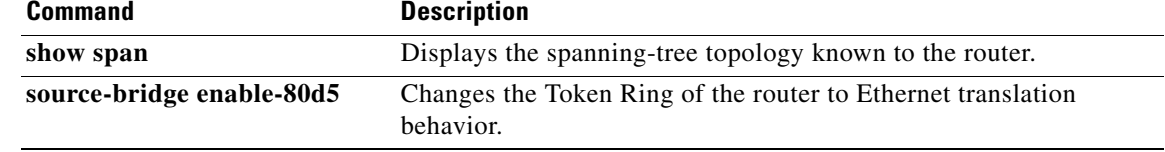

### **source-bridge sdllc-local-ack**

To activate local acknowledgment for SDLC Logical Link Control. Cisco (SDLLC) sessions on a particular interface, use th**e source-bridge sdllc-local-ack** command in global configuration mode. To deactivate local acknowledgment for SDLLC sessions, use the **no** form of this command.

**source-bridge sdllc-local-ack**

**no source-bridge sdllc-local-ack**

**Syntax Description** This command has no arguments or keywords.

Defaults Disabled

**Command Modes** Global configuration

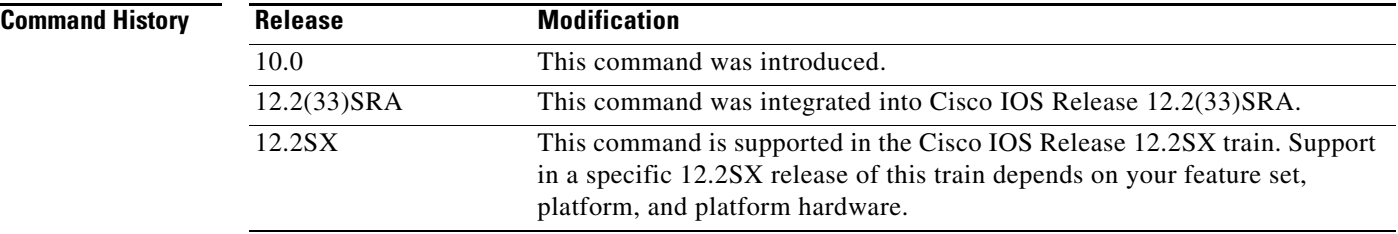

**Usage Guidelines** This command must be issued only on a router with a serial interface. Once the command is issued, *all* SDLLC sessions between the two devices will be locally acknowledged. You cannot selectively choose which SDLLC sessions are to be locally acknowledged and which are not. Also, local acknowledgment is not supported when the Logical Link Control, type 2 (LLC2) station is attached to Ethernet rather than to Token Ring.

**Note** You must use the TCP encapsulation option if you use local acknowledgment for SDLLC.

**Examples** The following example activates local acknowledgment for SDLLC sessions:

source-bridge ring-group 100 source-bridge remote-peer 100 tcp 10.108.1.1 local-ack source-bridge remote-peer 100 tcp 10.108.2.2 source-bridge sdllc-local-ack

# **source-bridge spanning (automatic)**

To enable the automatic spanning-tree function for a specified group of bridged interfaces, use the automatic version of the **source-bridge spanning** command in interface configuration mode. To return to the default disabled state, use the **no** form of this command.

**source-bridge spanning** *bridge-group* [**path-cost** *path-cost*]

**no source-bridge spanning** *bridge-group* [**path-cost** *path-cost*]

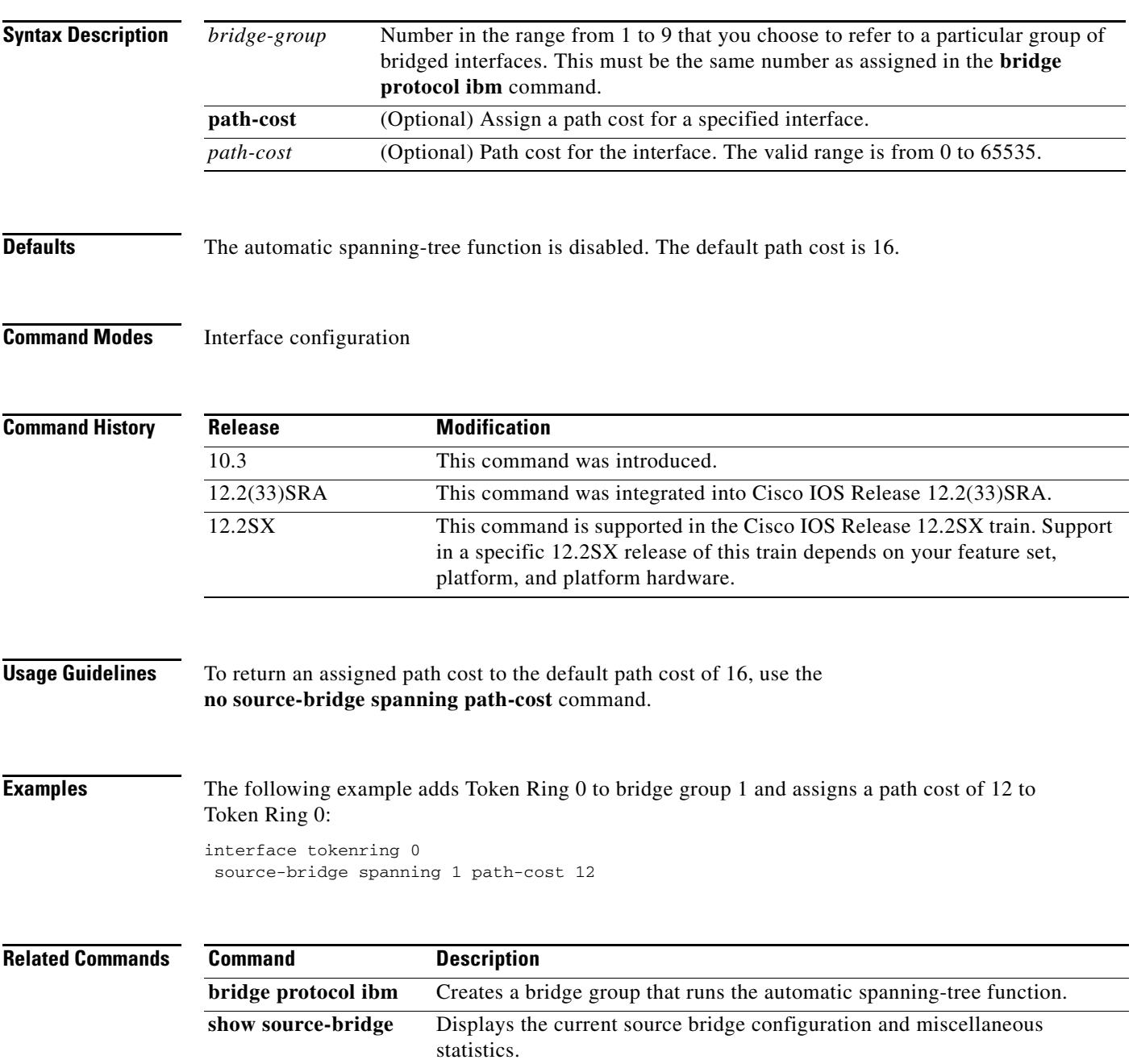

### **source-bridge spanning (manual)**

To enable use of spanning explorers, use the **source-bridge spanning** command in interface configuration mode. To disable the use of spanning explorers, use the **no** form of this command.

**source-bridge spanning**

**no source-bridge spanning**

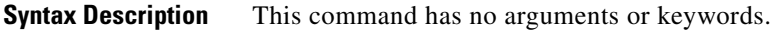

**Defaults** Disabled

**Command Modes** Interface configuration

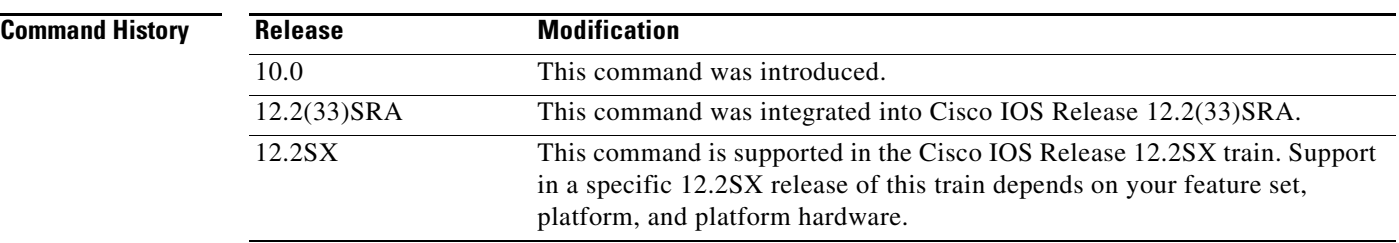

### **Usage Guidelines** Only spanning explorers will be blocked; everything else will be forwarded. Use of the **source-bridge spanning** command is recommended. This command puts the interface into a forwarding or active state with respect to the spanning tree. Two types of explorer packets are used to collect Routing Information Field (RIF) information:

- **•** All-rings, all-routes explorer packets follow all possible paths to a destination ring. In a worst-case scenario, the number of all-rings explorers generated may be exponentially large.
- Spanning or limited-route explorer packets follow a spanning tree when looking for paths, greatly reducing the number of explorer packets required. There is no dynamic spanning-tree algorithm to establish that spanning tree; it must be manually configured.

**Examples** The following example enables use of spanning explorers:

```
! Global configuration command establishing the ring group for the interface 
! configuration commands 
source-bridge ring-group 48 
!
! commands that follow apply to interface token 0
interface tokenring 0
! configure interface tokenring 0 to use spanning explorers
 source-bridge spanning
```
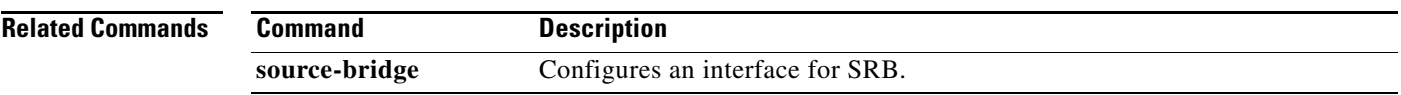

 $\mathcal{L}_{\mathcal{A}}$ 

# **source-bridge tcp-queue-max**

To modify the size of the backup queue for remote source-route bridging, use the **source-bridge tcp-queue-max** command in global configuration mode. To return to the default value, use the **no** form of this command.

**source-bridge tcp-queue-max** *number*

**no source-bridge tcp-queue-max**

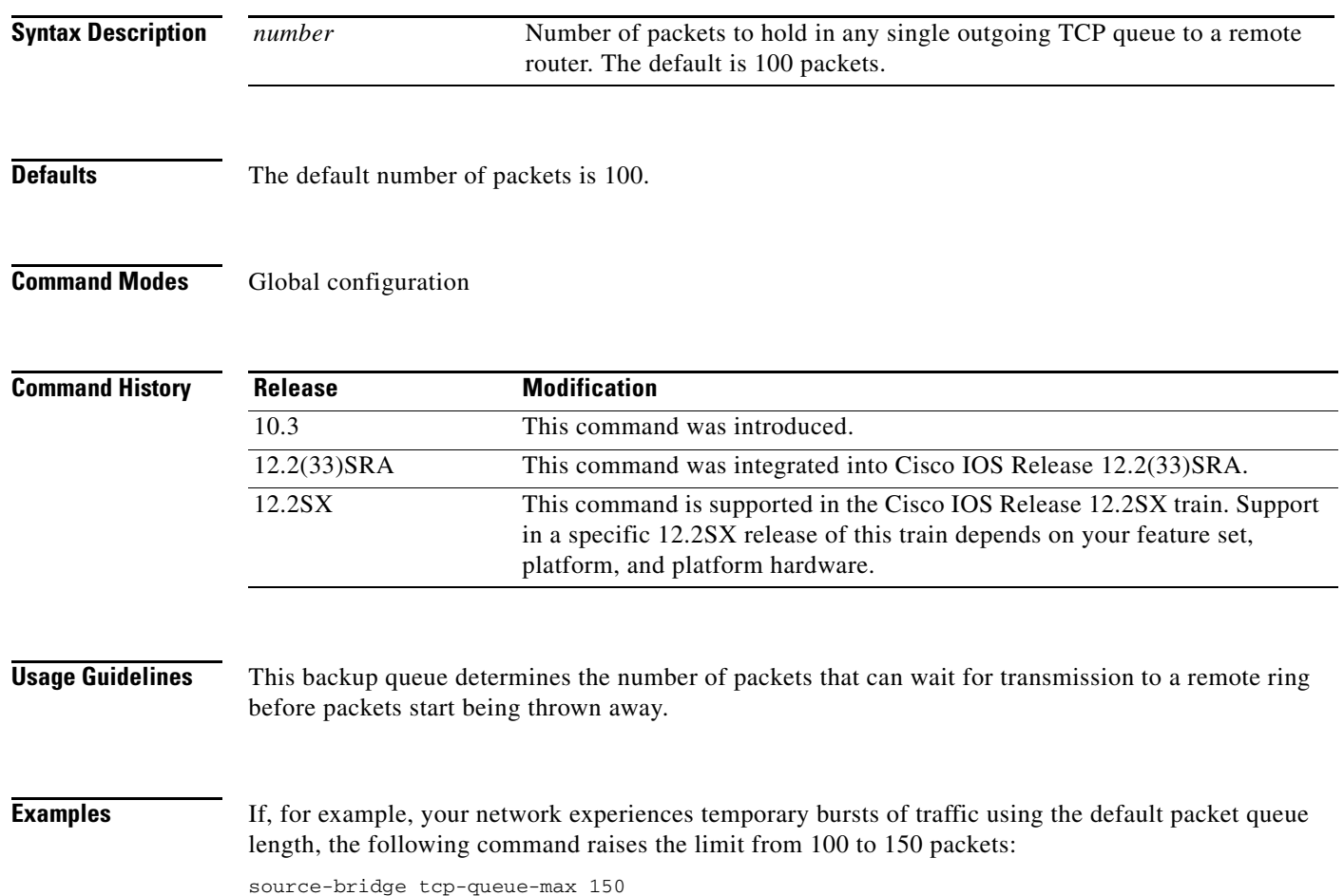

### **source-bridge transparent**

To establish bridging between transparent bridging and source-route bridging (SRB), use the **source-bridge transparent** command in global configuration mode. To disable a previously established link between a source-bridge ring group and a transparent-bridge group, use the **no** form of this command.

**source-bridge transparent** *ring-group pseudoring bridge-number tb-group* [*oui*]

**no source-bridge transparent** *ring-group pseudoring bridge-number tb-group*

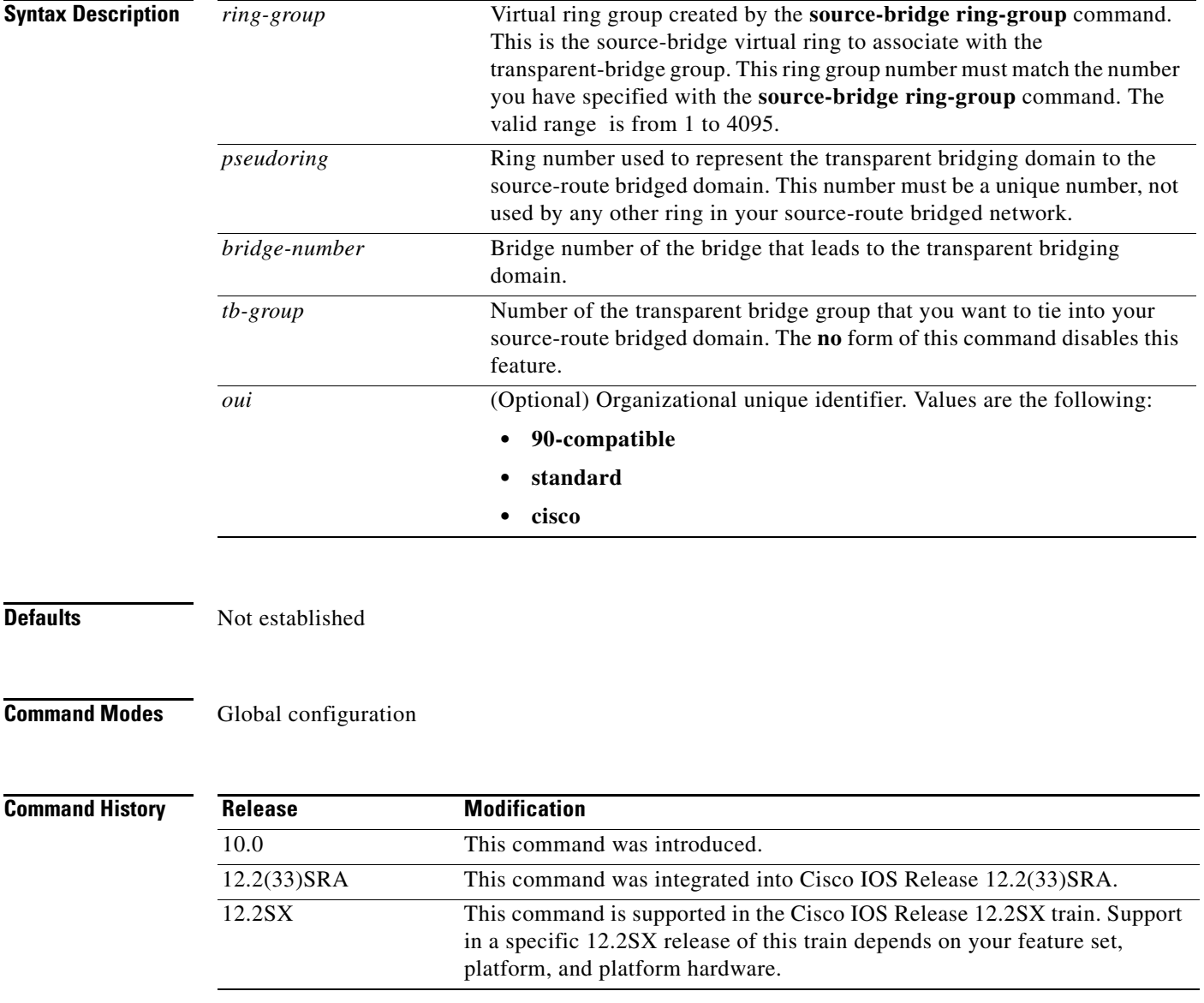

 $\Gamma$
**Usage Guidelines** Before using this command, you must have completely configured your router using multiport source-bridging and transparent bridging.

> Specify the **90-compatible** keyword oui when talking to Cisco routers. This OUI provides the most flexibility. Specify the **standard** keyword oui when talking to IBM 8209 bridges and other vendor equipment. This oui does not provide for as much flexibility as the other two choices. The **cisco** keyword oui is provided for compatibility with future equipment.

> Do not use the **standard** keyword oui unless you are forced to interoperate with other vendor equipment, such as the IBM 8209, in providing Ethernet and Token Ring mixed media bridged connectivity. Use the **standard** keyword only when you are transferring data between IBM 8209 Ethernet/Token Ring bridges and routers running the source-route translational bridging (SR/TLB) software (to create a Token Ring backbone to connect Ethernets). Use of the **standard** keyword causes the OUI code in Token Ring frames to always be 0x000000. In the context of the **standard** keyword, an OUI of 0x000000 identifies the frame as an Ethernet Type II frame. If the OUI in Token Ring frame is 0x000000 SR/TLB will output an Ethernet Type II frame.

> When 8209 compatibility is enabled with the **ethernet transit-oui standard** command, the SR/TLB chooses to translate all Token Ring Subnetwork Access Protocol (SNAP) frames into Ethernet Type II frames as described earlier in this chapter.

**Examples** The following example establishes bridging between a transparent-bridge network and a source-route network:

```
source-bridge ring-group 9
source-bridge transparent 9 6 2 2
!
interface tokenring 0
 source-bridge 5 2 9
!
interface token ring 1
 source bridge 4 2 9
!
interface ethernet 0
 bridge-group 2
!
interface ethernet 1
 bridge-group 2
```
bridge 2 protocol ieee

### **Related Comma**

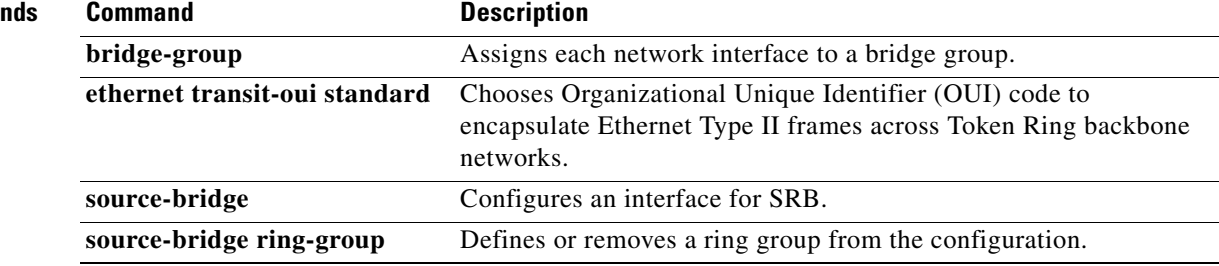

## **source-bridge transparent fastswitch**

To enable fast switching of packets between the source-route bridging (SRB) and transparent domains, use the **source-bridge transparent fastswitch** command in global configuration mode. To disable fast switching of packets, use the **no** form of this command.

**source-bridge transparent** *ring-group* **fastswitch**

**no source-bridge transparent** *ring-group* **fastswitch**

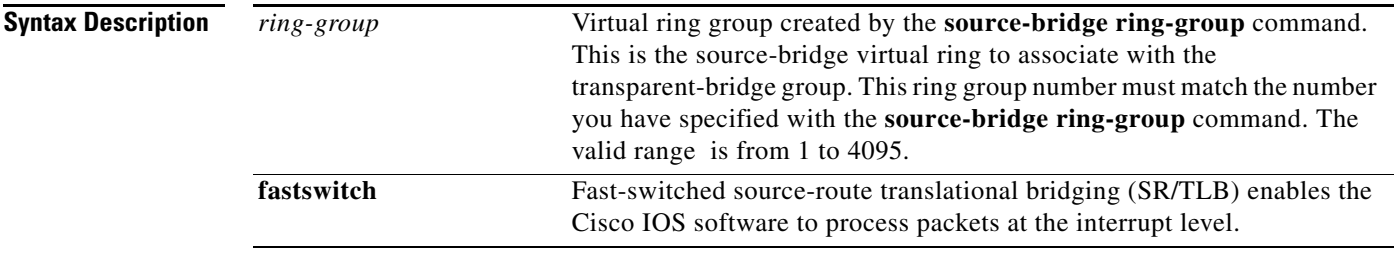

**Defaults** Fast-switched SR/TLB is enabled.

### **Command Modes Global configuration**

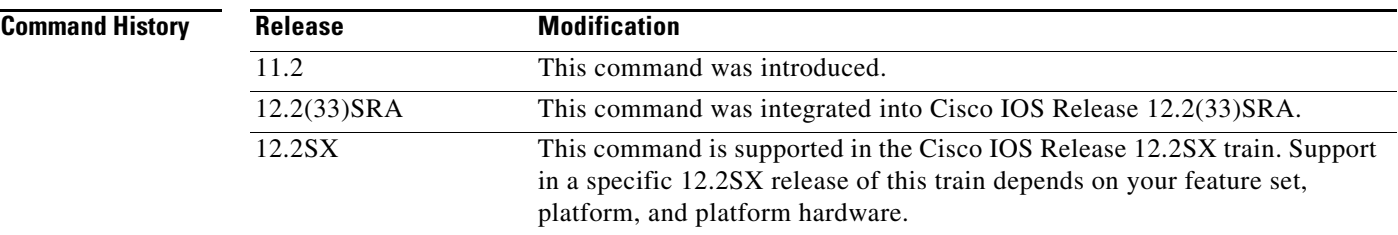

**Usage Guidelines** Because fast-switched SR/TLB is enabled by default when the router is configured for SR/TLB, there are no user-specified changes to the operation of the router, and the enabling command does not appear in the configuration.

> The **no source-bridge transparent** *ring-group* **fastswitch** command is provided to disable fast-switched SR/TLB, causing the router to handle packets by process switching. When fast-switched SR/TLB is disabled, the **no** form of the command appears on a separate line of the configuration, immediately following the parent **source-bridge transparent** command.

If fast-switched SR/TLB has been disabled, it can be enabled using the **source-bridge transparent** *ring-group* **fastswitch** command, but the enabling form of the command will not appear in the configuration.

 $\mathbf{r}$ 

**Examples** The following example disables fast-switched SR/TLB between a transparent-bridge network and a source-route network:

```
source-bridge ring-group 9
source-bridge transparent 9 6 2 2
no source-bridge transparent 9 fastswitch
!
interface tokenring 0
 source-bridge 5 2 9
!
interface token ring 1
 source bridge 4 2 9
!
interface ethernet 0
 bridge-group 2
!
interface ethernet 1
 bridge-group 2
bridge 2 protocol ieee
```
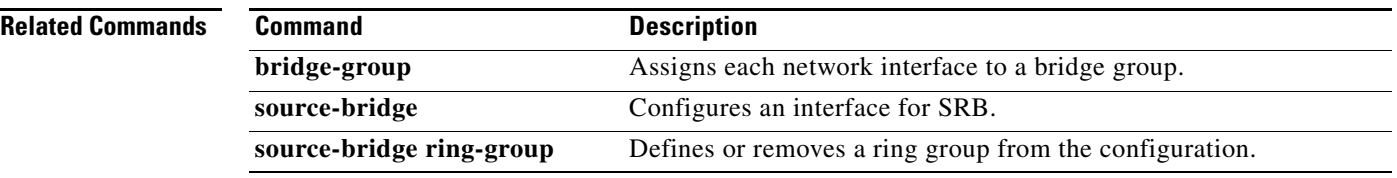

## **state-tracks-signal**

To allow the channel interface state to track the state of the physical interface signal on a Channel Port Adapter (CPA), use the **state-tracks-signal** command in interface configuration mode. To disable tracking of the physical interface signal on a CPA interface, use the **no** form of this command.

### **state-tracks-signal**

**no state-tracks-signal**

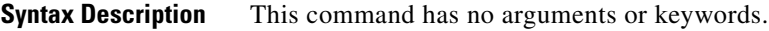

**Defaults** The physical interface signal is not tracked.

**Command Modes** Interface configuration

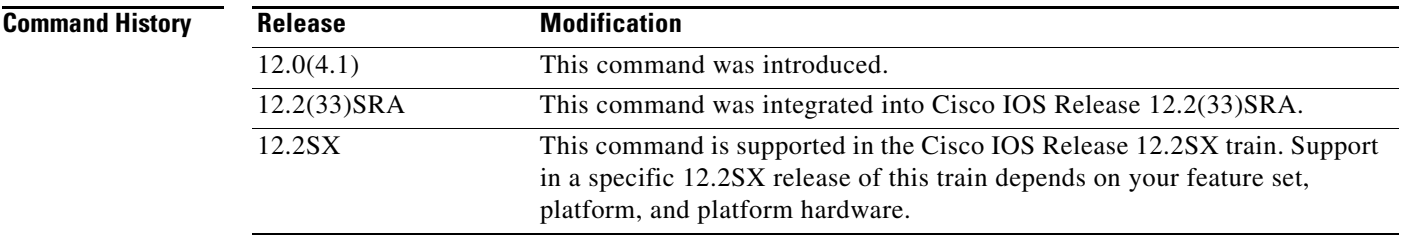

**Usage Guidelines** The **state-tracks-signal** command is useful in environments where you are using Hot Standby Router Protocol (HSRP) or Simple Network Management Protocol (SNMP) alerts to monitor channel interface status.

> The **state-tracks-signal** command is valid only on channel interfaces which combine the functions of both a physical and virtual interface. The ESCON Channel Port Adapter (ECPA) and Parallel Channel Port Adapter (PCPA) are examples of this type of channel interface. The command is not valid for the Channel Interface Processor (CIP), which has a separate channel interface for the virtual channel functions.

> When the **state-tracks-signal** command is used on an interface that has been started by the **no shutdown**  command, then the state of the channel interface is reported according to the status of the physical channel interface signal. If the physical channel interface signal is not present, then the channel interface status is DOWN/DOWN.

> When the **no state-tracks-signal** command is enabled on the channel interface (the default), and the interface has been started by the **no shutdown** command, the channel interface status is always reported as UP/UP, even when there is no signal present on the physical connection. This configuration is useful for TN3270 server environments that are operating in a mode without any physical channel interface connections.

Г

**Examples** The following example specifies that the channel interface state tracks the physical channel interface signal and reports the channel interface state according to the presence or absence of the physical interface signal when the interface has been started by the **no shutdown** command:

> interface channel 5/0 state-tracks-signal

a ka

## **stun group**

To place each serial tunnel (STUN)-enabled interface on a router in a previously defined STUN group, use the **stun group** command in interface configuration mode. To remove an interface from a group, use the **no** form of this command.

**stun group** *group-number*

**no stun group** *group-number*

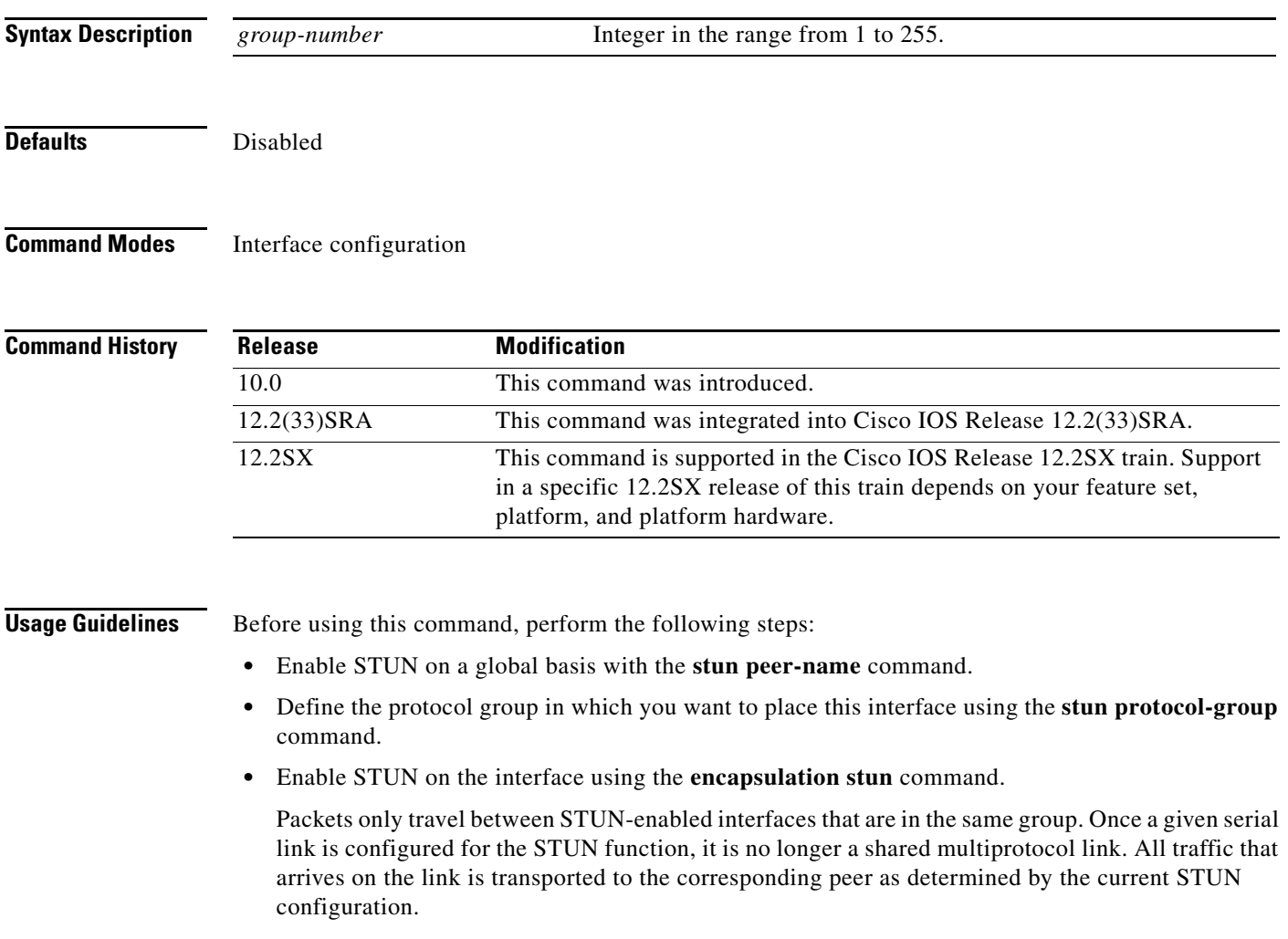

 $\Gamma$ 

### **Examples** The following example places serial interface 0 in STUN group 2, which is defined to run the Synchronous Data Link Control (SDLC) transport:

```
! sample stun peer-name global command
stun peer-name 10.108.254.6
! sample protocol-group command telling group 2 to use the SDLC protocol 
stun protocol-group 2 sdlc
!
interface serial 0
! sample ip address subcommand
no ip address
! sample encapsulation stun subcommand 
encapsulation stun
! place interface serial0 in previously defined STUN group 2
stun group 2 
! enter stun route command 
stun route 7 tcp 10.108.254.7
```
### **Related Commands Command Command Description**

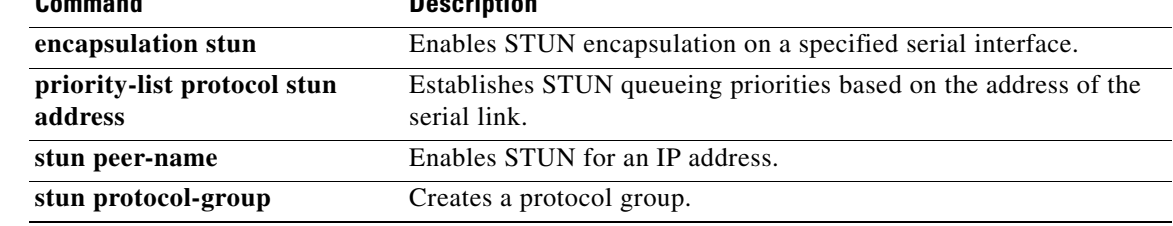

# **stun keepalive-count**

To define the number of times to attempt a peer connection before declaring the peer connection to be down, use the **stun keepalive-count** command in global configuration mode. To cancel the definition, use the **no** form of this command.

**stun keepalive-count** *count*

**no stun keepalive-count**

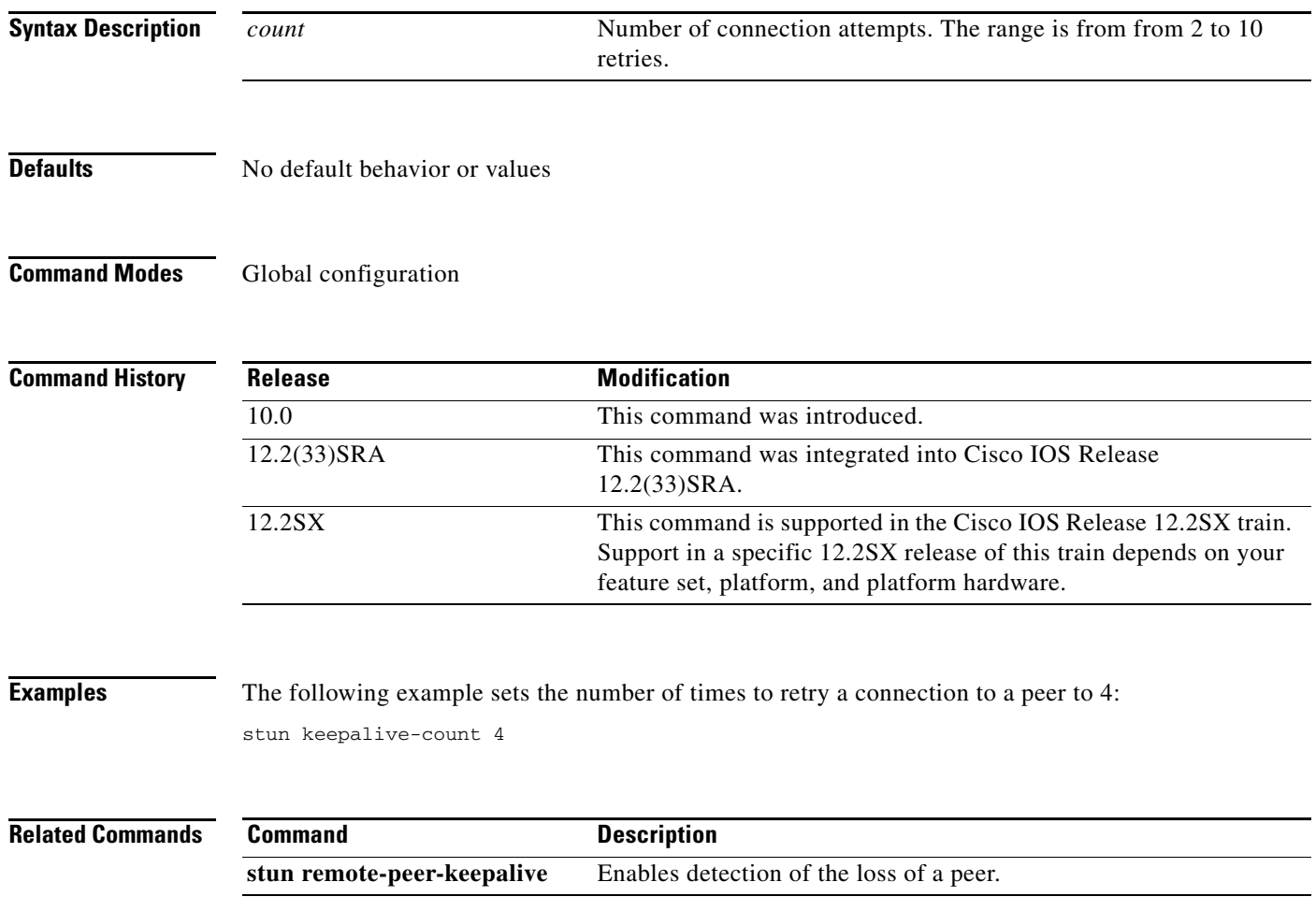

 $\Gamma$ 

## **stun peer-name**

To enable serial tunnel (STUN) for an IP address, use the **stun peer-name** command in global configuration mode. To disable STUN for an IP address, use the **no** form of this command.

**stun peer-name** *ip-address* **cls**

**no stun peer-name** *ip-address* **cls**

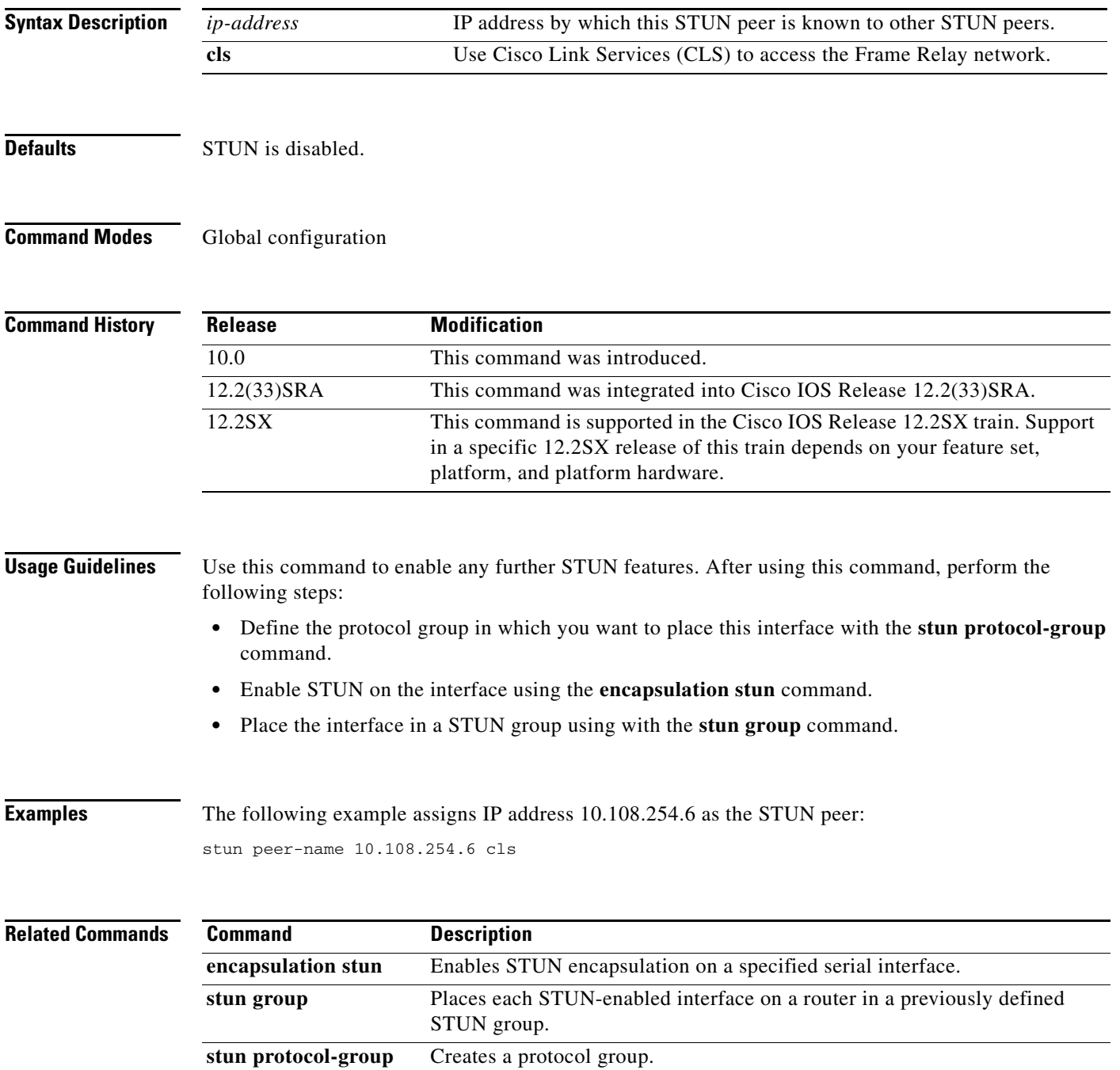

 $\overline{\phantom{a}}$ 

a ka

# **stun protocol-group**

To create a protocol group, use the **stun protocol-group** command in global configuration mode. To remove an interface from the group, use the **no** form of this command.

**stun protocol-group** *group-number* {**basic** | **sdlc** [**sdlc-tg**] | **schema**}

**no stun protocol-group**

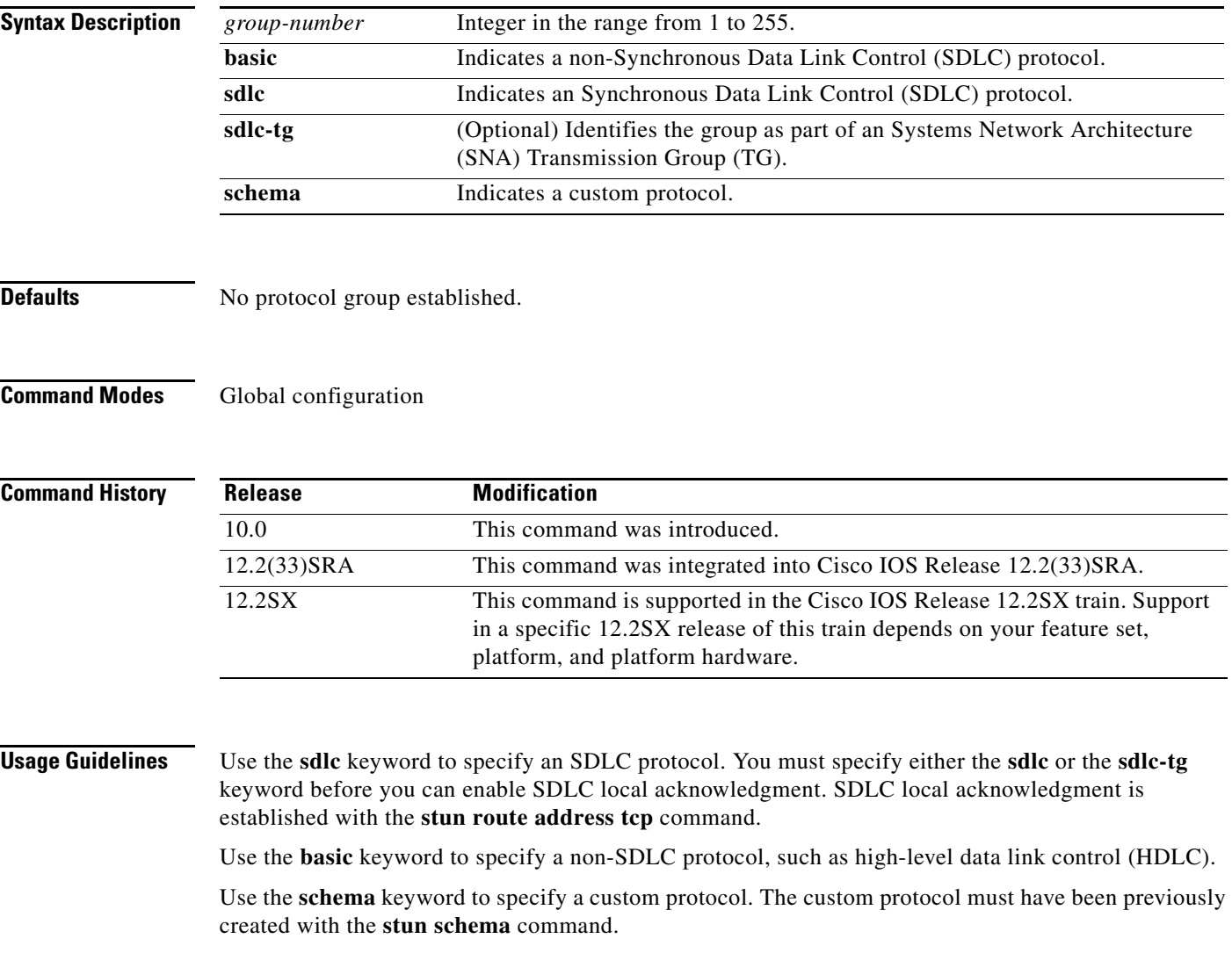

 $\Gamma$ 

Use the optional **sdlc-tg** keyword, in conjunction with the **sdlc** keyword, to establish an SNA TG. A TG is a set of protocol groups providing parallel links to the same pair of IBM establishment controllers. This provides redundancy of paths. In case one or more links go down, an alternate path will be used. All serial tunnel (STUN) connections in a TG must connect to the same IP address. SDLC local acknowledgment must be enabled.

**Note** If you specify the **sdlc** keyword in the **stun protocol group** command string, you cannot specify the **stun route all** command on that interface.

**Examples** The following example specifies that group 7 will use the Synchronous Data Link Control (SDLC) STUN protocol to route frames within that group:

stun protocol-group 7 sdlc

The following example specifies that group 5 use the basic protocol, wherein the serial addressing is unimportant and you have a point-to-point link:

stun protocol-group 5 basic

### **Related Commands**

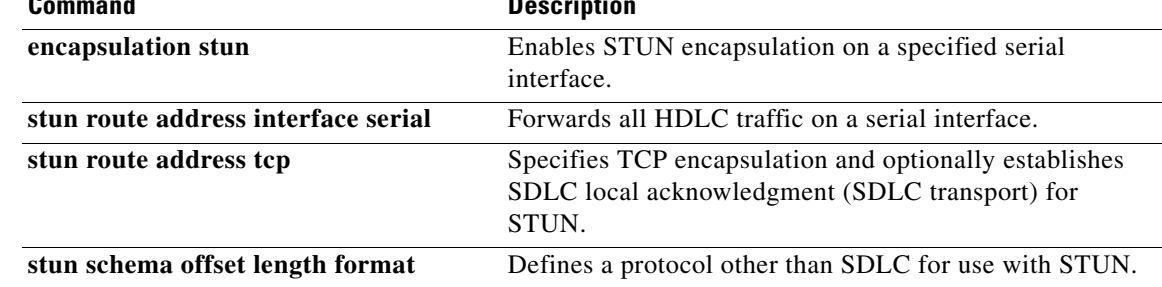

## **stun quick-response**

To enable serial tunnel (STUN) quick-response, which can be used with local acknowledgment, use the **stun quick-response** command in global configuration mode. To disable STUN quick-response, use the **no** form of this command.

### **stun quick-response**

**no stun quick-response**

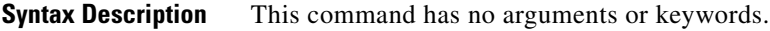

**Defaults** STUN quick-response is disabled.

**Command Modes** Global configuration

**Command Hi** 

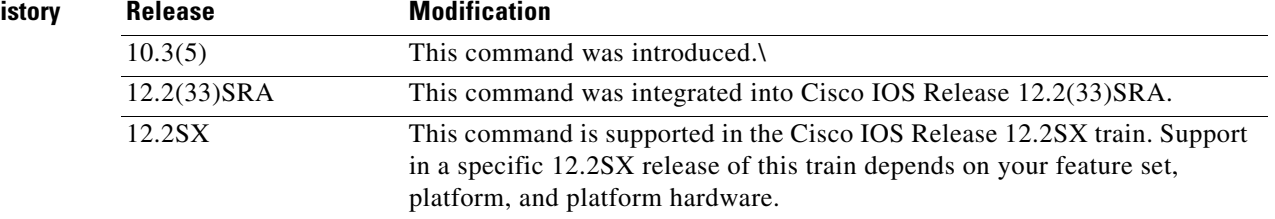

**Usage Guidelines** This command is used with local acknowledgment (local ack).

When STUN quick-response is enabled, the router responds to an exchange identification (XID) or a Set Normal Response Mode (SNRM) request with a Disconnect Mode (DM) response when the device is not in the CONNECT state. The request is then passed to the remote router and, if the device responds, the reply is cached. The next time the device is sent an XID or SNRM, the router replies with the cached DM response.

**Note** Using STUN quick-response avoids an AS/400 line reset problem by eliminating the Non-Productive Receive Timer (NPR) expiration in the AS/400. With quick-response enabled, the AS/400 receives a response from the polled device, even when the device is down. If the device does not respond to the forwarded request, the router continues to respond with the cached DM response.

**Examples** The following example enables STUN quick-response:

stun quick-response

Т

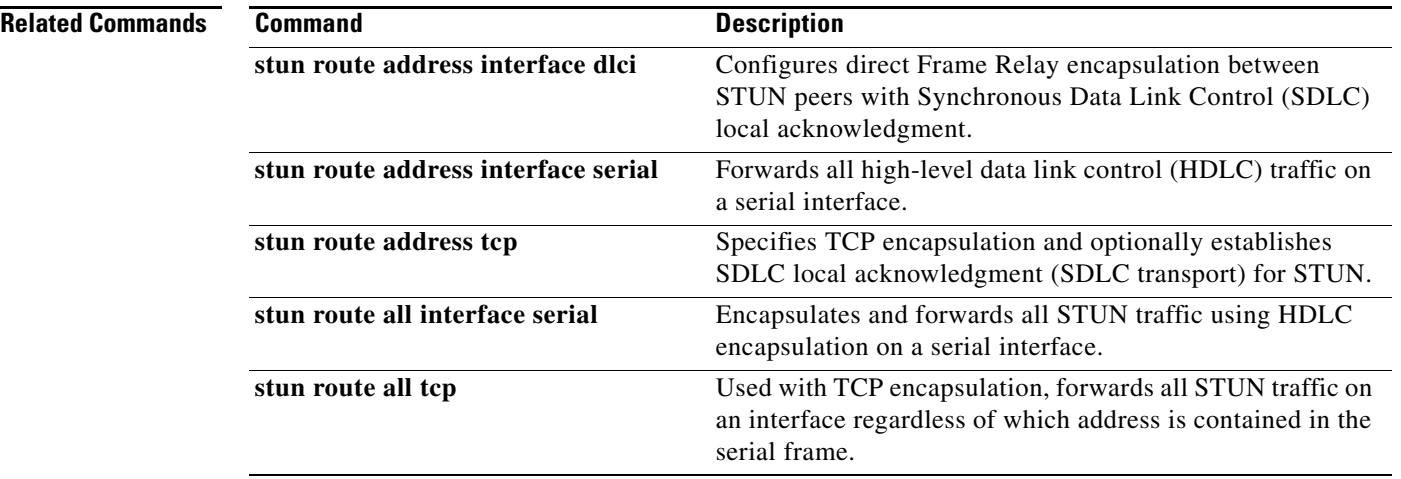

 $\blacksquare$ 

 $\overline{\phantom{a}}$ 

# **stun remote-peer-keepalive**

To enable detection of the loss of a peer, use the **stun remote-peer-keepalive** command in global configuration mode. To disable detection, use the **no** form of this command.

**stun remote-peer-keepalive** *seconds*

**no stun remote-peer-keepalive**

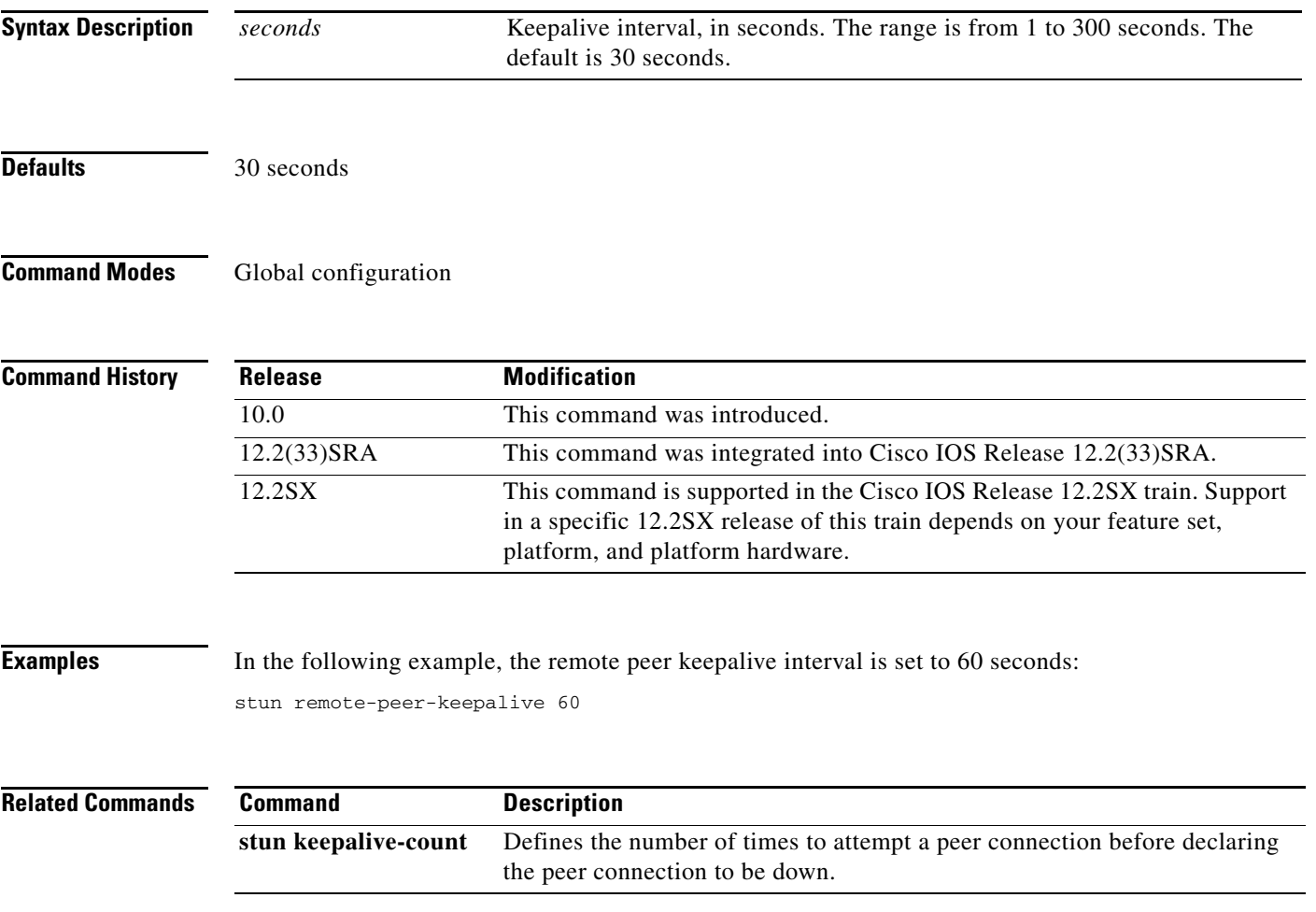

 $\Gamma$ 

# **stun route address interface dlci**

To configure direct Frame Relay encapsulation between serial tunnel (STUN) peers with Synchronous Data Link Control (SDLC) local acknowledgment, use the **stun route address interface dlci** command in interface configuration mode. To disable the configuration, use the **no** form of this command.

**stun route address** *sdlc-addr* **interface** *frame-relay-port* **dlci** *number localsap* **local-ack cls**

**no stun route address** *sdlc-addr* **interface** *frame-relay-port* **dlci** *number localsap* **local-ack cls**

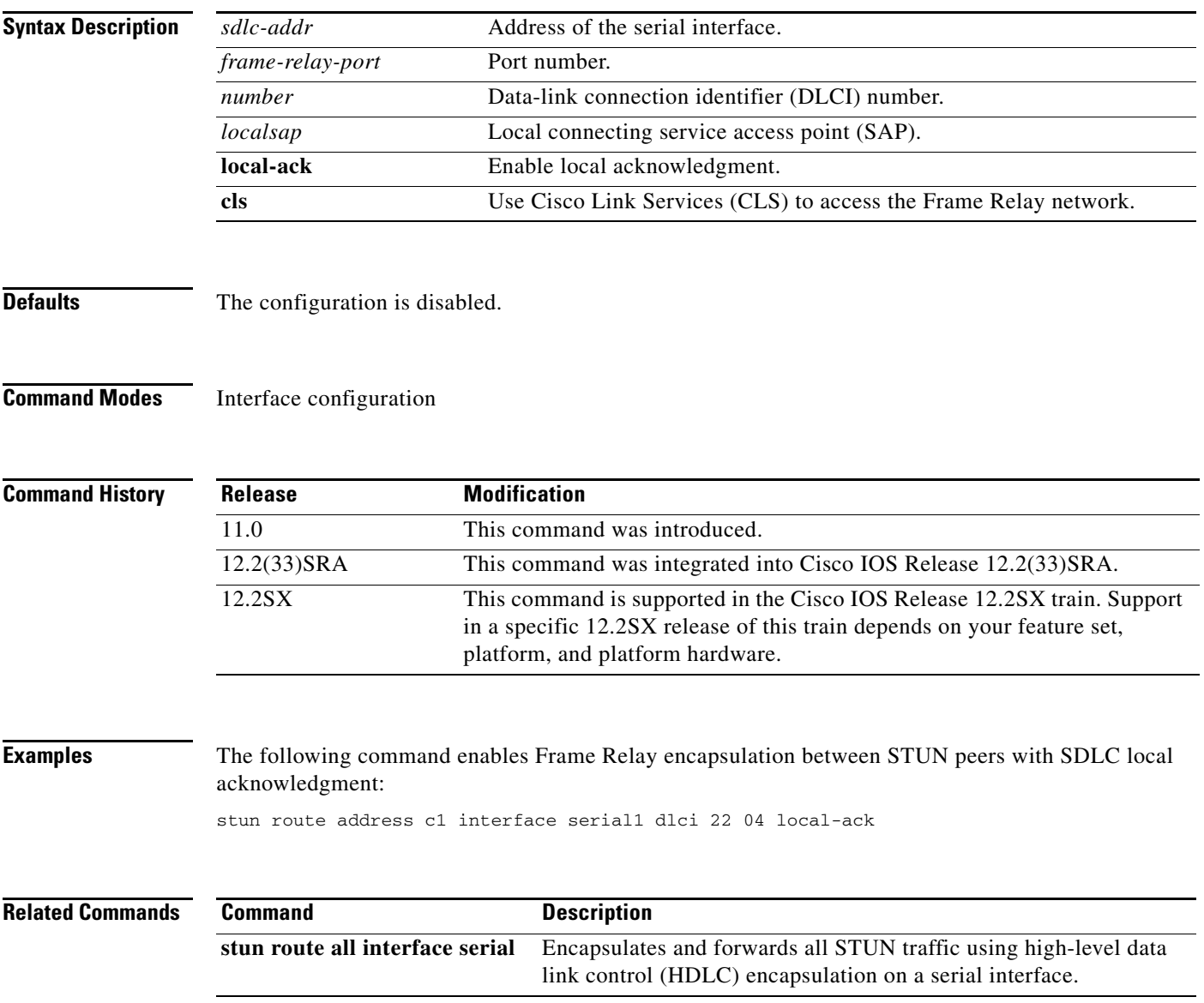

**March 2013**

# **stun route address interface serial**

To forward all high-level data link control (HDLC) traffic on a serial interface, use the **stun route address interface serial** command in interface configuration mode. To disable this method of HDLC encapsulation, use the **no** form of this command.

**stun route address** *address-number* **interface serial** *number* [**direct**]

**no stun route address** *address-number* **interface serial** *number*

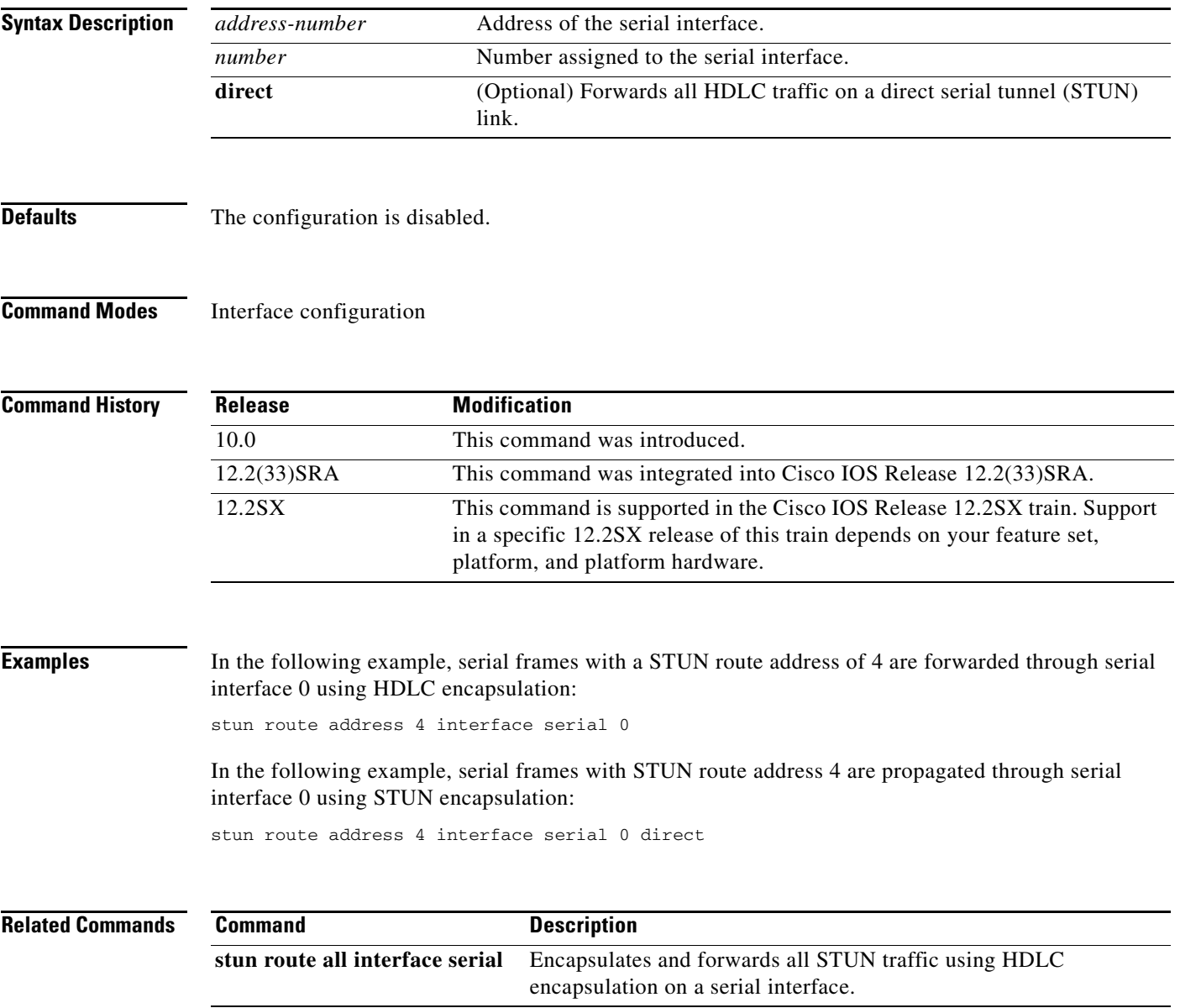

## **stun route address tcp**

To specify TCP encapsulation and optionally establish Synchronous Data Link Control (SDLC) local acknowledgment (SDLC transport) for serial tunnel (STUN), use the **stun route address tcp** command in interface configuration mode. To disable this method of TCP encapsulation, use the **no** form of this command.

**stun route address** *address-number* **tcp** *ip-address* [**local-ack**] [**priority**] [**tcp-queue-max**] [**passive**]

**no stun route address** *address-number* **tcp** *ip-address* [**local-ack**] [**priority**] [**tcp-queue-max**] [**passive**]

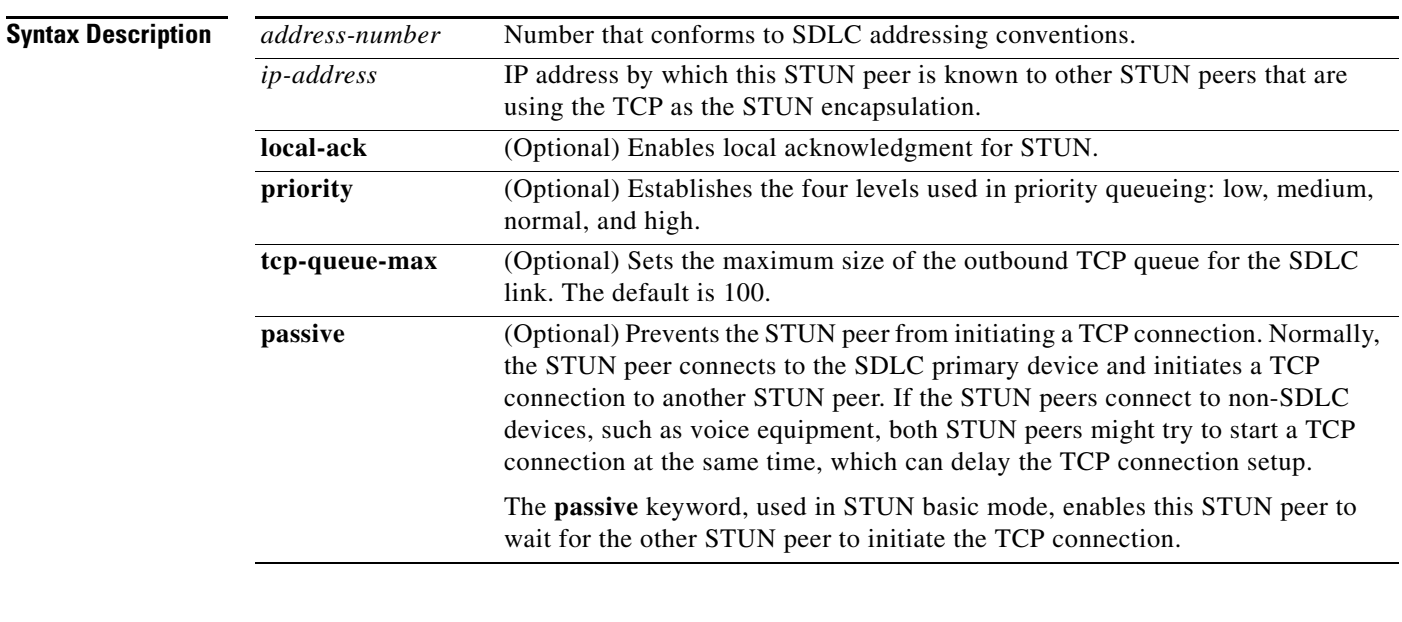

**Defaults** TCP encapsulation is not established; TCP queue size default is 100.

### **Command Modes** Interface configuration

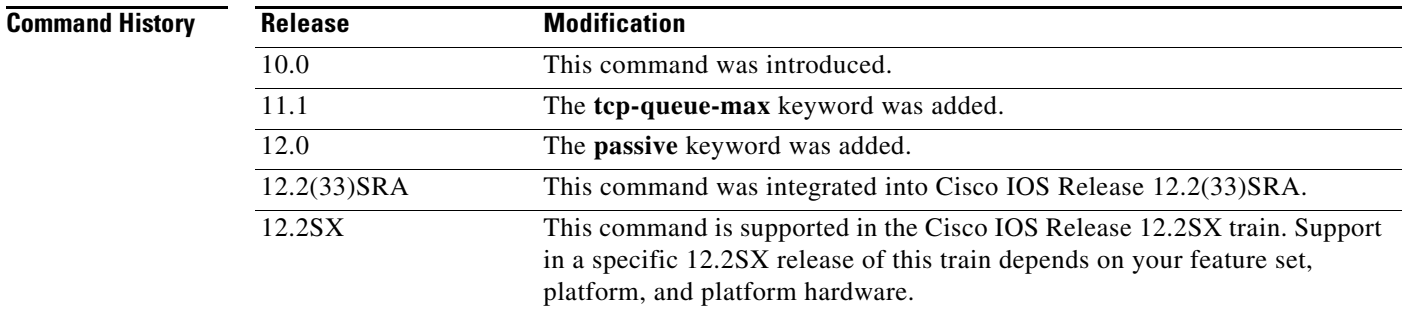

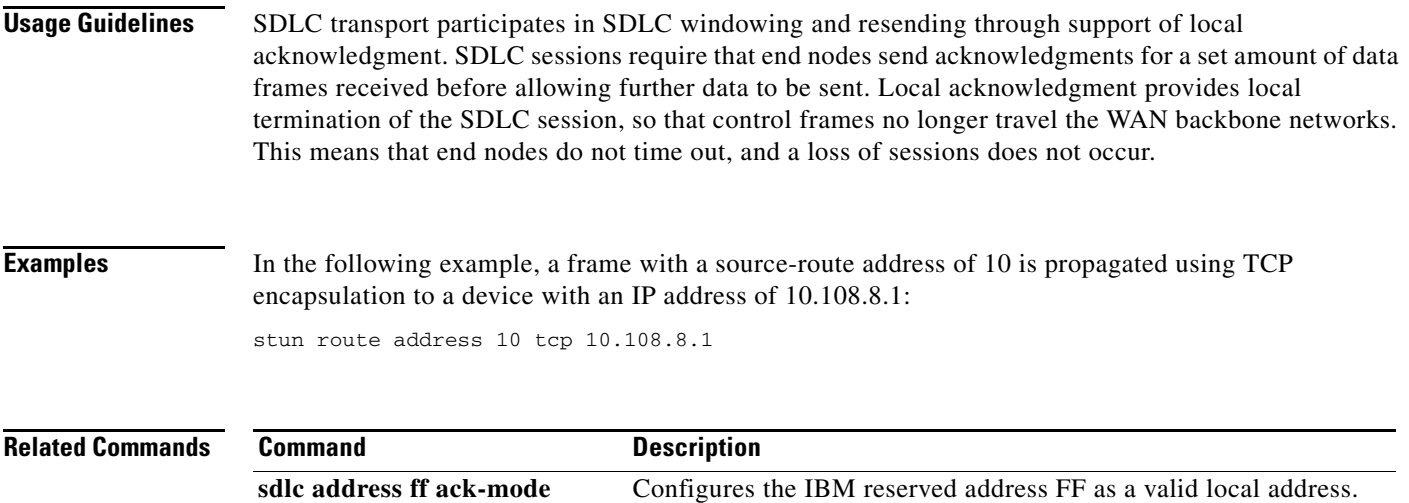

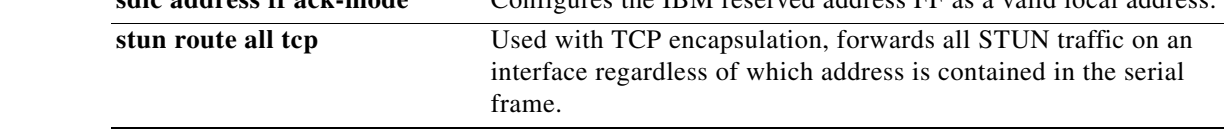

 $\mathcal{L}_{\mathcal{A}}$ 

# **stun route all interface serial**

To encapsulate and forward all serial tunnel (STUN) traffic using high-level data link control (HDLC) encapsulation on a serial interface, use the **stun route all interface serial** command in interface configuration mode. To disable this method of encapsulation, use the **no** form of this command.

**stun route all interface serial** *number* [**direct**]

**no stun route all interface serial** *number* [**direct**]

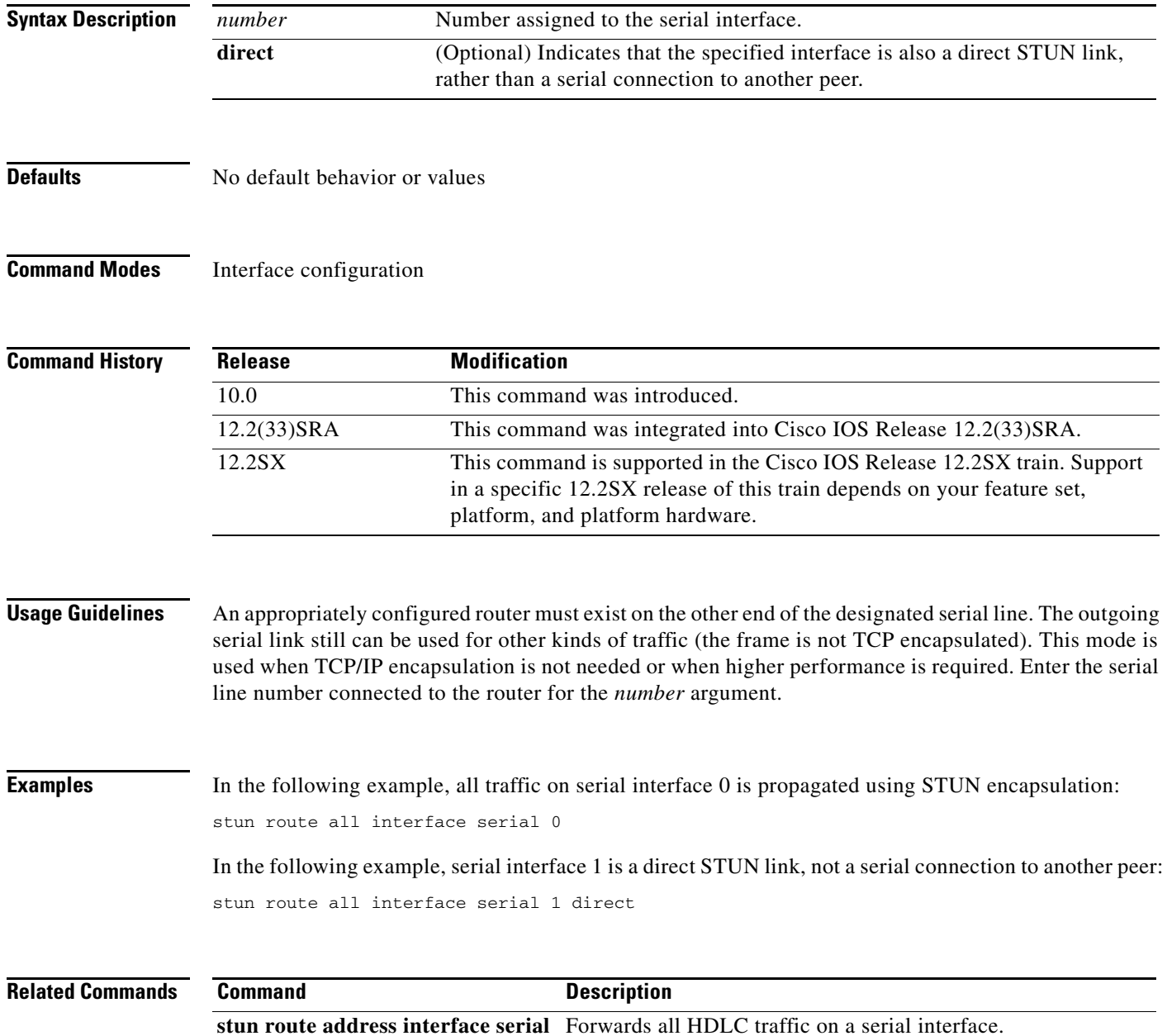

## **stun route all tcp**

To forward all serial tunnel (STUN) traffic on an interface regardless of which address is contained in the serial frame, use the **stun route all tcp** command in interface configuration mode with TCP encapsulation. To disable traffic from being forwarded with this method of encapsulation, use the **no** form of this command.

**stun route all tcp** *ip-address* [**passive**]

**no stun route all tcp** *ip-address* [**passive**]

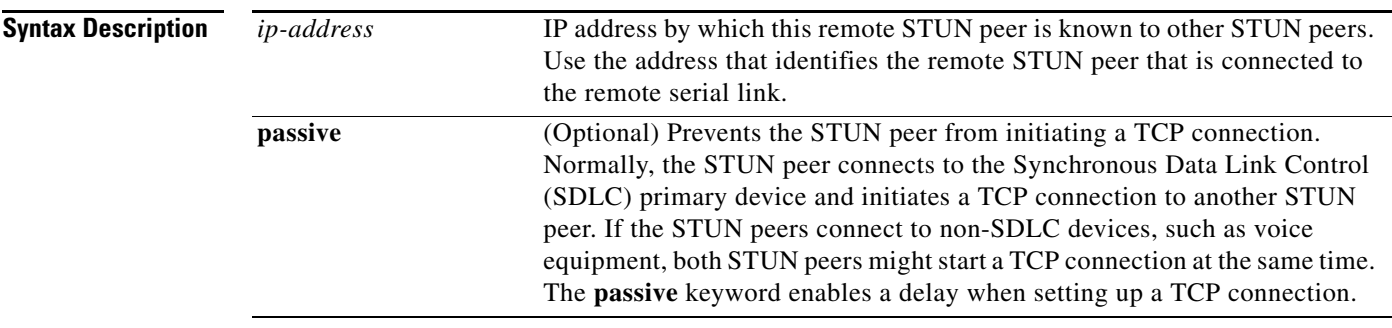

### **Defaults** Disabled

**Command Modes** Interface configuration

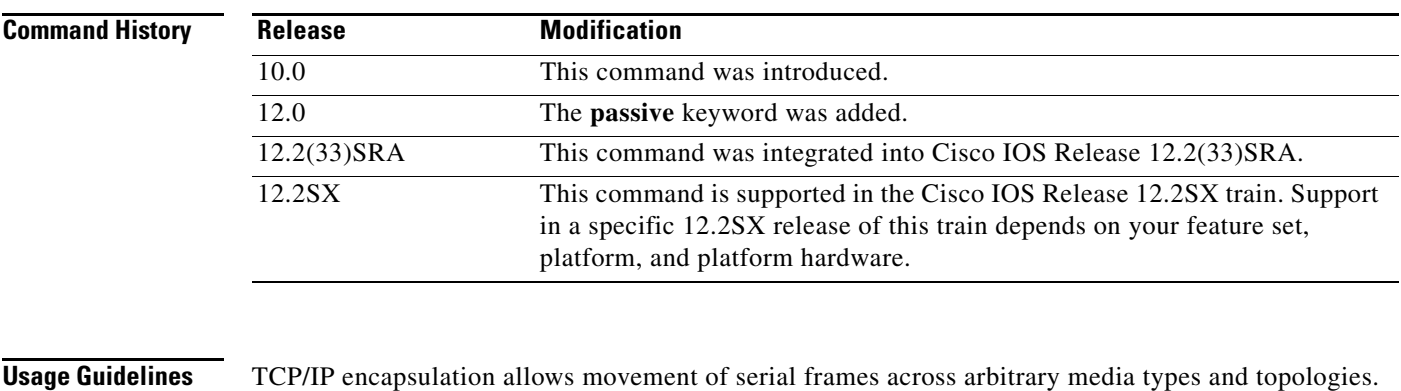

This is particularly useful for building shared, multiprotocol enterprise network backbones.

**Examples** In the following example, all STUN traffic received will be propagated through the bridge: stun route all tcp 10.108.10.1

Г

# **stun schema offset length format**

To define a protocol other than Synchronous Data Link Control (SDLC) for use with serial tunnel (STUN), use the **stun schema offset length format** command in global configuration mode. To disable the new protocol, use the **no** form of this command.

**stun schema** *name* **offset** *constant-offset* **length** *address-length* **format** *format-keyword*

**no stun schema** *name* **offset** *constant-offset* **length** *address-length* **format** *format-keyword*

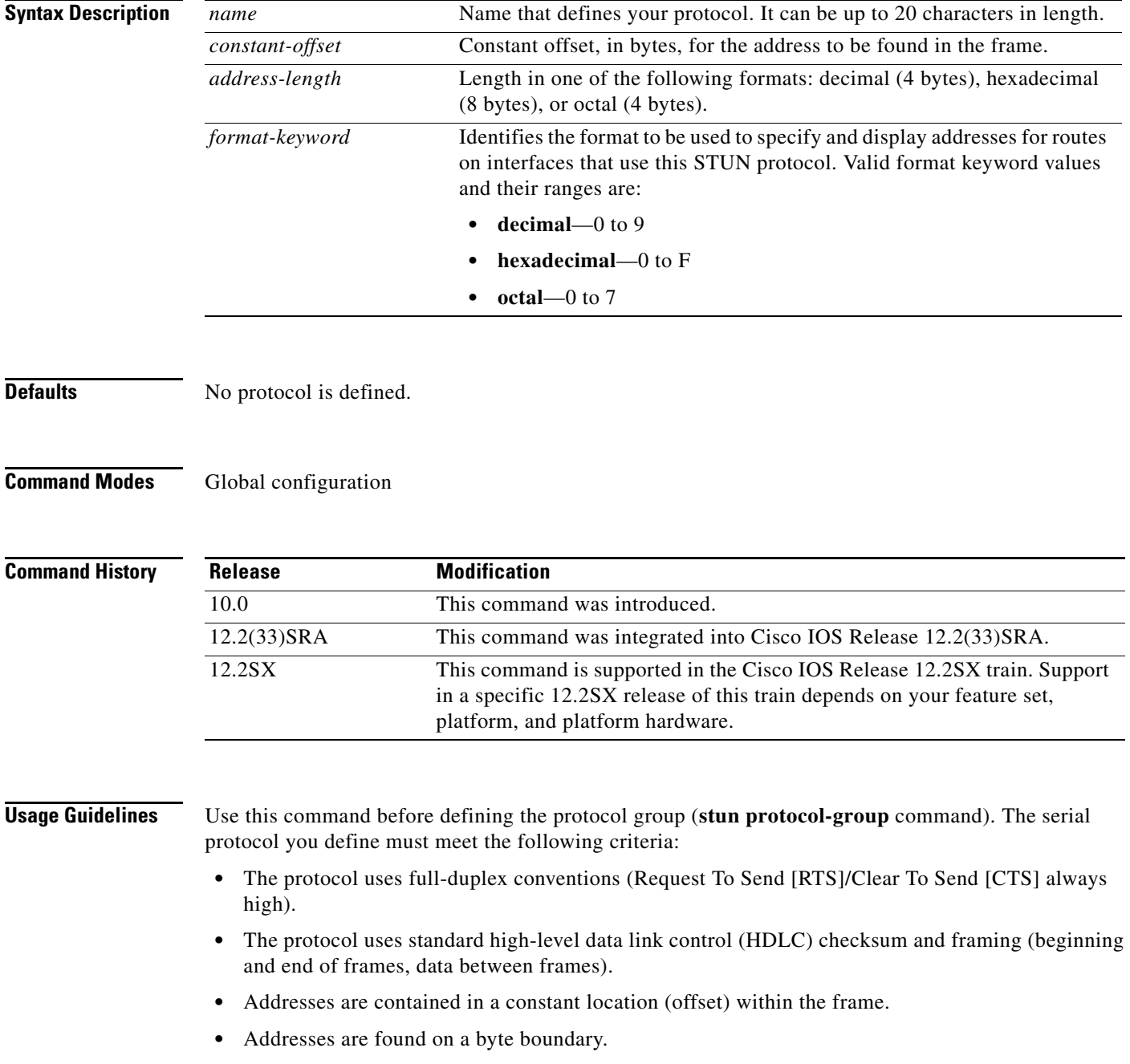

**Examples** In the following example, a protocol named new-sdlc is created. In the protocol frame structure, the constant offset is 0, the address length is 1 byte, and the address format is hexadecimal.

stun schema new-sdlc offset 0 length 1 format hexadecimal

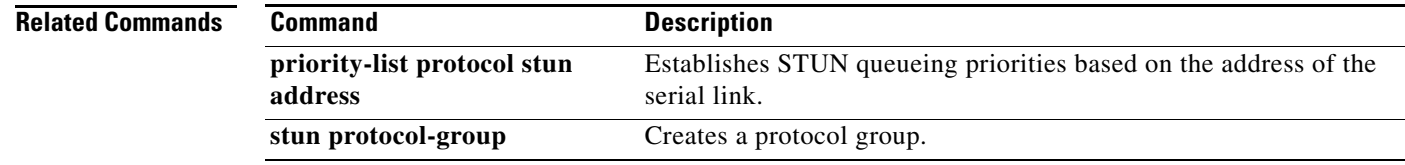

# **stun sdlc-role primary**

To assign the router the role of Synchronous Data Link Control (SDLC) primary node, use the **stun sdlc-role primary** command in interface configuration mode. To disable the primary node role assignment, use the **no** form of this command.

### **stun sdlc-role primary**

**no stun sdlc-role**

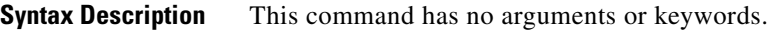

**Defaults** No role is assigned.

**Command Modes** Interface configuration

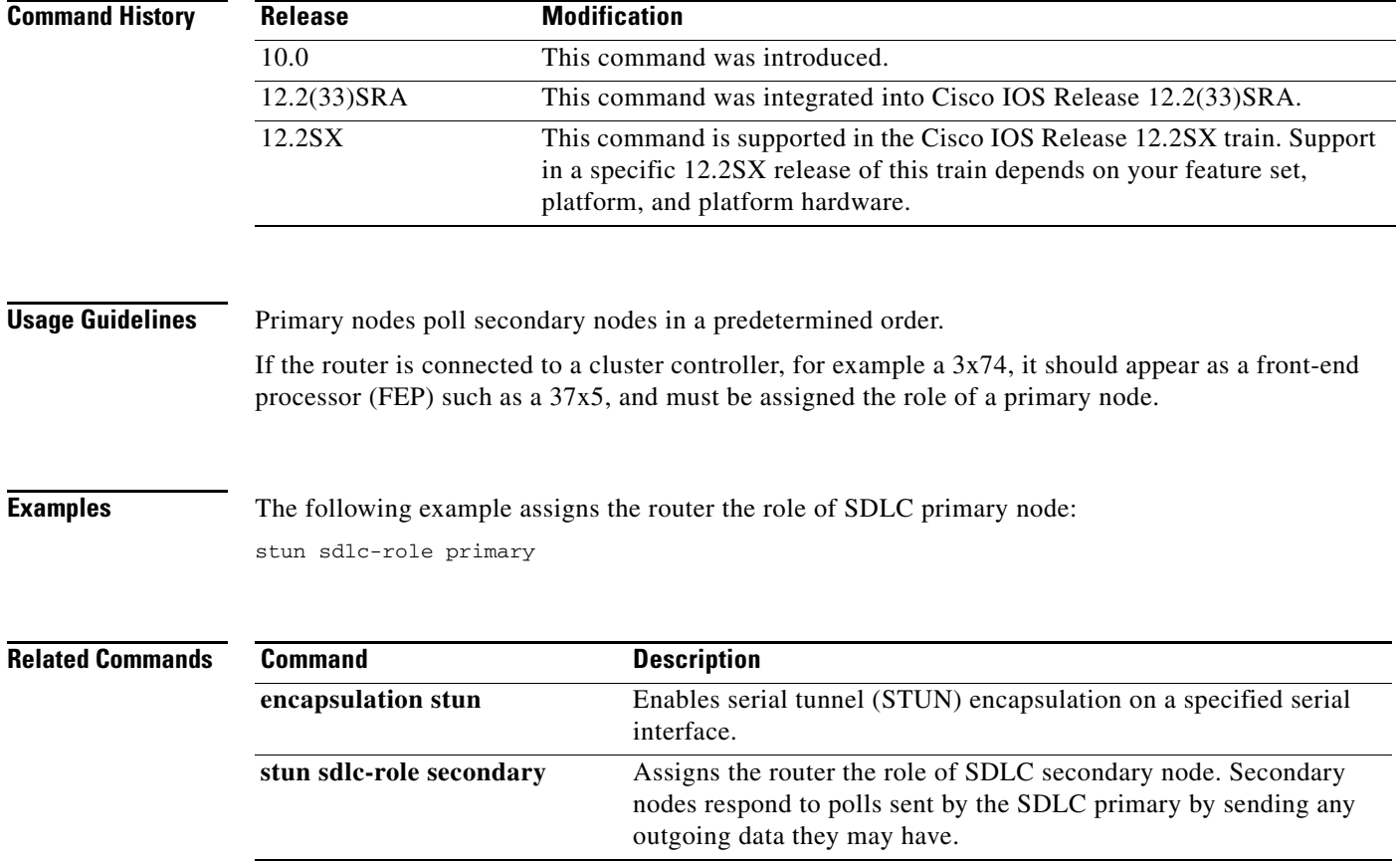

a ka

# **stun sdlc-role secondary**

To assign the router the role of Synchronous Data Link Control (SDLC) secondary node, use the **stun sdlc-role secondary** command in interface configuration mode. To disable the assignment, use the **no** form of this command.

**stun sdlc-role secondary**

**no stun sdlc-role**

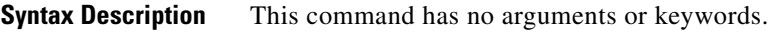

**Defaults** No secondary role is assigned.

**Command Modes** Interface configuration

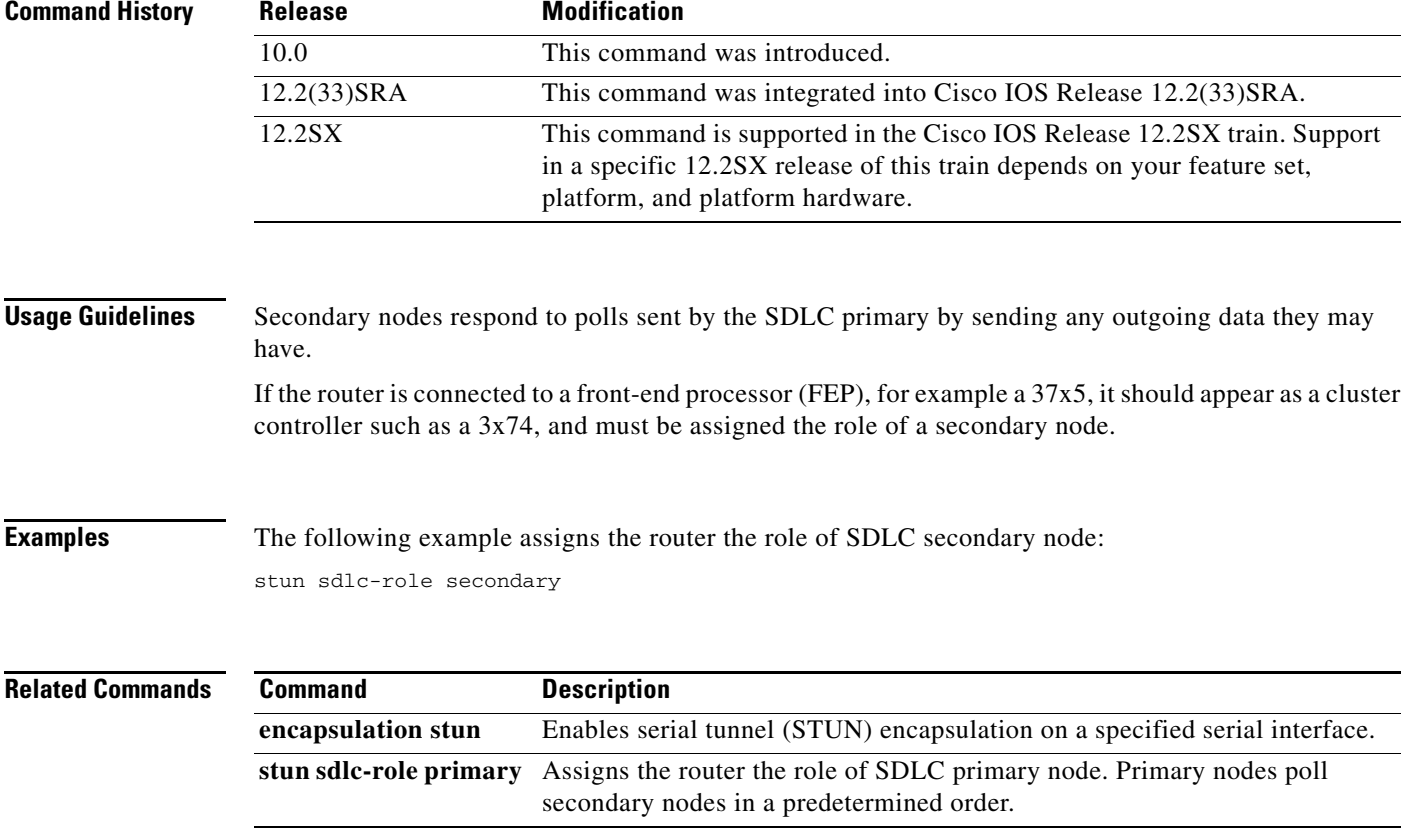

 $\Gamma$ 

# **subscriber-policy**

To define or modify the forward and filter decisions of the subscriber policy, use the **subscriber-policy** command in global configuration mode.

**subscriber-policy** *policy* [[**no** | **default**] *packet* [**permit** | **deny**]]

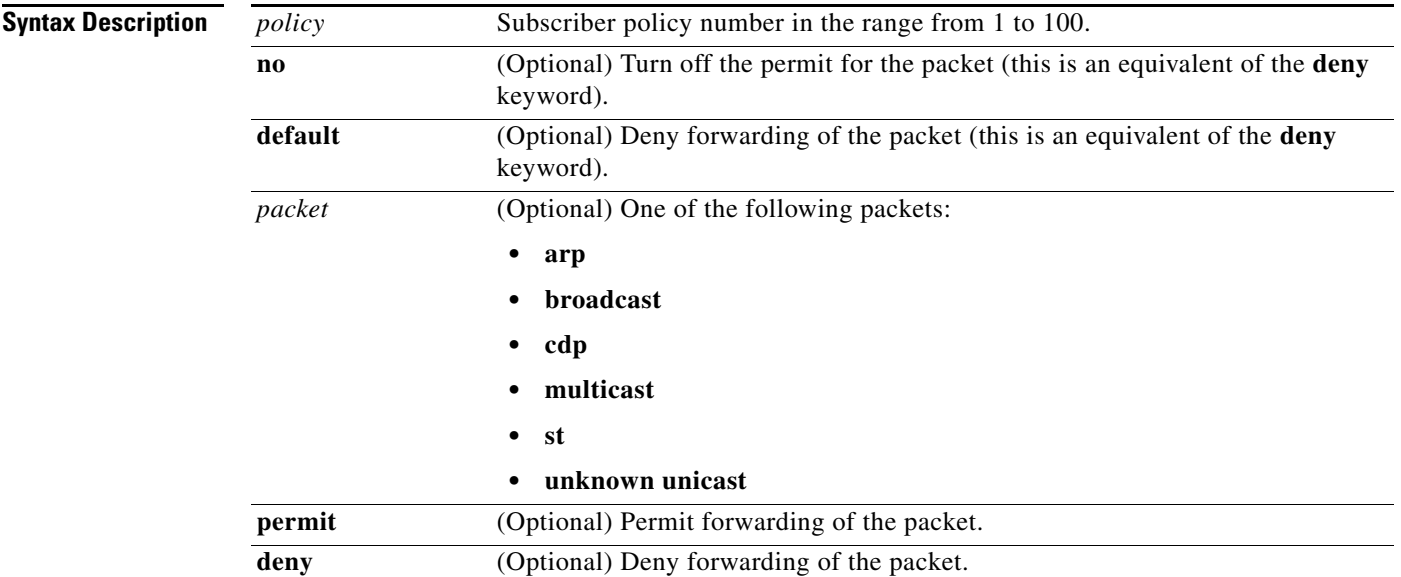

<span id="page-60-0"></span>**Defaults** [Table 99](#page-60-0) shows the default values that are applied if no forward or filter decisions have been specified for the subscriber policy:

### *Table 99 Packet Default Values*

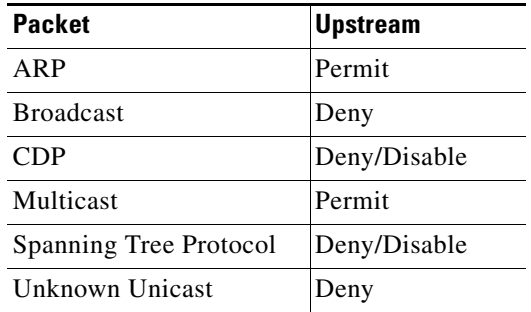

**Command Modes** Global configuration

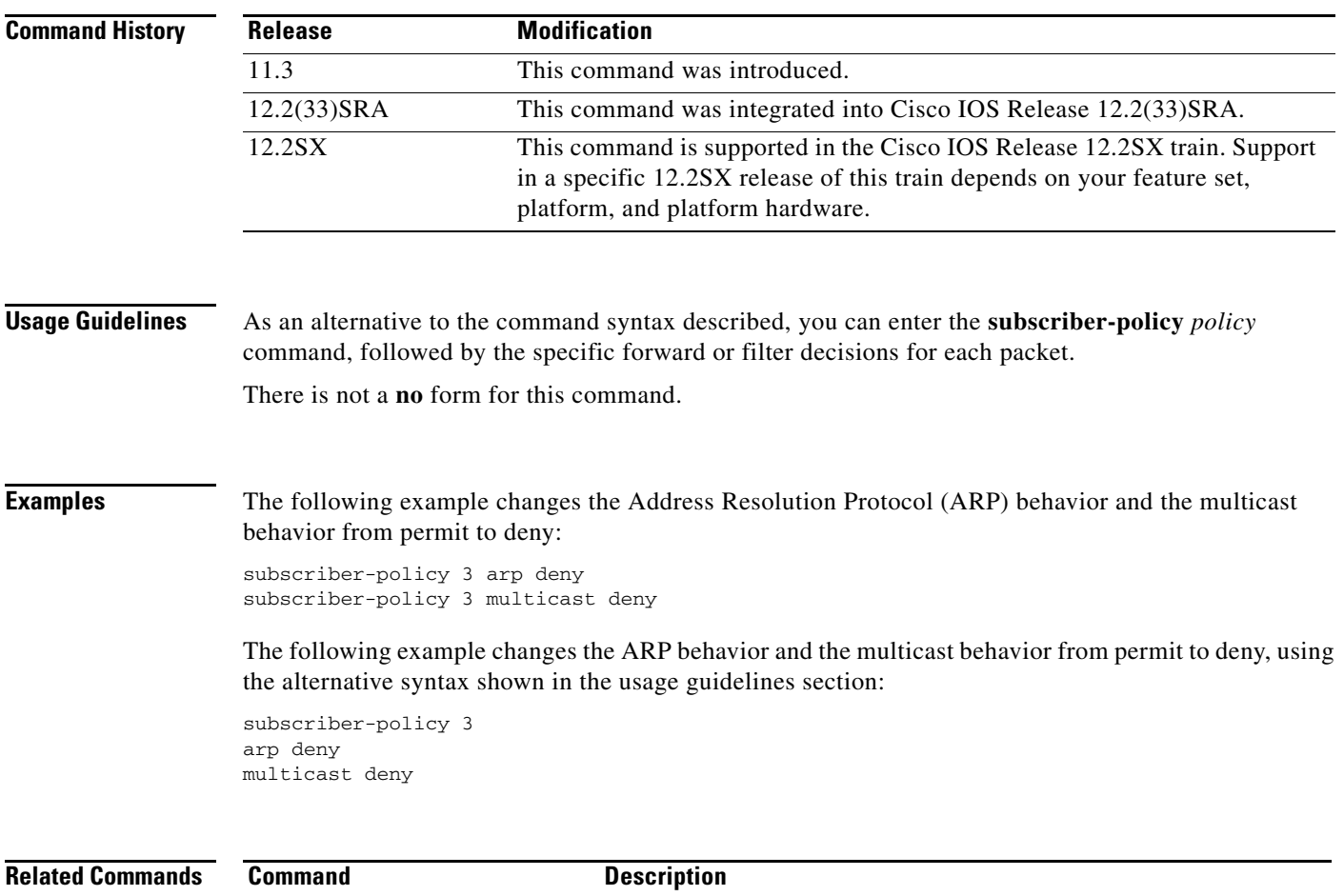

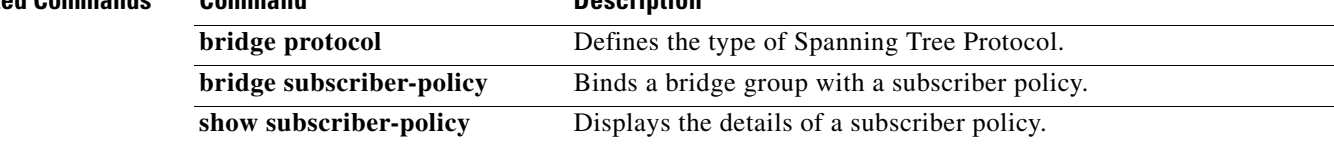

 $\mathcal{L}_{\mathcal{A}}$ 

## **tcp-port**

To override the default TCP port setting of 23, use the **tcp-port** command in TN3270 server, Dependent Logical Unit Requestor (DLUR) physical unit (PU), or PU configuration mode. To restore the default, use the **no** form of this command.

**tcp-port** *port-number*

**no tcp-port**

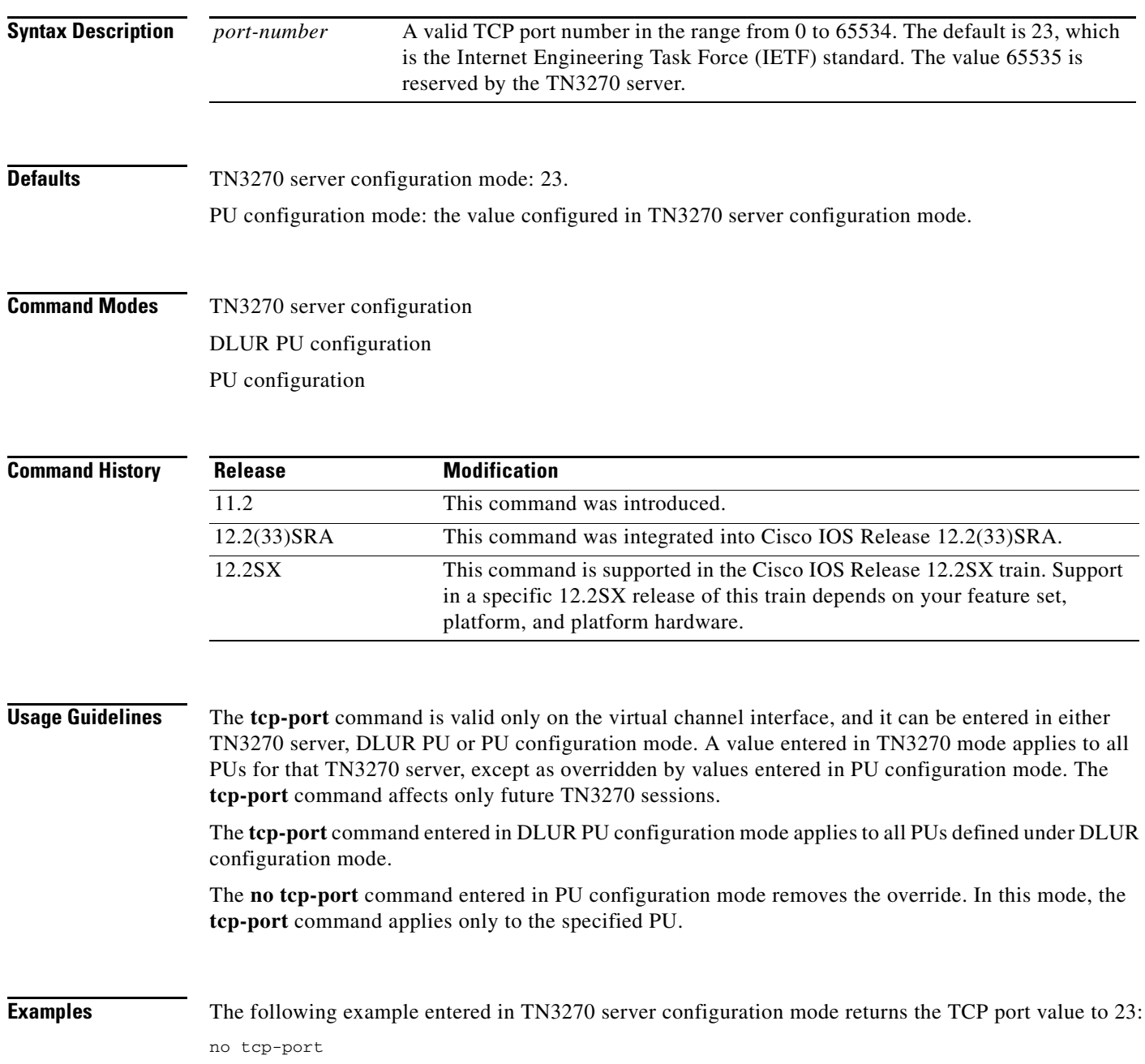

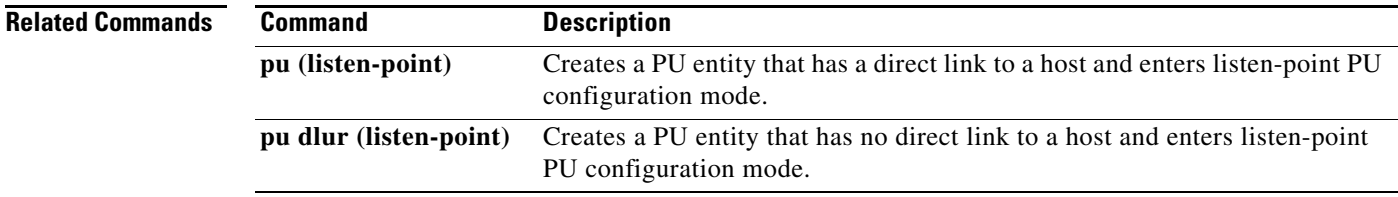

 $\mathcal{L}_{\mathcal{A}}$ 

# **tg (CMPC)**

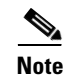

**Note** Effective with release 12.3(4)T, the **tg (CMPC)** command is no longer available in Cisco IOS software.

To define Logical Link Control (LLC) connection parameters for the Cisco Multipath Channel (CMPC) transmission group, use the **tg** command in interface configuration mode. To remove the specified transmission group from the configuration, which also deactivates the transmission group, use the **no** form of this command.

**tg** *tg-name* **llc** *token-adapter adapter-number lsap* [**rmac** *rmac*] [**rsap** *rsap*]

**no tg** *tg-name* **llc**

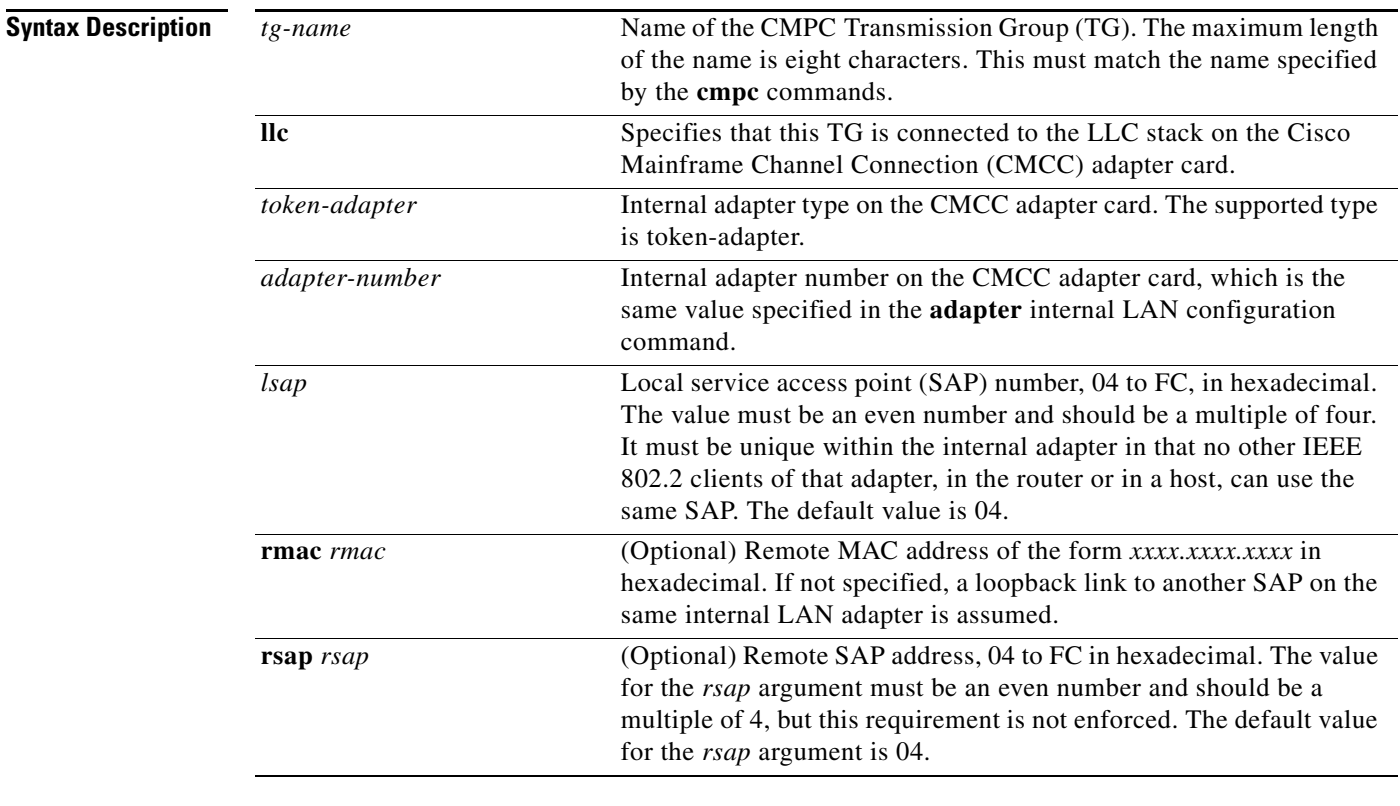

**Defaults** The *lsap* and *rsap* values default to 04.

**Command Modes** Interface configuration

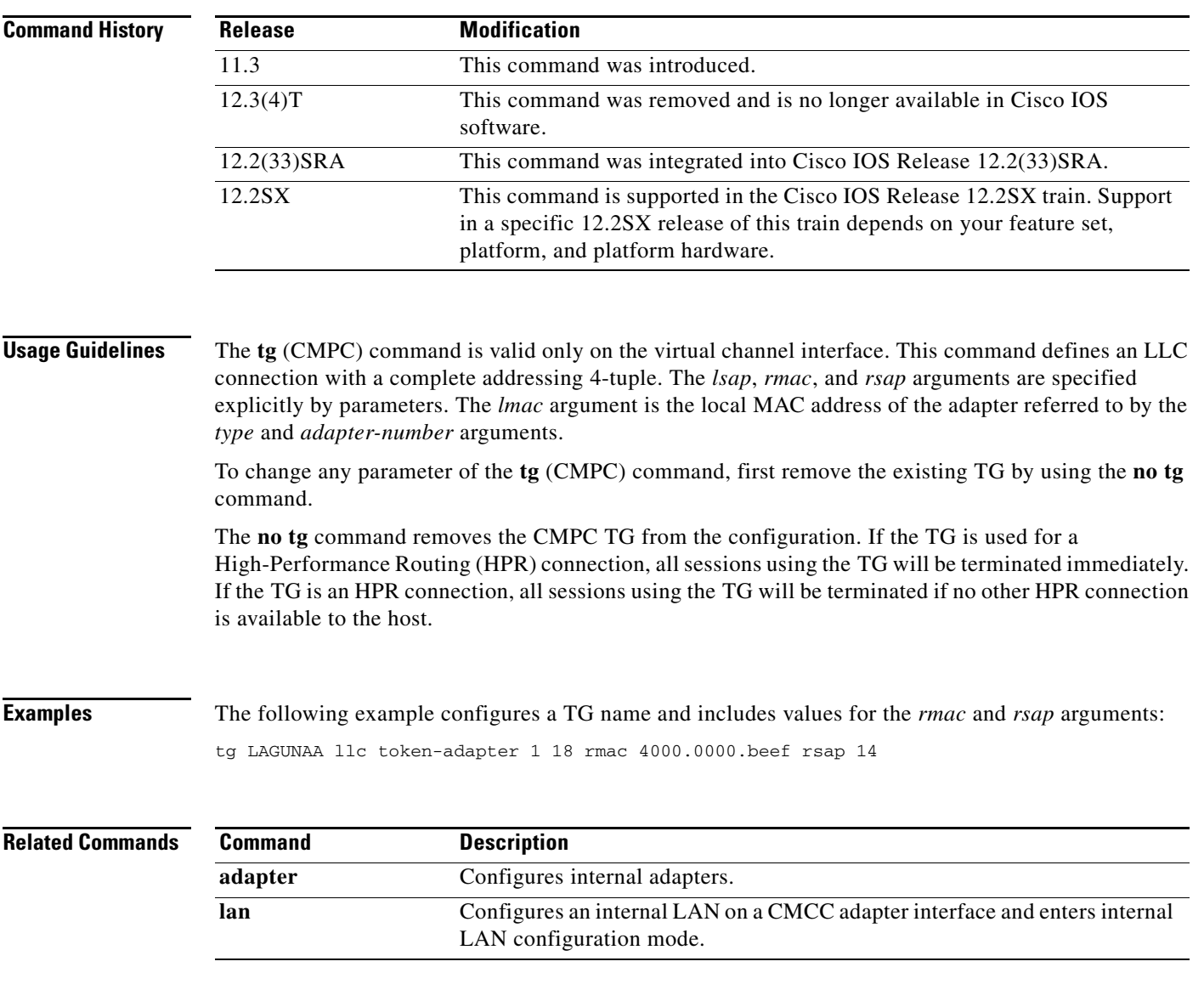

 $\mathcal{L}_{\mathcal{A}}$ 

# **tg (CMPC+)**

To define IP connection parameters for the Cisco Multipath Channel (CMPC+) transmission group, use the **tg** command in interface configuration mode. To remove the specified transmission group from the configuration and deactivate the transmission group, use the **no** form of this command.

**tg** *tg-name* {**ip** | **hsas-ip**} *host-ip-addr local-ip-addr* [**broadcast**]

**no tg** *tg-name* {**ip** | **hsas-ip**}

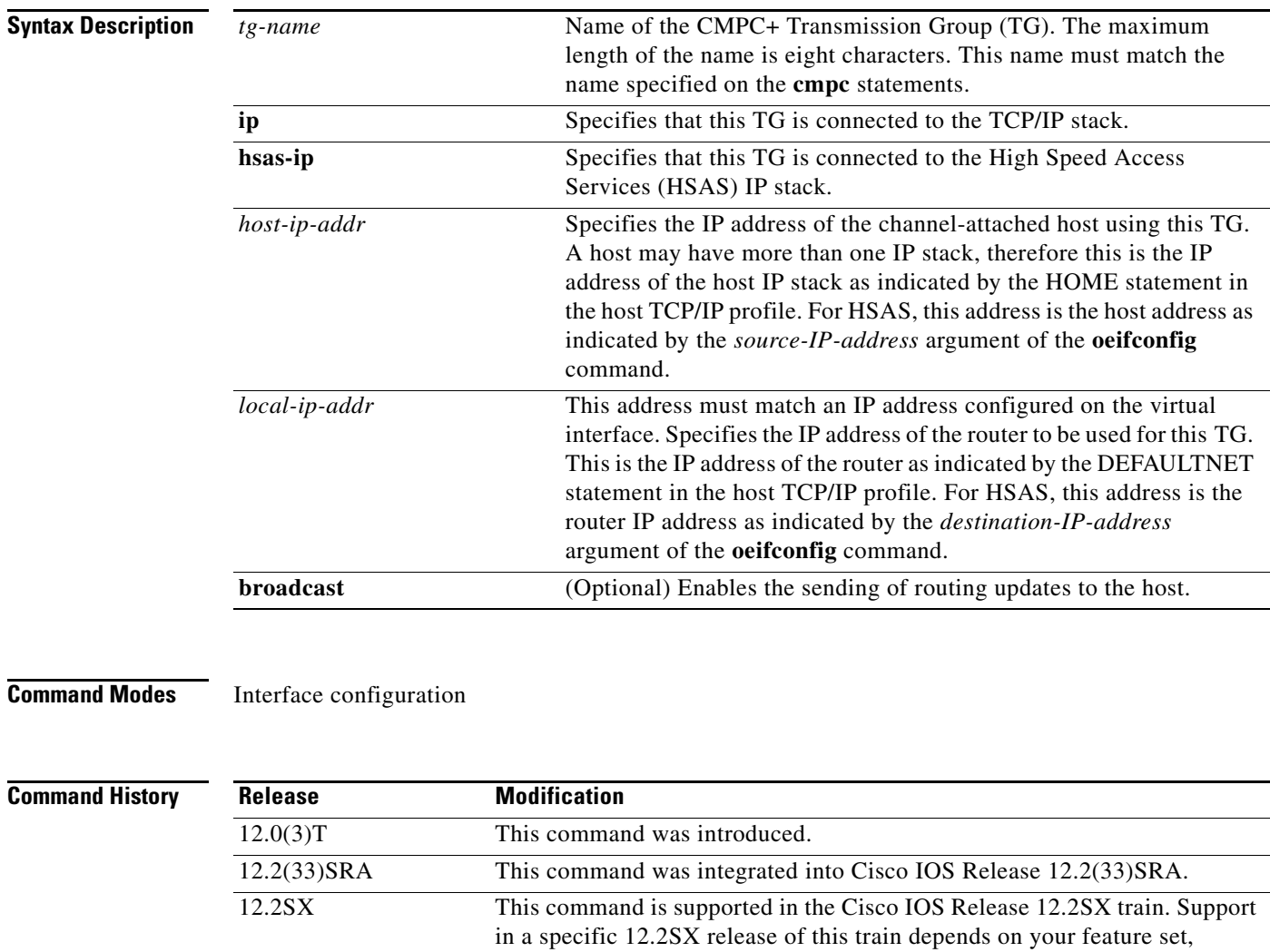

**Usage Guidelines** The **tg** (CMPC+) command is valid only on the Channel Interface Processor's (CIP) virtual channel interface and the Channel Port Adapter's (CPA) physical channel interface. This command defines either an IP connection or an HSAS IP connection.

platform, and platform hardware.

To change any parameter of the **tg** (CMPC+) command, first remove the existing TG must be removed first by using **no tg** *name* command. At a minimum, *tg-name* must be specified to avoid ambiguity.

The **no tg** command removes the CMPC+ TG from the configuration. All sessions using the TG are terminated immediately.

**Examples** The following example configures a TG name for an HSAS stack configured with CMPC+:

```
interface Channel0/2
ip address 10.12.165.1 255.255.255.0
no ip redirects
no ip directed-broadcast
ip route-cache same-interface
no ip mroute-cache
no keepalive
tg TG00 hsas-ip 10.12.165.2 10.12.165.1
```
The following example configures a TG name for an IP stack configured with CMPC+:

```
interface Channel0/2
ip address 10.12.165.1 255.255.255.0
no ip redirects
no ip directed-broadcast
ip route-cache same-interface
no ip mroute-cache
no keepalive
tg TG00 ip 10.12.165.2 10.12.165.1
```
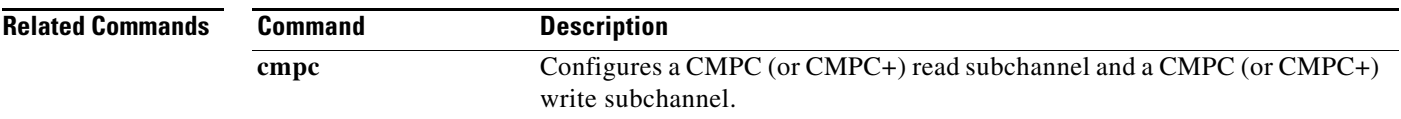

Г

# **tg delay**

To configure the duration of time the router is to wait before ending an Multi-Path Channel (MPC) block and sending it to the host, use the **tg delay** command in interface configuration mode. To restore the default duration of time, use the **no** form of this command.

**tg** *tg-name* **delay** *delay* 

**no tg** *tg-name* **delay**

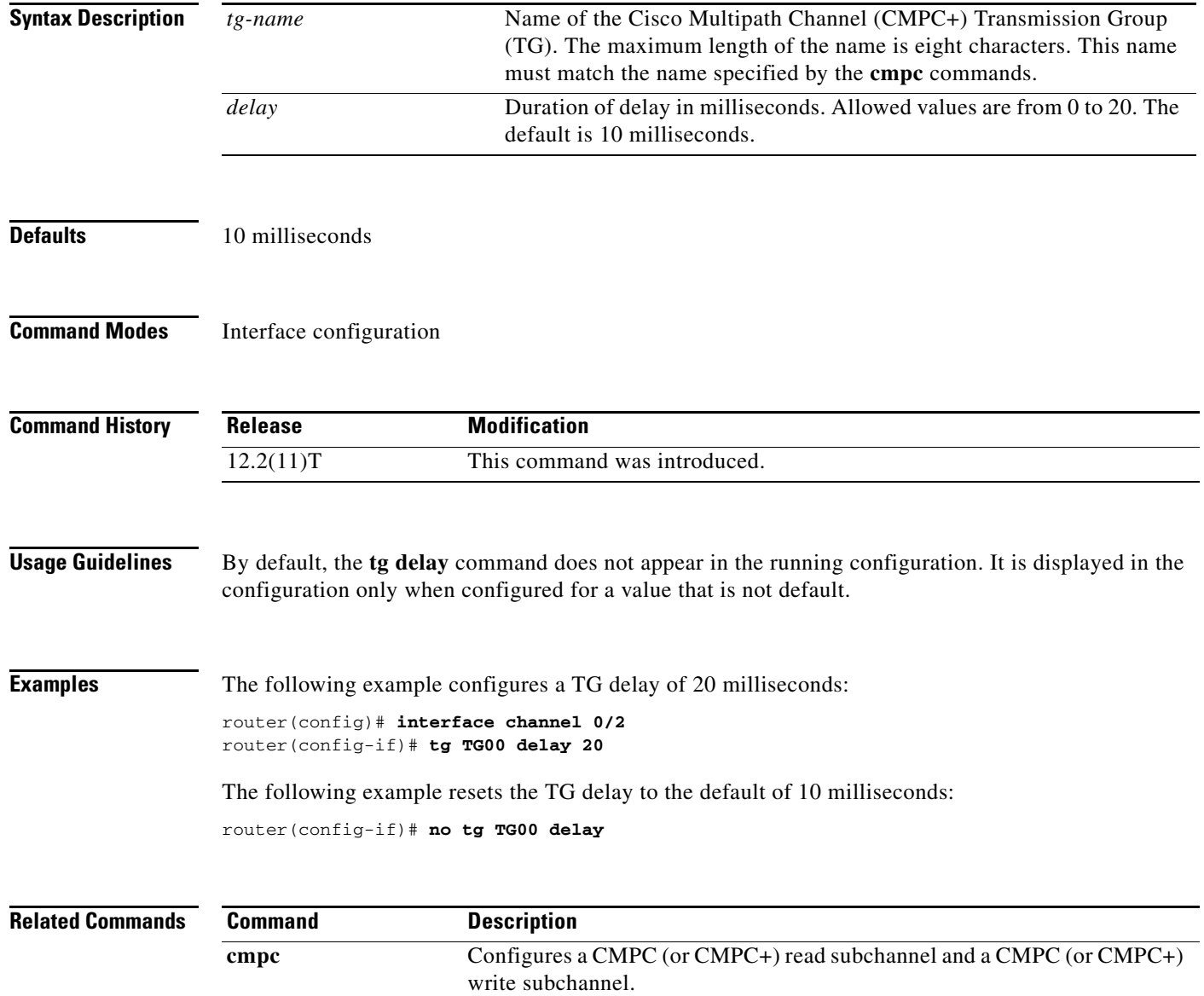

## **timing-mark**

To select whether a WILL TIMING-MARK is sent when the host application needs a Systems Network Architecture (SNA) response (definite or pacing response), use the **timing-mark** command in TN3270 server configuration mode. To turn off WILL TIMING-MARK transmission except as used by the keepalive function, use the **no** form of this command.

**timing-mark**

**no timing-mark**

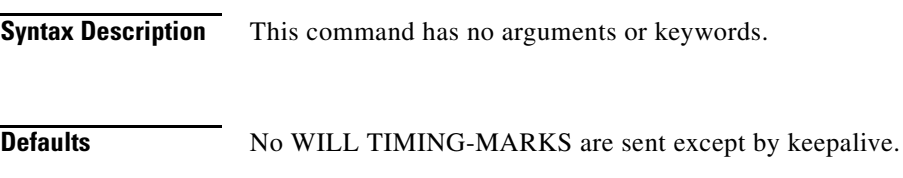

**Command Modes** TN3270 server configuration

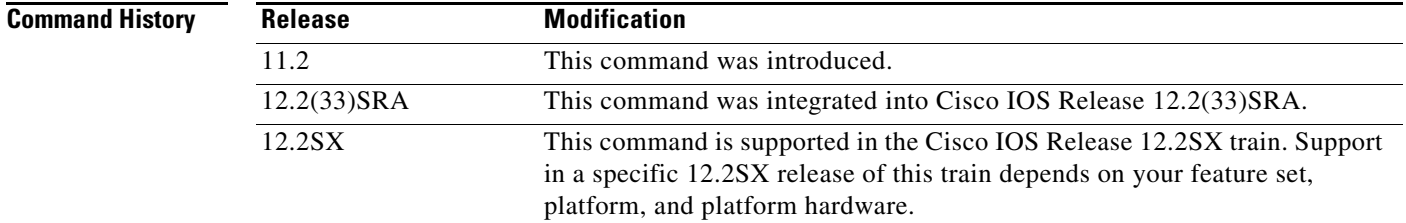

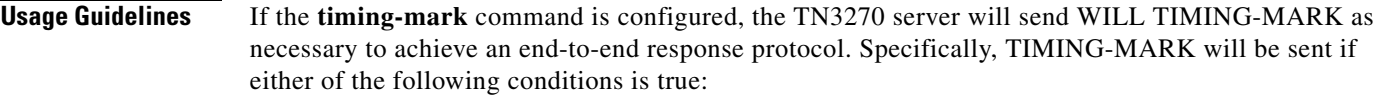

- **•** The host application has requested a pacing response.
- **•** The host application has requested a Definite Response, and either the client is not using TN3270E, or the request is not Begin Chain.

The use of the **timing-mark** command can degrade performance. Some clients do not support the **timing-mark** command used in this way. Therefore, the **timing-mark** command should be configured only when both of the following conditions are true:

- All clients support this usage.
- **•** The application benefits from end-to-end acknowledgment.

### **Examples** The following example enables the sending of the TIMING-MARK: timing-mark

 $\mathbf{r}$ 

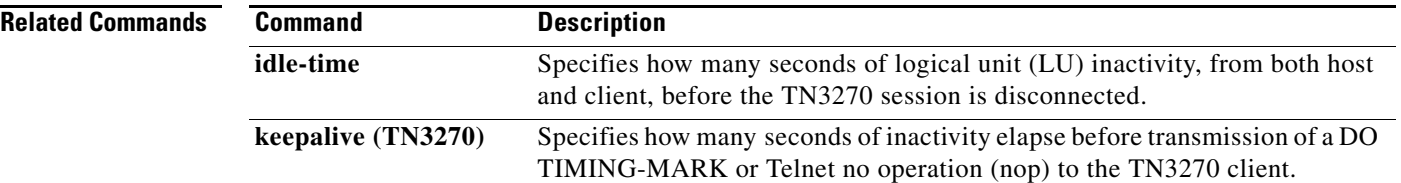

 $\overline{\phantom{a}}$ 

## **tn3270-server**

To start the TN3270 server on a Cisco Mainframe Channel Connection (CMCC) adapter or to enter TN3270 server configuration mode, use the **tn3270-server** command in interface configuration mode. To remove the existing TN3270 server configuration, use the **no** form of this command.

### **tn3270-server**

**no tn3270-server**

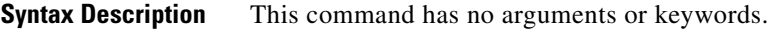

**Defaults** No TN3270 server function is enabled.

**Command Modes** Interface configuration

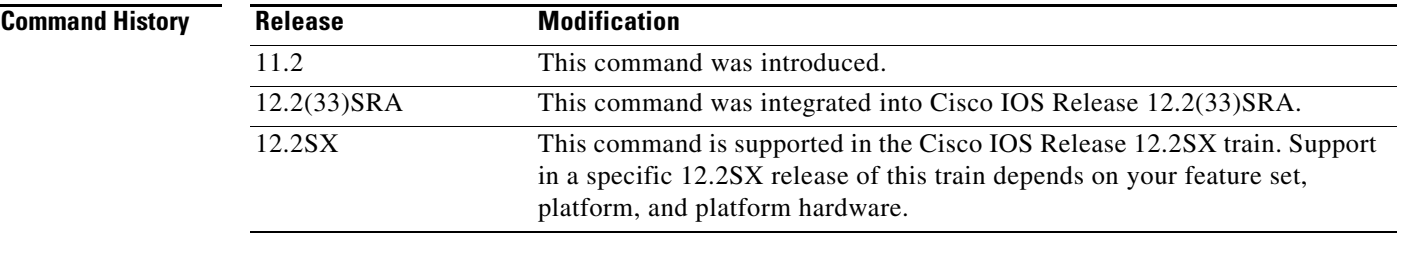

### **Usage Guidelines** The **tn3270-server** command is valid only on the virtual channel interface. Only one TN3270 server can run on a CMCC adapter. It will always be configured on a virtual channel interface.

The **no tn3270-server** command shuts down TN3270 server immediately. All active sessions will be disconnected and all Dependent Logical Unit Requestor (DLUR) and physical unit (PU) definitions deleted from the router configuration. To restart a TN3270 server, you must reconfigure all parameters.

### **Examples** The following example starts the TN3270 server and enters TN3270 server configuration mode: tn3270-server

 $\mathbf{r}$
# **unbind-action**

To select what action to take when the TN3270 server receives an UNBIND request, use the **unbind-action** command in TN3270 server configuration mode. To restore the default, use the **no** form of this command.

**unbind-action** {**keep** | **disconnect**}

**no unbind-action**

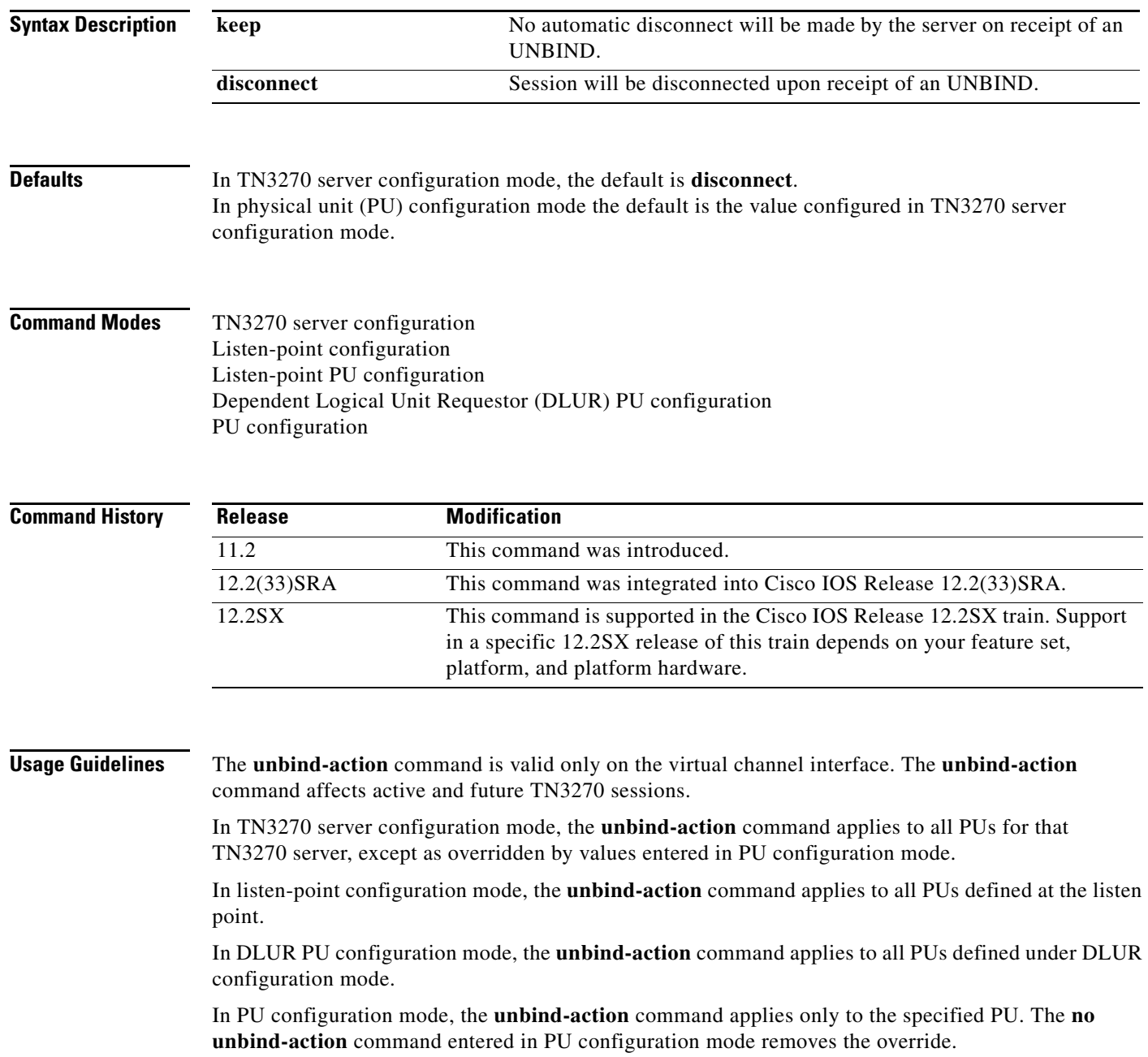

a ka

**Examples** The following example prevents automatic disconnect:

unbind-action keep

 $\overline{\phantom{a}}$ 

## **vrn**

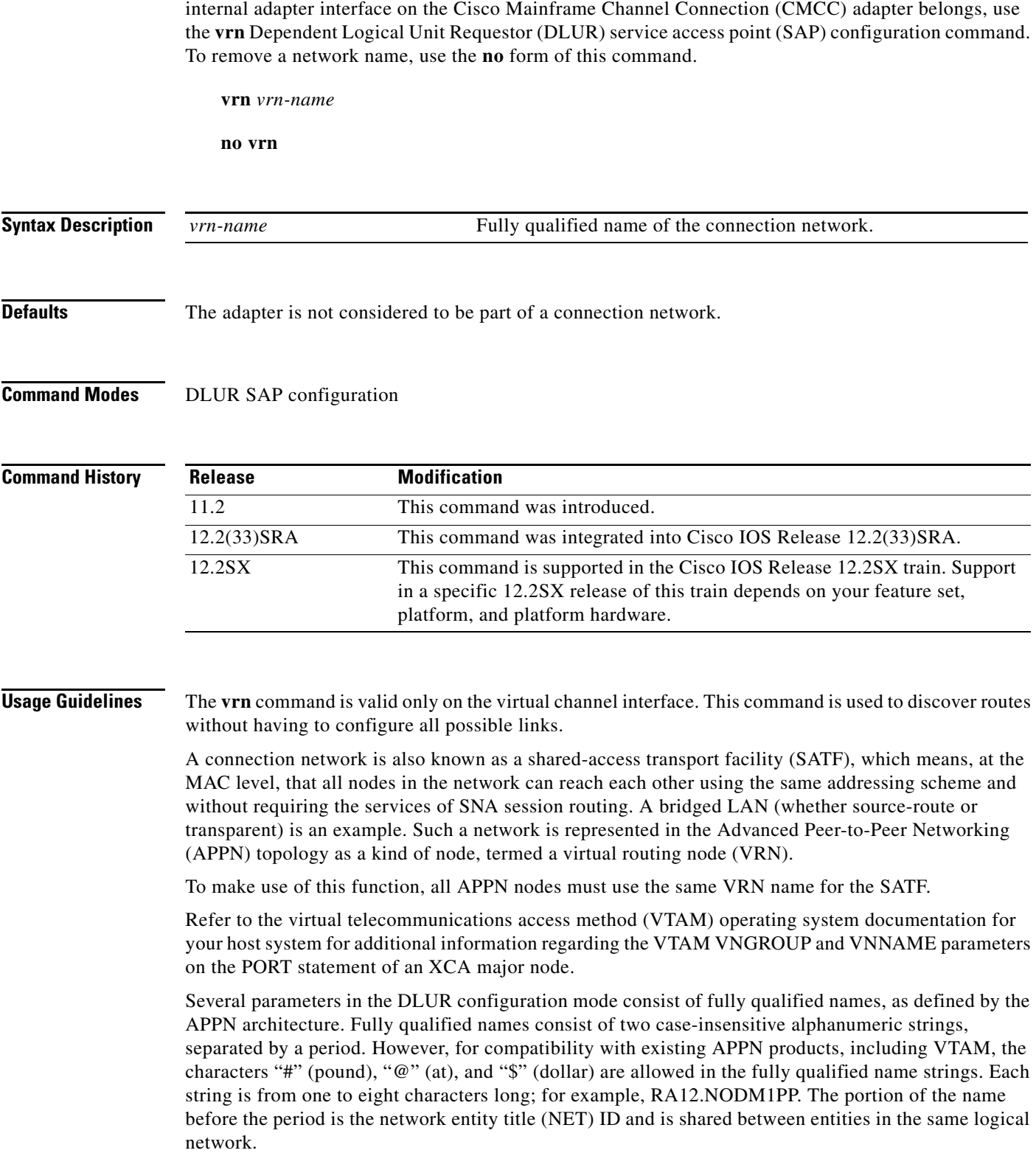

To tell the Systems Network Architecture (SNA) session switch the connection network to which the

 $\mathbf l$ 

**Examples** The following example sets a VRN name:

vrn SYD.BLAN25

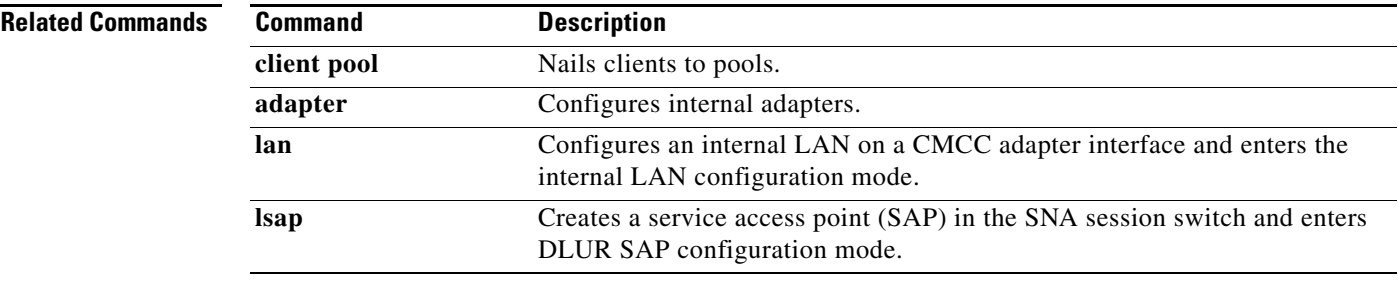

 $\overline{\phantom{a}}$ 

## **x25 map qllc**

To specify the X.121 address of the remote X.25 device with which you plan to communicate using Qualified Logical Link Control (QLLC) conversion, use the **x25 map qllc** command in interface configuration mode. To disable QLLC conversion to this X.121 address, use the **no** form of this command.

**x25 map qllc** *virtual-mac-addr x121-addr* [**cud** *cud-value*] [*x25-map-options*]

**no x25 map qllc** *virtual-mac-addr x121-addr* [**cud** *cud-value*] [*x25-map-options*]

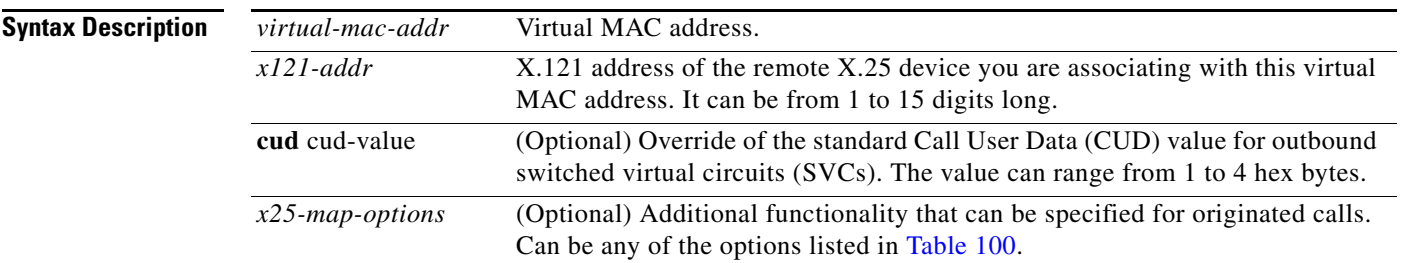

### **Defaults** No association is made.

### **Command Modes** Interface configuration

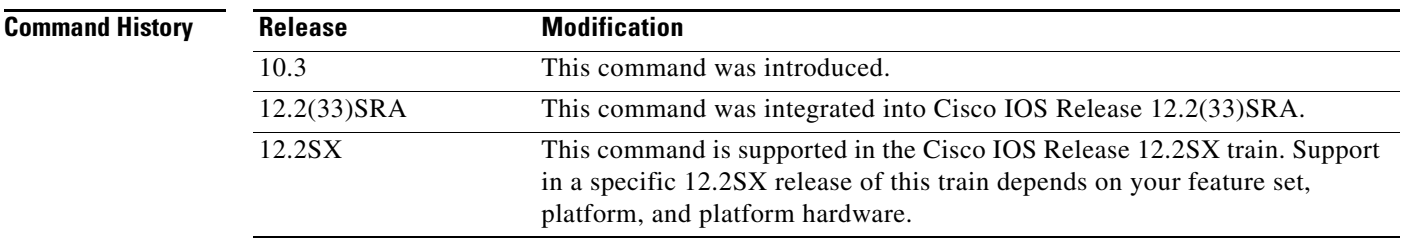

**Usage Guidelines** The central notion that binds the QLLC conversion interface to the X.25 and source-route bridging (SRB) facilities is the X.25 address map. For each remote client an X.121 address is associated with a virtual MAC address. The rest of the configuration is specified by using the virtual Token Ring address to refer to the connection.

> When a Token Ring device wants to open communications with another device, it will send the request to the address it knows, which is the MAC address. The Cisco IOS software accepts this connection request and must transform it into a known X.121 address. The **x25 map qllc** command matches the MAC address with the X.121 address.

You must enter a mapping for each X.25 device with which the router will exchange traffic.

All QLLC conversion commands use the *virtual-mac-addr* argument that you define with the **x25 map qllc** command to refer to the connection.

You use the **x25 map qllc** command in conjunction with the **qllc srb** command.

[Table 100](#page-77-0) shows the possible values for the *x25-map-options* argument.

<span id="page-77-0"></span>

| <b>Option</b>                            | <b>Description</b>                                                                                                    |
|------------------------------------------|----------------------------------------------------------------------------------------------------|
| compress                                 | Specifies that X.25 payload compression be used for mapping the traffic to<br>this host. Each virtual circuit established for compressed traffic uses a<br>substantial amount of memory (for a table of learned data patterns) and for<br>computation (for compression and decompression of all data). Cisco<br>recommends that compression be used with careful consideration to its<br>impact on overall performance. |
| method {cisco   ietf  <br>snap   multi } | Specifies the encapsulation method. The choices are as follows:                                                                                                    |
|                                          | cisco—Cisco's proprietary encapsulation; not available if more than<br>$\bullet$<br>one protocol is to be carried.                                                                                                    |
|                                          | ietf-Default RFC 1356 operation: Protocol identification of<br>single-protocol virtual circuits and protocol identification within<br>multiprotocol virtual circuits uses the standard encoding, which is<br>compatible with RFC 877. Multiprotocol virtual circuits are used only<br>if needed.                                                                                                    |
|                                          | snap—RFC 1356 operation where IP is identified with Subnetwork<br>٠<br>Access Protocol (SNAP) rather than the standard Internet Engineering<br>Task Force (IETF) method (the standard method is compatible with<br>RFC 877).                                                                                                    |
|                                          | multi—Forces a map that specifies a single protocol to set up a<br>multiprotocol virtual circuit when a call is originated; also forces a<br>single-protocol permanent virtual circuit (PVC) to use multiprotocol<br>data identification methods for all datagrams sent and received.                                                                                                    |
| no-incoming                              | Use the map only to originate calls.                                                                                                    |
| no-outgoing                              | Do not originate calls when using the map.                                                                                                    |
| idle minutes                             | Specifies an idle timeout for calls other than the interface default;<br>0 minutes disables the idle timeout.                                                                                                    |
| reverse                                  | Specifies reverse charging for outgoing calls.                                                                                                    |
| accept-reverse                           | Causes the Cisco IOS software to accept incoming reverse-charged calls. If<br>this option is not present, the Cisco IOS software clears reverse-charged<br>calls unless the interface accepts all reverse-charged calls.                                                                                                    |
| broadcast                                | Causes the Cisco IOS software to direct any broadcasts sent through this<br>interface to the specified X.121 address. This option also simplifies the<br>configuration of OSPF; see the "Usage Guidelines" section for more detail.                                                                                                    |
| cug group-number                         | Specifies a closed user group number (from 1 to 99) for the mapping in an<br>outgoing call.                                                                                                    |
| nve count                                | Sets the maximum number of virtual circuits for this map or host. The<br>default count is the x25 nvc setting of the interface. A maximum number<br>of eight virtual circuits can be configured for each map. Compressed TCP<br>may use only one virtual circuit.                                                                                                    |

*Table 100 x.25 map qllc Options*

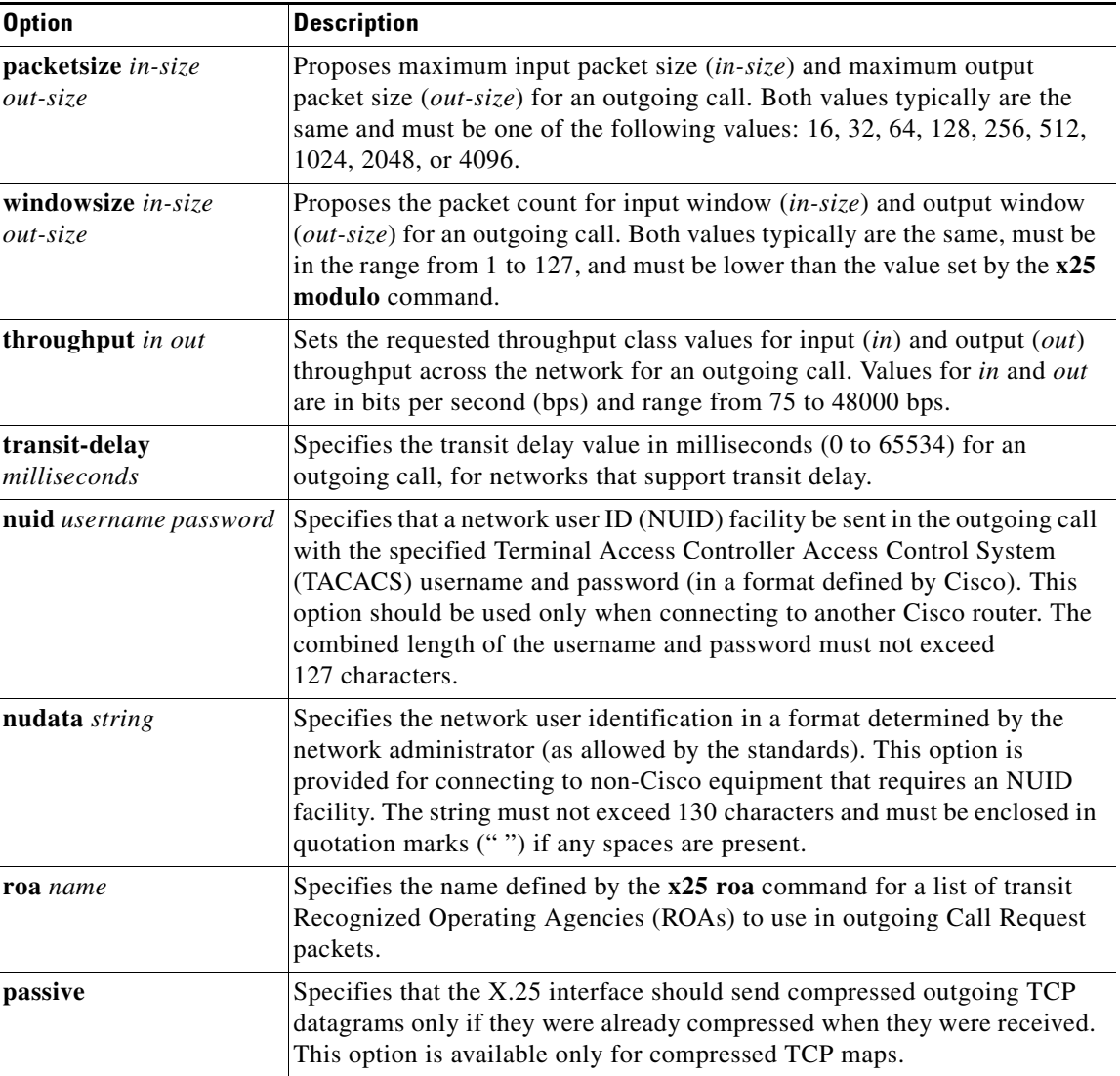

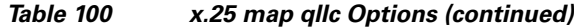

**Examples** In the following example, the **x25 map qllc** command is used to associate the remote X.25 device at X.121 address 31104150101 with the virtual MAC address 0100.000.0001:

> interface serial 0 encapsulation x25 x25 address 31102120100 x25 map qllc 0100.0000.0001 31104150101 qllc srb 0100.0000.0001 201 100

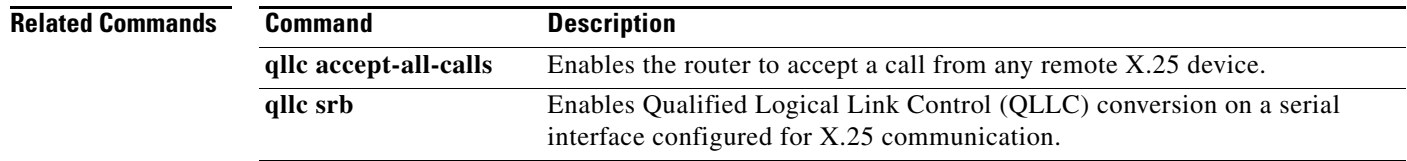

## **x25 pvc qllc**

To associate a virtual MAC address with a permanent virtual circuit (PVC) for communication using Qualified Logical Link Control (QLLC) conversion, use the **x25 pvc qllc** command in interface configuration mode. To remove the association, use the **no** form of this command.

**x25 pvc** *circuit* **qllc** *x121-address* [*x25-map-options*]

**no x25 pvc** *circuit* **qllc** *x121-address* [*x25-map-options*]

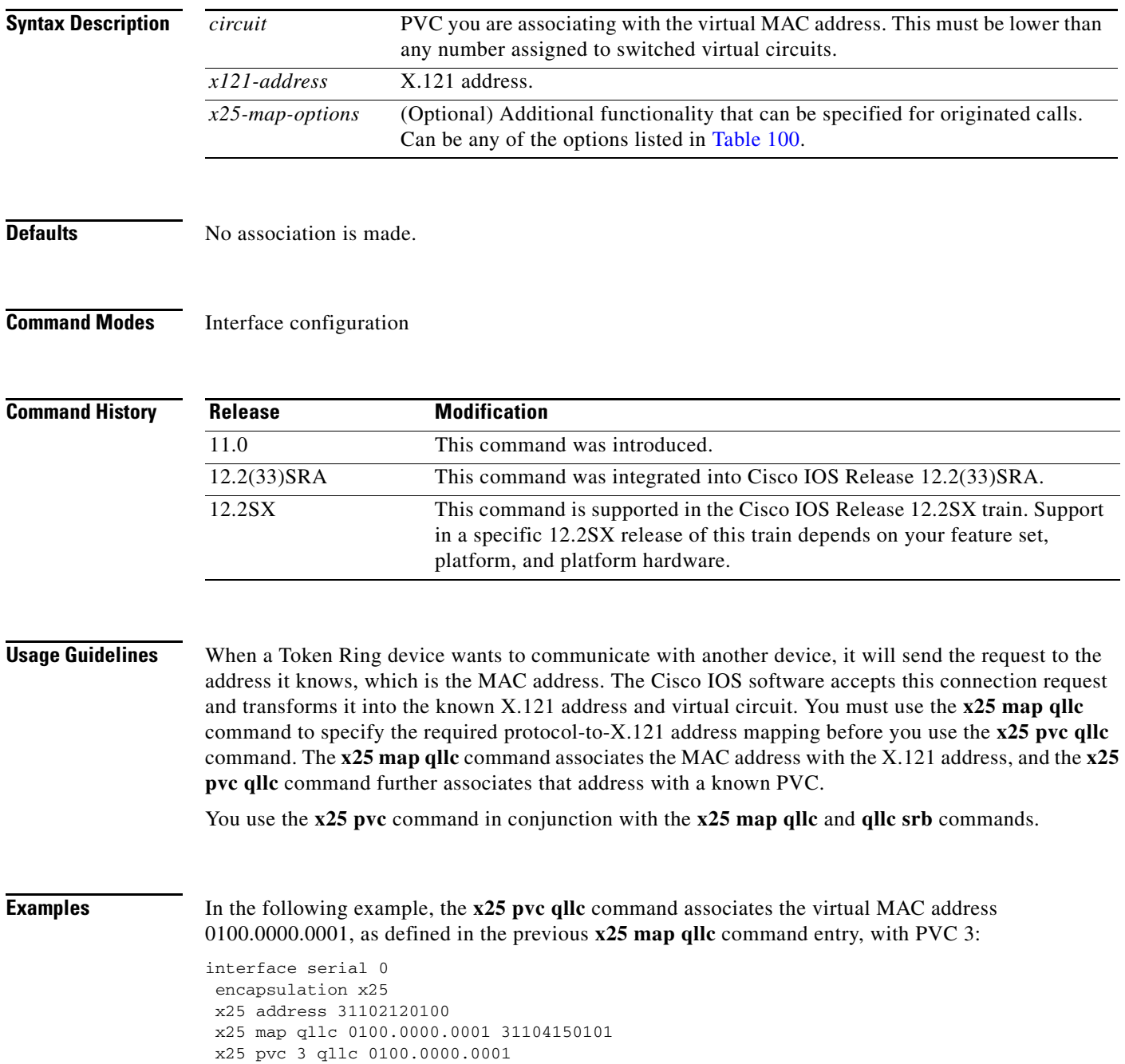

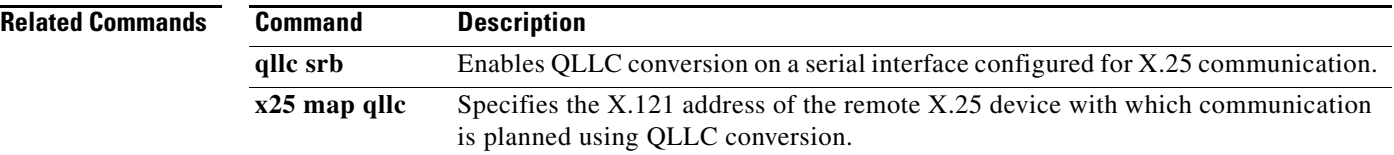

 $\overline{\phantom{a}}$